# The Complete Commodore **Machine Code** Programming COUISE For the CBM 64 and 128 Includes an Assembler Program Andrew Bennett

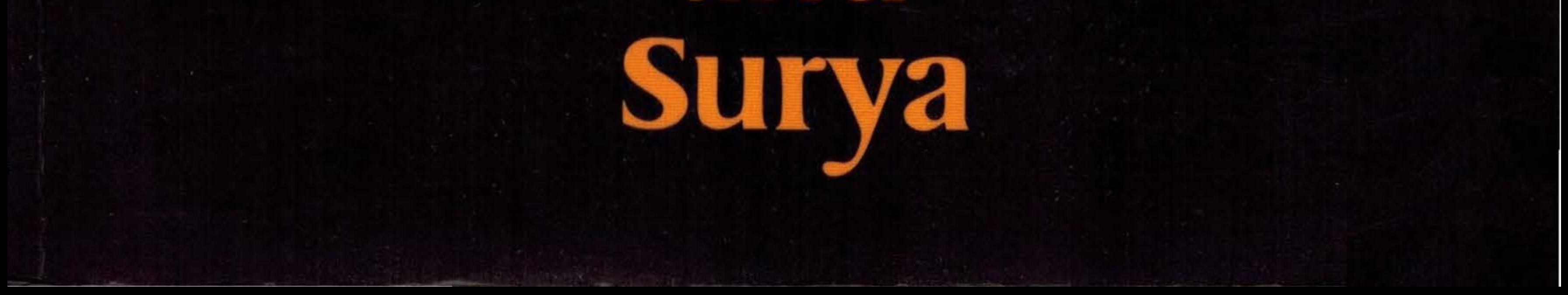

The Complete Commodore Machine Code Programming Course

# The Complete Commodore Machine Code Programming **Course**

ANDREW BENNETT and SURYA

LONDON Chapman and Hall/Methuen NEW YORK

First published in 1986 by Chapman and Hall Ltd/Methuen London Ltd 11 New Fetter Lane, London EC4P **4EE**  Published in the USA by Chapman and HalVMethuen Inc 29 West 35th Street, New York NY 10001

#### © 1986 Andrew Bennett and Swya

#### Printed in Great Britain by]. *W.* Arrowsmith Ltd, Bristol

#### ISBN 0 412 27250 4

This paperback edition is sold subject to the condition that it shall not, by way of trade or otherwise, be Jent, resold, hired out, or otherwise circulated without the publisher's prior consent in any form of binding or cover other than that in which it is published and without a similar condition including this condition being imposed on the subsequent purchaser.

All rights reserved. No part of this book may be reprinted or reproduced, or utilized in any form or by any electronic, mechanical or other means. now known or hereafter invented. including photocopying and recording, or in any information storage and retrieval system, without permission in writing from the publisher.

#### **British Library Cataloguing in Publication Data**

Bennett, Andrew The complete Commodore machine code programming course: includes an assembler program for the CBM 64 and 128. J. Commodore computers-Programming 2. Machine codes (Electronic computers) 3. Microcomputers -Programming I. Title II. Surya 005.2'6 QA76.8.C6

ISBN 0-412-27250-4

#### **Library of Congress Cataloging in Publication Data**

Bennett, Andrew; 1964- The complete Commodore machine code programming course. (Chapman and Hall computing) Bibliography: p. Includes index. 1. Commodore 64 (Computer)-Programming. 2. Commodore 128 (Computer)-Programming. 3. Assembler language (Computer program language) 1 Swya, 1963- . IL Title. III. Series. OA76.8.C64B46 1986 005.265 ISBN 0-412-27250-4

# **Contents**

B.

western find ideas career

and on the natural control of

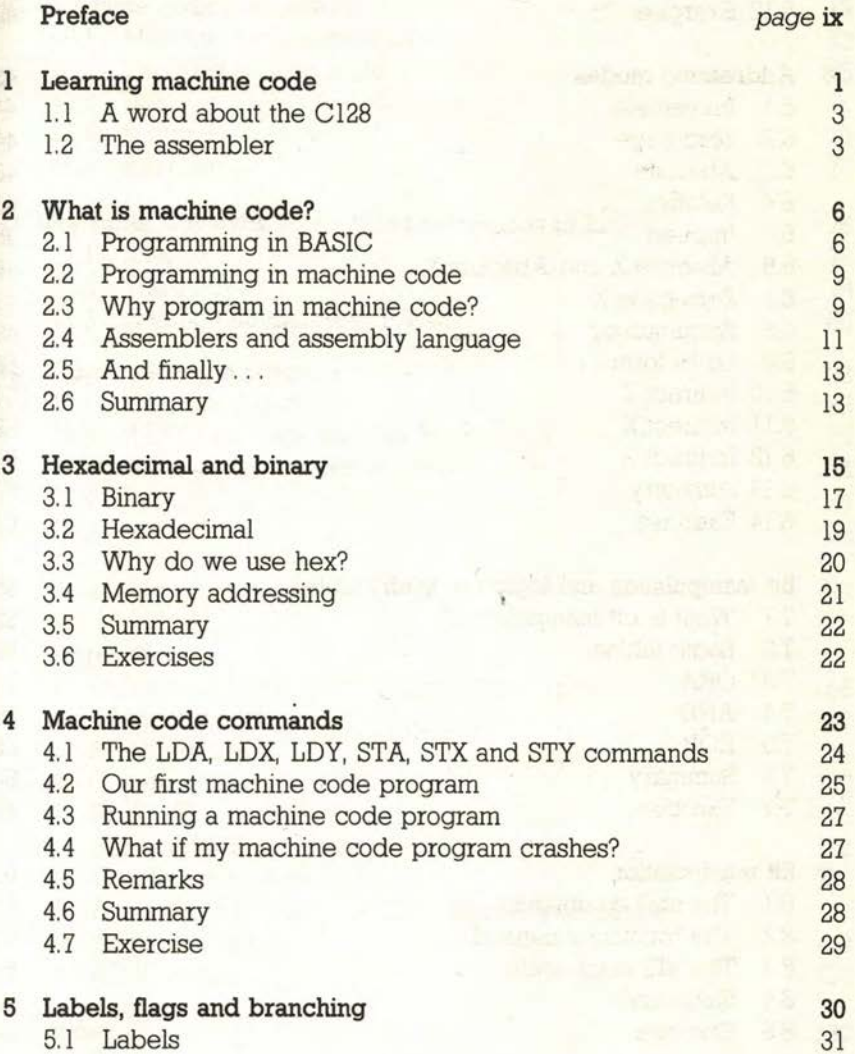

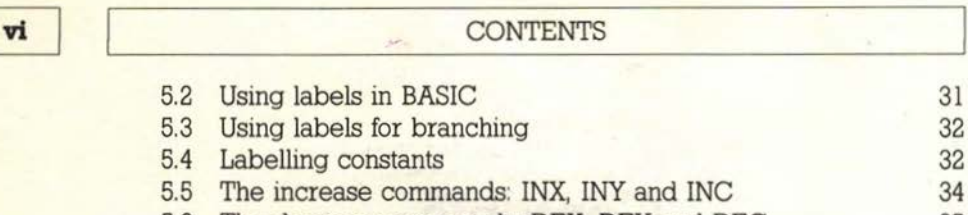

5.6 The decrease commands: DEX. DEY and DEC 35

5.7 The transfer commands: TAX, TAY, TXA and TYA 36

- 5.8 The conditional branching commands: BEO and BNE 37
- 5.9 Flags 39

5. 10 Greater-than and less-than comparisons 40

5. 11 Out-of-range errors 41

5.12 Exercise 42

#### 6 Addressing modes 43

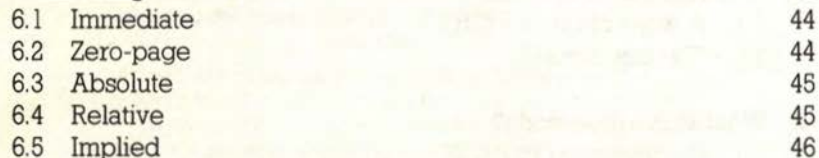

6.6 Absolute,X and Absolute, Y 46

- 6.7 Zero-page,X 49 6.8 Accumulator 49
- 6.9 Lo-Hi form 50
- 6.10 Indirect Y 51
- 6.11 Indirect, X 52
- 6. 12 Indirect 53
- 6.13 Summary 53
- 6.14 Exercise 54

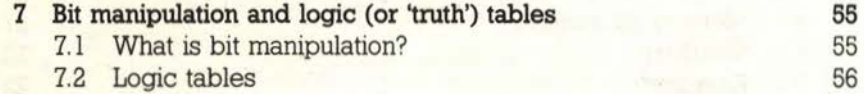

- 7.3 ORA 57
- 7.4 AND 58
- **7.5 EOR 58**
- 7.6 Summary 60
- 7.7 Exercise 60

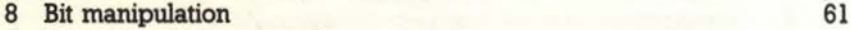

- 8.1 The shift commands 61
- 8.2 The rotation command 64
- 8.3 The BIT commands 65
- 8.4 Summary 66
- 8.5 Exercise 66

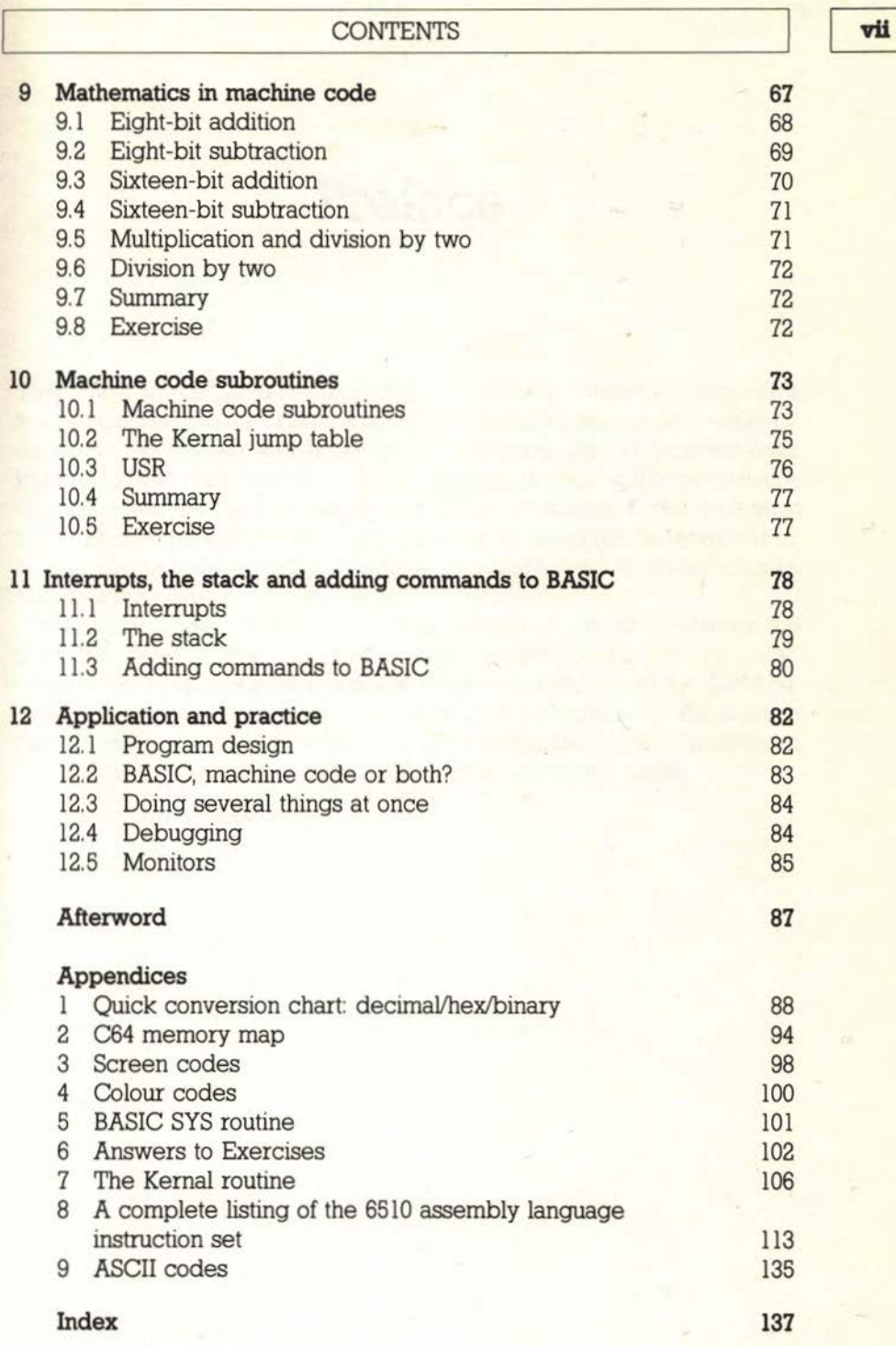

# **Preface**

There is a perpetual question faced by anybody wanting to present a technical subject to an audience unfamiliar with it: do you choose someone expert in the subject and hope that they will be able to translate their knowledge into plain English, or do you choose a professional communicator and hope that they have a sufficient grasp of the subject to get their facts right? That a large proportion of computer books are either badly written or technically inaccurate is testimony to the fact that neither approach offers a real solution.

This book takes a different approach. Instead of choosing between the machine code programming expert and the professional communicator, we've used both. Andrew is a professional programmer on the CBM 64, while I'm a computer journalist and consultant by profession. We believe that, by working together, we've come up with a guide which is far easier to use than any other on the same subject. We hope you'll agree.

London, March 1986

Surya

# **Learning machine code**

Leaming machine code is easy.

Machine code is often seen, felt or talked about as something complicated, mysterious and reserved for whizz-kids. When you see machine code listings in books and magazines, the code and the jargon often appear totally incomprehensible. You may have looked at other books or articles, supposedly written for complete beginners, and found them bewildering and confusing. You may have talked to experienced machine code programmers and ended up wondering if they are from the same planet or from one with a totally different language. Don't worry: you're.not alone!

Most people find machine code confusing when they first encounter it. It's perfectly natural: you're learning a new language. You have probably forgotten how difficult and confusing BASIC seemed when you first began to learn it. Yet within a week or so you were quite happily writing your own programs and discovering more and more about the language. Machine code is no different. It may seem a little complicated to begin with, but you will be surprised when you realize how quickly your understanding has grown.

We don't know just how quickly or easily you will learn. What we do know is that all it takes is time and patience, plus a little effort. This book was written with the complete beginner in mind. We do, obviously, assume that you are reasonably familiar with BASIC, but we do not assume any prior knowledge or experience of machine code. We start right at the beginning.

We have designed this course with 'ease of use' as our prime concern. And you can make your learning even easier by following a few simple guidelines:

#### **e Take things slowly**

We know that you will probably be eager to dive in and start writing machine code masterpieces, but the time you spend covering the basics will make life a hundred times easier when you start learning more exciting techniques.

#### e When in doubt, go back and re-read

Again, it is very tempting to rush straight on to the next chapter as soon as you reach the end of the previous one. Don't! Your understanding will be much deeper and clearer if you take the time to make sure that you have understood everything in the chapter.

#### **• Reinforce your understanding**

We have already suggested re-reading any bits you are not sure about, but we also recommend that you regularly go back to earlier chapters to make sure you have not forgotten any of the earlier material. Machine code is very much interconnected, so this can be an extremely valuable way of developing your knowledge of the subject. You will find that the basics of the subject will make much more sense to you when you come back to them for a second and third time after covering some more advanced material.

#### $\bullet$  Do the exercises!

The exercises have been carefully designed to test your understanding and to give you the chance to put your new skills into practice. You will learn much more easily and effectively if you complete them, going back into the chapter for help as you need it. Just reading the exercise and then looking up the answer won't do you any good at all. Doing is the easiest way of learning.

#### **O** Practice!

As well as the exercises we have set, try out your own ideas along the way. You may find that many of your ideas don't work: that's fine - you'll actually learn more from finding out why they don't work!

#### **• Type in the example programs**

We know that typing in programs can be boring. It can also be extremely interesting if you pay attention as you enter them. You might wonder about how they work before reading the full explanation. We have deliberately kept these programs short to make them easy to enter, so please do take the trouble: the practice is well worth it. One of the main reasons for supplying an assembler as part of this course was because we intend the book to be used beside the computer, trying things out as you go along. If you learnt BASIC that way, you will know what a good system it is.

#### **e**Enjoy it!

Machine code is not some kind of a test. It is a tool designed to enable you to get even more power and enjoyment from your C64. Experiment. Have fun. Enjoy your new-found skills.

#### **1.1 A word about the Cl28**

The Commodore 128 is 100% upward-compatible with the Commodore 64. This means that all C64 programs, BASIC or machine code, will run on the Cl28. The assembler supplied with this book, and all the demonstration and example programs, will run perfectly on the Cl28 without modification. All references to the C64 should be taken to mean C64 or C128.

#### **1.2 The assembler**

In order to write machine code programs on your C64, you need a special program called an assembler. These normally cost between £8 and £50, and each one is slightly different from the rest. This means that learning machine code using a separate book and assembler is not only expensive, it is also hard work because the programs in the book may not work without modification on the assembler you have bought. We thought that this was not particularly helpful, so, with the willing co-operation of Chapman and Hall, the book's publisher, we decided to include an assembler with the book. Since the assembler and the book were written together, the two are, of course, 100% compatible.

The assembler supplied with this book was written in BASIC, with machine code subroutines: a technique you will be able to use in your own programs by the time you have completed this course! When you've typed it in, or loaded it from the optional tape available, it's ready to do its work. Not all of the explanation given below will make sense to you yet. Those of you with some experience should read it carefully, to note any differences between our assembler and the one you have used before. Beginners can just read quickly through it, referring back to it as required.

To type a machine code program into your C64, load the assembler and then enter the machine code just like a BASIC program except that the *line* numbers must be above 5000. All the example programs in this book have line numbers of 6000 or over. If you accidentally enter anything with a line number of less than 5000, the assembler may be overwritten so enter **NEW**  and then load it again. When you enter machine code into your C64, the code you type is called the source code. Once this has been assembled (we will

 $\overline{3}$ 

explain what this means later in the book), the resulting program is called the object code. A golden rule of writing machine code is: always save your source code before assembling the program. That way, if your machine code program crashes and causes the C64 to 'hang-up', you can just switch off and reload your source code to correct the mistake.

To enter source code, the first line of your program needs to tell the assembler whereabouts *in* memory to store the program. This is done by telling it the start address, and is done like so

#### 5000 [ (start address)

with one space between the left square bracket and the address. The normal start address is \$COOO, so you would enter

#### 5000 [ \$COOO

or, if you want to use decimal numbering

#### 5000 [ 49152

All this is explained properly later in the book, but those with some machine code experience might like to note that the acceptable range of start addresses for this assembler is \$C000 to \$D000.

To make life easy, the assembler can work with decimal, hex and binary numbers (see Chapters 2 and 3). It can also use ASCII codes. Normally, the assembler will assume that you are working in decimal. If you want to use hex, binary or ASCII, you tell the assembler this by putting a prefix in front of the number.

% = binary, e.g. % 10011011

 $$ = hex, e.g. $AS$$ 

 $'$  = ASCII, e.g. 'E means the ASCII code of E (NB:  $'$  = single quote mark)

If a number does not have any of these prefixes, the assembler will treat it as a decimal number.

The syntax for a line of assembler code is

(line number) (instruction) (number) :(label} ;(remark)

An example of this would be

#### 6000 LOA \$5000 :LOOP ;LOOP BACK TO HERE

Not all machine code instructions require a number (as we will see later), and labels and remarks are optional. Labels can be of any length, but must start with a colon. Remarks can be of any length, but must start with a semicolon. The total length of the line, however, must not be greater than 80 characters - just as in BASIC.

If a line does not have a label, the remark can go straight after the number 6000 LOA \$5000 ;Like so

#### THE ASSEMBLER

Constant labels (as opposed to line labels) must be on a line of their own. The format is-

 $\langle$  line number $\rangle$ : $\langle$  label $\rangle$  =  $\langle$  value $\rangle$ 

For example

6000 :COLOUR1=\$07

You are also allowed simple maths

#### $6010 \cdot COLOUR2 = COLOUR1 + 1$ 6020 :COLOUR3=COLOUR1- l

This assembler has three aditional commands, which we have called dot commands because they are preceded by a dot! You will not find these commands in a normal assembler.

The first dot command is BYT. This places single-byte numbers of up to 255 in memory after your machine code program. Thus

#### 7010 .BYT \$60 :DATA

would place the number \$50 in memory and label it DATA, so that

#### **7020 LDA DATA**

would place \$50 into the accumulator.

The second dot command, WOR , is the same as BYT except that it allows you to place numbers of up to 65535 into memory

#### 7010 .WOR \$0400 :DATA

Finally, .TXT places a string into memory

#### 7030 . TXT "CBM 64" :LOGO

Note that dot commands must be on a line of their own, with one dot command per line.

Finally, you must end your source code (the program you type in) with END on a line of its own. This is to let the assembler know where the program ends. When you have finished entering your source code, just enter RUN to assemble it into object code. When assembly is complete, the assembler will print out the start and end addresses so that you can save the object code.

So, without further ado, let's begin at the beginning...

# **What is machine code?**

This chapter will give you an overall understanding of what we mean by machine code, how it differs from BASIC and the purpose of programming in it. When you have read it, you should be able to answer the following questions:

- What is machine code?
- **e** What is the point of programming in machine code?
- **e** What is assembly language?
- What is hex?

When you first bought your C64, the salesperson probably told you that its natural programming language was BASIC. In fact, the C64's native language is machine code. (BASIC itself is actually written in machine code, but we will talk about this further on.) Later you will understand why we say this, but before then we have to explain exactly what we mean by machine code.

#### 2.1 Programming **in BASIC**

To understand what we mean by machine code programming, we need to look firstly at what happens when we program in BASIC. In BASIC, we use variables to store and calculate values. To calculate the number of hours someone has been alive, for example, we would write a program something like that shown in Listing 2. l.

Listing 2.1

```
10 REM BASIC program 1 
20 REM Calculates approx. age in hours 
30 PRINT ''[CLR]" 
40 INPUT "Please enter your age in years'';YEAR 
50 INPUT " and months"; MONTH 
60 LET DAY(l)=YEAR*365.25
```
#### PROGRAMMING IN BASIC

#### 70 LET DAY(2)=MONTH\*30.6  $80$  LET  $DAY=DAY(1)+DAY(2)$ 90 LET HOUR=INT(DAY"24) 100 PRINT "Congratulations!" 110 PRINT "You've been alive for over ";HOUR;" hours!" 120 END

In this program, we are using six variables. A variable, of course, is just a label for a value. When we tell BASIC to LET HOUR= INT(DAY\*24), it finds the value of DAY, multiplies it by 24, strips everything after the decimal point and places the result into the variable HOUR

In reality, the C64 has stored the value of DAY in a memory location. We don't know which location, and it doesn't matter to us: all we have to do is refer to the variable and the C64 will examine the correct location to find the value. A simplified view of this process is shown later in this chapter.

In order for the C64 to 'remember' the value of a variable, it has to store both the variable name and the value somewhere in RAM. In reality, each letter of the variable, and the value itself, would occupy a separate memory location (address) but for now we will take a simple view and pretend that each variable name and value is stored in a single address. Later on in the book we will examine the process in more detail.

Let us take the example

#### 10 LET A=S

BASIC would first check whether the variable A already exists. It does this by checking a variable look-up table: every time a variable is defined, it adds the variable to the table:

#### Variable look-up table

| Variable | Stored at which address? |

If it does not find the variable in the table, it assumes that it is being defined for the first time. It will then find the first free memory location in the variable storage area of memory and store the variable at this address:

#### Variable storage area

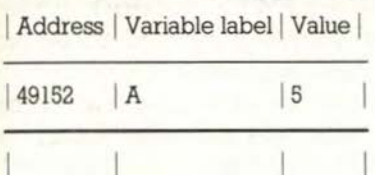

7

l

Now if we tell BASIC to alter the value of the variable

#### $20$  LET  $A = A + 1$

it will first check whether it exists by consulting its variable look-up table:

#### Variable look-up table

| Variable | Stored at which address?

| A | 49152

Since the value of A is already stored at location 49152, BASIC will simply perform the calculation  $(5+1=6)$  and then store the new value at the same address as the old one:

#### Variable storage area

Address | Variable label | Value |

49152 A 16

It is possible, of course, to tell BASIC to store a value in a particular memory location. We do this using the 'POKE address, value' statement. The following piece of BASIC

#### 10 POKE 49152,64

tells BASIC to store the value 64 in memory location 49152. Thus we could use memory locations instead of variables to store values. Instead of

#### 10 LET A=5

we could say

#### 10 POKE 49152,5

Likewise, 'PEEK(address)' is used to look up the value stored at an address. So instead of

#### 20 PRINT A

we would say

20 PRINT PEEK(49152)

#### 2.2 **Programming in machine code**

So, what has all this to do with learning about machine code? Well, in machine code everything is done by working directly with memory locations - just like POKEing and PEEKing.

Let's suppose we wanted to print "HELLO" on the screen. In BASIC we would just say

#### lO PRINT "HELLO"

In machine code we would have to place each letter onto the screen individually. What we do, in effect, is to POKE the character code of each letter into the area of memory the C64 uses to display things on the screen. This is something you may have done in BASIC for speed - you can see an example of this technique in Listing 2.2.

There is nothing difficult about working directly with memory locations, it just takes a bit of getting used to. You don't have to have an IQ in four figures and you don't need to be a genius at programming. All you need is to be competent at BASIC programming and willing to concentrate.

```
Listing 2.2
```
10 REM (C) A.R.BENNETT 1985 20 : 30 REM BASIC VERSION 40 <sup>f</sup> 100 PRINT";"ITI\$="000000" 110 FOR1=0T0999:POKE1024+1,81:POKE55296+1,14:POKE1024+1,32:NEXT 120 PRINT"]";TI\$,TI 130 END READY.

#### 2.3 **Why program in machine code?**

Ok, so machine code just requires concentration and practice, but why bother? What's wrong with BASIC? There are two main reasons for programming in machine code: power and speed.

Machine code is more powerful than BASIC because you have greater control over not only what the C64 does, but how it does it. This is something we will explain later, once we have got you writing your own machine code programs, but we can demonstrate the speed of machine code right now. Take a look at Listings 2.2 and 2.3. Both do the same job – they move a graphics character along each line of the screen, erasing the character currently there before moving to the next position. The difference is that Listing 2.2 is a straightforward BASIC program while Listing 2.3 sets up and  $\mathbf{Q}$ 

#### Listing 2.3

```
1000 REM MACHINE CODE VERSION
1005:
1010 FORI=0T070:READA:POKE49152+I.A:T=T+A:NEXT
1020 IFT<>11018THENPRINT"LERROR IN DATA STATEMENTS!!":STOP
1030 TI$="000000":SYS49152:PRINT"N";TI$;TI:END
1040 1
1050 DATA 169, 0, 133, 247, 169, 4, 133, 248
1060 DATA 169,0,133,249,169,216,133,250
1070 DATA 162,0,160,0,169,81,145,247
1080 DATA 169, 14, 145, 249, 169, 32, 145, 247
1090 DATA 200, 192, 250, 208, 239, 24, 165, 247
1100 DATA 105,250,133,247,165,248,105,0
1110 DATA 133,248,24,165,249,105,250,133
1120 DATA 249, 165, 250, 105, 0, 133, 250, 232
1130 DATA 224, 4, 208, 206, 96, 255, 0
READY.
```
runs a machine code program (we will explain what this means a little later; all you need to know for now is that the second program uses machine code). Type in and RUN each program in turn. Each program will time itself, and display the total time taken.

You will have noticed that the machine code version runs over 400 times faster than the BASIC one! A pretty good reason to learn machine code! Just think of what you can do with that kind of speed in your own programs. If you are wondering why machine code is so fast, you need to ask the question the other way around: Why is BASIC so slow?

So, let us go back to BASIC for a moment and find out what happens when we execute a piece of BASIC code. Let us suppose you type this into your  $C64$ 

#### PRINT "Aren't example PRINT statements boring?"

The C64 may appear to display the sentence the instant you press the RETURN key, but there is actually a considerable delay - as we saw in Listing 2.2 above. The reason for this is that, as we mentioned earlier. BASIC is actually written in machine code. The C64 itself does not know how to PRINT anything: it needs a machine code program to display things on the screen, and this is in fact what happens.

When the C64 encounters a BASIC statement (like PRINT), it 'looks up' the machine code program. In this example, when it finds the PRINT program. the C64 will look at what follows the PRINT statement. In this case it finds a quotation mark, so it knows that we want to print everything up to but not including the next quote. The PRINT program then places each character, one at a time, onto the screen. After the closing quote, the PRINT program checks for variables or values to be printed before ending. The C64 then looks for the next BASIC statement.

10

#### ASSEMBLERS AND ASSEMBLY LANGUAGE

The reason that BASIC is so slow is two-fold. First, it takes time to look up each BASIC statement. And second, because the machine code programs which make up BASIC have to perform a variety of jobs (PRINT, for example, is used to print the contents of quotes, straight values and variables), they are generally inefficient. Although the time taken to print a single item may not be noticeable, add up all the keywords in even a short program and you soon see that those short delays quickly multiply into long ones.

BASIC programming is a bit like talking to a foreigner through an interpreter. You have to speak to the interpreter in English, the interpreter then mentally translates the statement into the foreign language before finally passing on the translated message. Communication is slow and inefficient. You may have heard BASIC described as an **interpreter** or **interpreted language** for this reason.

#### **2.4 Assemblers and assembly language**

Ok, so now that we know a little about how BASIC works we can  $-$  at last  $$ start talking about machine code! Something that often confuses people when they first come across machine code is what does machine code actually look like? You will have seen listings in books and magazines looking like Listing 2.3 above, consisting of masses of unintelligible numbers in DATA statements, described as machine code. And you have probably also seen listings like this

[ **\$COOO LOA #\$08 STA\$0400 LDA #\$05 (etc)** 

described as machine code. So which one is really machine code? Well, if you want to be completely accurate then the answer is neither! True machine code is actually written in **binary** (base two) notation and would look something like this

**01001100 00000100 10100000 01110001 (etc.)** 

But while the above might make perfect sense to a computer, we humans find it a little harder to cope with! For this reason, there are two alternative methods of writing machine code. The first, which we used in Listing 2.3 above, is known as a **BASIC loader.** All this does is use the decimal equivalents of binary instructions and addresses and uses BASIC to POKE them into memory. This is a useful technique to use in magazines, because **11** 

anyone can type them in without any understanding of machine code. But, while decimal numbers are an improvement on binary ones, this sort of line

#### 2000 DATA 21,4,16,203,6,76

is not much easier to understand! So a third method of programming in machine code was developed: assembly language programming, often known simply as assembler. So what is assembly language?

Well, machine code commands take the form

(instruction} (number)

In binary, this might look like

01000010 00110101

And in decimal (as part of a BASIC loader)

#### DATA 66,56

The number can be either a value or an address in memory, while the instruction tells the C64 what to do with, or to, the value or address.

In assembly language, binary instructions are replaced by three-letter codes, known as mnemonics, and binary numbers are replaced by hexadecimal (base 16, usually known simply as hex) ones. We will find out about binary and hexadecimal numbering in the next chapter, but for now all we need to know is that hex numbers are indicated by placing a dollar sign (\$)in front of them. So, 15 means decimal 15 while \$15 means hex 15 (decimal 21).

So, a line of assembler would look something like

#### LDA #\$08

The assembler equivalent of the REM statement is a semicolon, so the same line might look like

#### LDA #\$08 ; Load accumulator with H

When people say that they can program in machine code, they usually mean that they can program in assembler. Very few people program in binary these days (!), and it is assembler that you will be learning with the help of this book.

Because different computers have different types of processors, or CPUs, there are different types of assembler. The C64 has a 6510 processor and so is programmed in 6510 assembler. Incidentally, the 6510 is almost identical to the 6502 (used in the BBC and Apple computers, among others) so you will also be able to program in 6502 assembler!

#### 2.5 **And finally** ...

The final thing to mention in this chapter is the '#' (hash sign). Normally when we use a (hex) number in assembler, the C64 will assume that we mean the memory location. So, if you typed

#### LDA \$08 ; Don't worry about what this does just yet

into your ASSEMBLER, the C64 would use the memory location \$08. If, however, you typed

#### LDA #\$08 ; Or this, for that matter!

then the C64 would use the hex value \$08. So the hash sign is just a way of telling the C64 that we mean the actual number and not the memory location.

#### 2.6 **Summary**

Machine code is the direct manipulation of memory locations (just like POKEing and PEEKing). BAsIC, on the other hand, normally organizes the C64's memory itself.

BASIC is slow firstly because the C64 has to look up the machine code program that actually does the work, and secondly because BASIC is designed for flexibility rather than efficiency.

True machine code programming is performed in binary (base 2) notation, but hardly anyone programs in binary these days. Assembler is a kind of half-way house between binary and BASIC and is what most people mean by machine code.

Assembly language programming uses hex (base 16) notation, and three-letter instructions known as mnemonics. Hex numbers are preceded by a dollar sign (for example, \$15) to differentiate them from decimal numbers. In assembler listings, hex numbers are assumed to refer to memory locations unless they are preceded by a hash sign (for example,  $#$ \$15). Numbers with a hash sign are taken to be literal values.

You should also know the meanings of the following terms: memory location (or address), variable look-up table, variable storage area,

#### 14 WHAT IS MACHINE CODE?

interpreter (or interpreted language), binary, BASIC loader, ASSEMBLER (or assembly language), mnemonics, hexadecimal, 6510, 6502.

If there is anything in this summary you are not sure about, please go back and re-read the relevant parts of the chapter.

the cost of the security of the contract of the cost of the cost of the cost of

the fact in the factor of the second and more companies of the seat

### **Hexadecimal and binary**

This chapter explains the two numbering systems used in machine code: hexadecimal and binary. When you have read it, you should be able to

- **e** Convert from hex to decimal using only a calculator
- **e** Convert from binary to decimal using only a calculator
- **e** Convert from decimal to hex using the program in this chapter
- **e** Convert from decimal to binary using the program in this chapter
- **e** Instantly recognize decimal, binary and hex numbers

The ability to count is one of civilization's most basic skills. Just think how much of our everyday lives are dependent of the concept of numbers. Without the ability to count we would have no calendars, clocks, money ... hey, this sounds pretty good! Ah, well.

In order to count, we need some kind of numbering system. The most obvious numbering system would be to have a different symbol for each number. This would be fine for numbers up to about ten or twenty, but once you start going above this you are going to find it difficult to remember all the different symbols. For this reason, numbering systems use a small number of symbols divided into different columns. Thus in the decimal system, 1 represents one while 10 represents ten and 100 one hundred.

The decimal (base 10) system is the most obvious one since we each have ten digits on the end of our hands. It is not, however, the only system in use. Old money, for example, used base 12: twelve pennies made one shilling. Computers use three different numbering systems: decimal (base 10), hexadecimal (base 16) and binary (base 2). Since you are already familiar with base 10, let us use this as our first example. It might seem a bit like primary school maths (which it is), but it is important to understand the principle of decimal numbering before we look at other bases.

All numbering systems use columns to represent different values. The highest number any column can contain is one less than the base. Thus in

#### **16** HEXADECIMAL AND BINARY

base 10, the highest number allowed in a single colum is nine. To write the number ten, we put a one in the tens column and a 0 in the units column:

#### 10.

The meaning of the columns is the same in any base. The column before the point is units (ones), the column to the left is the base (in decimal, ten), the column to the left of this is the base squared (in decimal, ten times ten  $=$  one hundred) and the next the base cubed (in decimal, ten times ten times ten = one thousand) and so on

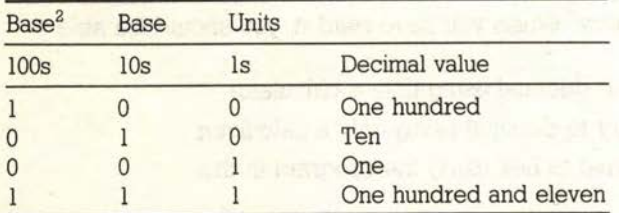

When a number equals the base, we 'carry' into the next column. Let us take the example of a simple addition

the Collection of the Collection

ille a service de l'

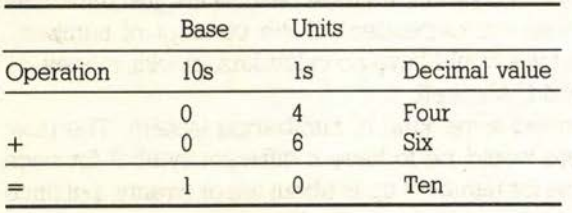

Ok, so this is all obvious stuff. So let us look at another base, say base 5. Remember that the highest number allowed in a single column is one less than the base, so base 5 will use only the digits 0, 1, 2, 3 and 4. To write decimal 5 in base 5, would carry over into the base column

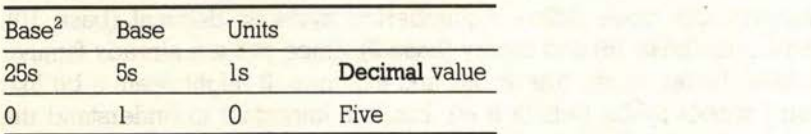

Now let us do a simple addition in base 5

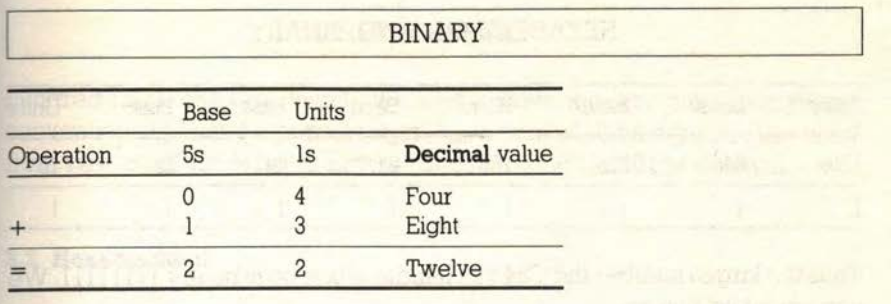

To convert the answer 22, in base 5, to decimal we simply multiply the figure in the base column by the base (in this case,  $2 \times 5$ ) and add on the units column:  $(2 \times 5) + 2 = 10 + 2 = 12$ . To convert a larger number, say 432 in base 5 to decimal, the same process applies

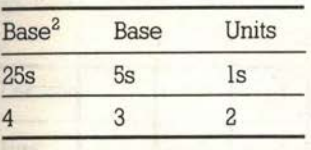

 $=(4 \times 25) + (3 \times 5) + (2 \times 1)$ 

 $= 100 + 15 + 2$ 

 $=$  117 decimal.

#### 3.1 Binary

You will remember that the highest figure used in a single column is one less than the base. So in binary (base 2), the only digits used are 0 and l. These are sometimes referred to as off and on. Thus

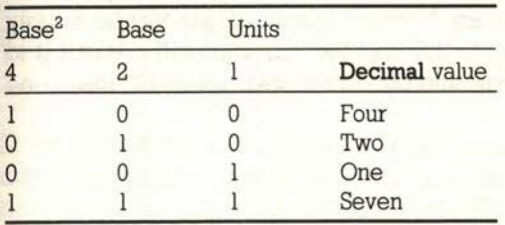

Binary digiTS are known as bits. You may have heard that the C64 is an 8-bit computer or has an 8-bit processor. This simply means that it can deal with up to eight columns of binary digits

17

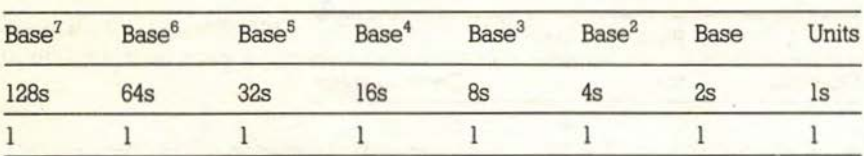

Thus the larges number the C64 can handle at one go is binary 11111111. We can calculate this as

 $(1 \times 128) + (1 \times 64) + (1 \times 32) + (1 \times 16) + (1 \times 8) + (1 \times 4) + (1 \times 2)$  $+(1 \times 1)$  $= 128 + 64 + 32 + 16 + 8 + 4 + 2 + 1$  $= 255.$ 

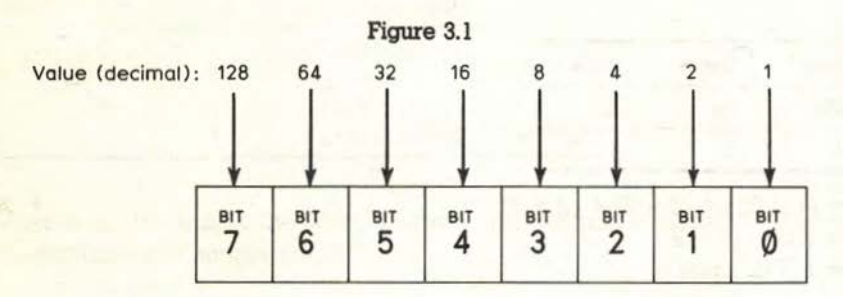

You will probably already be familiar with the figure 255 as the maximum value allowed in certain functions, and you may know that 255 is the maximum value that can be sored in a single memory location (byte). To store a number larger than 255, the C64 uses two bytes. Thus the highest number the C64 can handle is binary 11111111111111111111 which translates to decimal 65535, or 64K ( $1K = 1024$  characters). Thus 65535 is the C64's highest memory location.

We have already seen how we convert from binary to decimal, but converting the other way around is more difficult. For this reason we have provided you with a simple program (Listing 3.1) to do the job for you. Simply type in any decimal number up to 255 and the program will convert it to binary. To avoid confusing decimal and binary numbers (does 101 mean one

#### Listing 3.1

```
10 REM DECIMAL TO BINARY
20130 B$="01"
40 INPUT"WINPUT DECIMAL NUMBER (0-65535):";D$:D=VAL(D$)
50 IFD<00RD>65535THEN40
60 PRINT"MUBINARY NUMBER = %"!
70 FORI=15T00STEP-1:G=INT(D/211):D=B-G*21I:PRINTMID$(B$,G+1,1); INEXT
READY.
```
#### HEXADECIMAL

hundred and one, or five?), we will follow the standard computing convention of placing a percent sign (%) in front of all binary numbers used from now on. Thus **%101** is binary (decimal 5) while **101** is decimal.

#### **3.2 Hexadecimal**

Hex (base 16) is the numbering system you will use most when you write your own machine code programs. Since hex is base 16, the highest figure we can have in a single column is the equivalent of 15. There is, however, a problem here. Each digit must fit into a single column. Since there are no symbols for digits greater than nine, we will have to invent some. Rather than use unfamiliar symbols, hex uses the letters A to F to represent the numbers 10 to 15. Thus

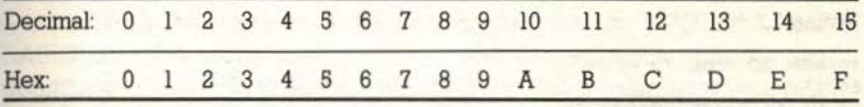

Thus decimal 16 would be hex 10. As with binary, we have the problem of distinguishing hex from decimal. Is 11 decimal or hex (decimal 17)? Again, we use a simple convention to get round the problem. Hex numbers are preceded by a dollar sign (\$). Thus **\$10** is hex (decimal 16) while **10** is decimal.

So let us look at how hex works

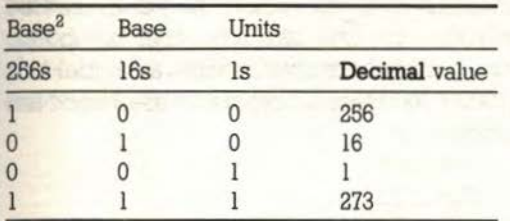

Since the highest number the C64 can handle is 65535, we are only going.to deal with four digit hex numbers. To see the reason for this, let us calculate the highest four-digit hex number **(\$FFFF)** 

FOUR DAY OF STREET

 $= (4096 \times F) + (256 \times F) + (16 \times F) + (1 \times F)$  $=(4096 \times 15) + (256 \times 15) + (16 \times 15) + (1 \times 15)$  $= 61440 + 3840 + 240 + 15$ =65535

**19** 

#### **20 BINARY HEXADECIMAL AND BINARY**

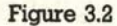

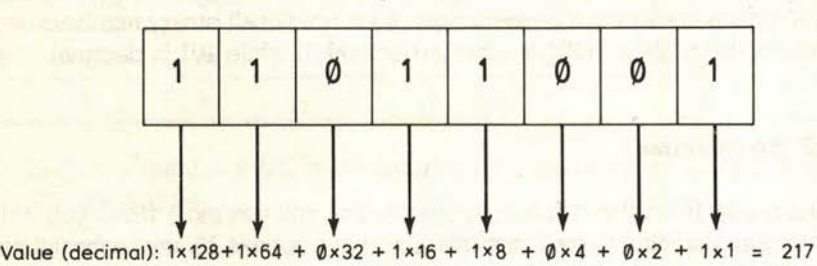

As with binary, converting *into* decimal is straightforward (although a calculator comes in handy if you are not too hot at mental arithmetic!). Converting from decimal is more difficult, so again we have written a program (Listing 3.2) to do the job for you. You will also find a useful chart in Appendix 1.

Listing 3.2

```
10 REM DECIMAL TO HEX
20 ' 30 H$="0123456789ABCDEF"
40 INPUT" INPUT DECIMAL NUMBER (0-65535): "; D$: D=VAL(D$)
50 IFD<00RD>65535THEN40
60 PRINT"WHEX NUMBER = \frac{1}{2}"
70 FORI • 3T00STEP-l•G•!NTC0/16tl> •O•O-G$16tl•PRINTMI0$(H$,G+l,1>1 tNEXT 
READY.
```
#### 3.3 **Why do we use hex?**

A question which those new to machine code often ask is "Why does the C64 use hex?". The answer is simply that the C64, like any other computer, actually works in binary. Hex is used as an alternative because a number like \$0100 is easier to handle than% 100000000! Decimal cannot be used since ten is not a power of two whereas sixteen is.

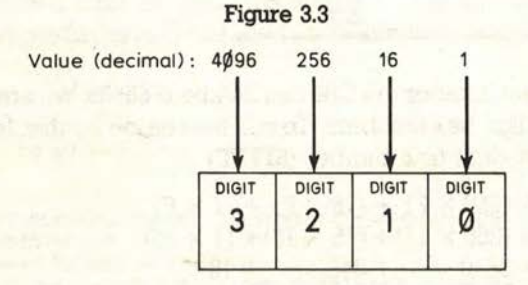

#### **3.4 Memory addressing**

We have already mentioned that the C64 has 65536 bytes (64K) memory available. But when you switch on, the C64 tells you that it has only 38911 bytes available to BASIC. What happened to the other 26625 bytes? We will discuss memory in more detail later, but let us take a quick look now at the way the C64's memory is arranged. The C64 has 64K of RAM. Some of this RAM. however, is needed by the C64 to take care of its own workings. The first 2047 bytes, for example, are used by the Kemal to store information. The Kemal is the name given to the C64's operating system: the set of machine code routines which take care of the workings of the C64. (The most useful Kemal routines are detailed in Appendix 7).

The Kemal uses this storage area to store such information as the current cursor position, the colour of the screen, which line of a BASIC program is being executed and so on. Also included in this area is the screen memory, used to store the contents of the screen (you may have POKEd to this in BASIC) and the sprite map pointers, used to keep track of sprite shape definitions. From 2048 to 40959 is the memory area available for your BASIC programs. The 8K following 40960 contains the BASIC programming language. BASIC is in fact made up of a number of machine code programs. These programs are stored here and automatically run whenever you run a BASIC program. The 4K beginning at 49152 is the area normally used for our machine code programs, and the rest of RAM is used for sound and graphics, input/output Kemal.

The last thing we need to explain in this chapter is two pieces of machine code jargon: paging and absolute addresses. For convenience, the C64's memory is divided into areas ('pages') of 256 bytes. The first 256 bytes are called zero-page, the next 256 page one, the next page two and so en. An absolute address is simply any address higher than \$FF. A detailed, fully annotated C64 memory map is given in Appendix 2.

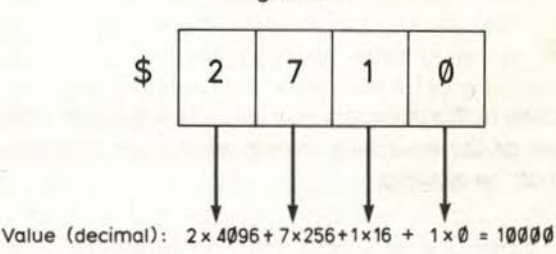

Figure 3.4

#### 3.5 Summary

In order to be able to manipulate numbers, we need some kind of nwnbering system. The decimal system (base 10) is convenient for humans since we have ten fingers and thwnbs, but computers work in binary (base 2). Binary digits are known as bits, and eight bits make one byte.

Because binary is inconvenient (the top of the C64's memory would be **%1111111111111111** in binary!), a compromise system is used. This system is known as hexadecimal, or hex (base 16). Any number between zero and the top of memory can be stored in hex using just two bytes.

In order to distinguish decimal, binary and hexadecimal numbers, a simple convention is used. A percent sign precedes binary numbers (for example, **%01010000)** and a dollar sign precedes hex ones (\$50).

#### 3.6 **Exercises**

In order to ensure that you understand how to convert from binary and hex into decimal, turn the following into decimal. The answers can be found in Appendix 6.

- 1. \$AO
- 2. %0110
- 3. \$FC
- 4. %1100
- 5. \$9009
- 6. % 11000000
- 7. \$C040
- 8. %01100011
- 9. \$AD40
- 10. %11111000

If there *is* anything in this summary you are not sure about, or if you got more *than* one or two of the exercises wrong, please go back and re-read the relevant *parts* of the chapter.

# **Machine code commands**

Having covered the necessary background information, we are now ready to begin learning our first machine code commands. In this chapter, you will learn about the following commands:

e LDA  $\bullet$  STA e LDX  $\bullet$  STX e LDY e sTY e RTS

You will also learn how to use the following BASIC statement:

#### e SYS

By the end of this chapter you will be able to write your first machine code program!

When we program in BASIC, most of the work is done using variables. BASIC programming could therefore be defined as the manipulation of data using variables (on the C64, the variables available are  $A - Z$ ,  $AA - ZZ$ , A\$- Z\$ and AA\$- ZZ\$). When we program in machine code, most of the work is done using memory locations directly rather than variables. Machine code programming could therefore be defined as the direct manipulation of memory.

In order to manipulate memory locations, we need some way of doing the manipulating. C64 machine code programming offers us three different manipulators which will fast become old friends: the accumulator, the X index and the Y index. Manipulators work in a broadly similar way to variables. They are used to select a value, perform an operation on that value, and place the result into the same or a different location. Each manipulator acts on a single memory location and can therefore handle values up to 255 (\$FF, % 11111111).

The most important manipulator is the accumulator. Many of the mathematical commands used in machine code are only available through the accumulator. The X and Y indices are primarily used within loops. They are known as indices since they act as the 'index' (counter) of loops. An example of an index in BASIC would be the counter in a FOR . . . NEXT loop

#### FOR A=O TO 999: POKE 1024+A, 32: NEXT A

When we assign a value to a variable in BASIC, we can do so in one of two different ways

#### $A = 50$  $B = A$

In the first form a variable is assigned a constant, while in the second a variable is set to the value of another variable. As we mentioned in Chapter 2, in machine code we distinguish between constants and memory locations by preceding constants with a hash sign  $(\#)$ . Thus  $\#$ \$FF refers to the value 255 while \$FF refers to memory location 255.

#### **4.1 The LDA, LDX, LDY, STA,** STX, **and STY commands**

In BASIC, to assign a value to a variable we use the LET statement

#### LET  $A = 100$

(although most BASICs, the C64 included, allow you to omit the LET). In machine code, the LDA (LoaD Accumulator) command is used to assign a value to the accumulator. We assign the value 32 (\$20) to the accumulator like so

#### LDA #\$20

Note that the hash sign  $(\#)$  indicates that we mean the value \$20 and not the memory location.

#### LOA \$20

would load the accumulator with the value stored in memory location \$20. The difference can be likened to the difference between

LET A=32

and

#### LET A=PEEK(32)

The LDX and LDY commands work in an identical fashion. So

#### **LOX** #\$20

loads the **X** index with the value 32 and

#### LOY #\$20

does the same for the **Y** index.

So far we know how to store the contents of a memory location in the accumulator, but not how to do anything with the value once we have got it there. The most obvious things we will want to do are

- (a) perform a calculation with it and place it back into the same memory location, and
- (b) place it into a different memory location.

We will deal with calculations in later chapters, but first let us find out how to store the value of the accumulator in a memory location. This is performed using the STA (STore contents of Accumulator) command. To place the value of the accumulator into memory location 32, for example, we would use

#### **STA** \$20

The accumulator retains its value until a new LOA command is issued, so

#### **STA** \$21

would place the same value into location 33. The **X** and **Y** indices equivalents are STX and STY. The command format is identical to STA.

Ok, let us do something moderately useful. The border colour of the C64 is stored in memory location 53280. So to make it yellow, in BASIC we would POKE 53280 with the colour code for yellow (7)

#### **POKE** 53280,7

To achieve the same effect in machine code we would write

#### **LOA** #\$07

to load the accumulator with the value 7, and then

#### **STA \$D020**

to place this value into memory location 53280.

#### **4.2 Our first machine code program**

We know enough to write our first machine code program! This program will place a white letter A in the top left-hand comer of the screen. This kind of masterpiece is not likely to worry Jeff Minter over-much, admittedly, but we all have to start somewhere: even Minter probably started out by writing a similar program!

**25**
Before we begin writing our program, we have to tell the assembler whereabouts in memory to store it. We do this by a [ (opening square bracket) followed by the start address in hex. The start address is the memory location used to store the first byte of the program

#### [ \$COOO

The address **\$C000** is the start of the 4K area reserved for machine code programs. You can store them elsewhere (you have to if your programs require more than 4K RAM), but you can easily move them if required just by changing the above line.

The next line of our program assigns the screen code for the letter  $A(1)$  in the accwnulator

#### **LDA #:\$01**

(A complete list of character codes can be found in Appendix 3: while colour codes can be found in Appendix 4.) To place a character onto the screen, we need to place the screen code of the character into the appropriate section of screen RAM. Screen RAM begins at the top left-hand corner of the screen with 1024. So we need to store the content of the accumulator at location 1024 **(\$0400)** 

#### **STA\$0400**

On a relatively new C64, you may be able to see this character as soon as your program reaches this point. On older machines, however, you will not see anything because the character will be displayed in the background colour of the screen! We need to place a colour code into the top left-hand corner of colour memory, which begins at 55296 (\$D800)

#### **STA \$D800**

Since we have not changed the value of the accumulator, it will still contain its original value of l. Since l is the colour code for white, the character in the top left-hand corner of screen memory (our letter A) will appear in white. We need one final line to complete our program, and that is RTS. RTS (Re'furn from Subroutine) is the equivalent of the BASIC RETURN statement. It is normally used to return from within a subroutine. If, however, it is used when you are not in a subroutine it instructs the C64 to return to BASIC.

If you have not already done so, type the above program into the assembler supplied with this book. It should look like this.

**6000 [ \$COOO 5010 LDA #:\$01 5020 ST A \$0400 6030 ST A \$0800 6040 RTS** 

#### WHAT IF MY MACHINE CODE PROGRAM CRASHES?

To assemble your program, simply enter RUN. The assembler will then work through your program, assembling a line at a time, until the finished program is ready to run at address \$C000.

#### **4.3 Running a machine code program**

If you have followed the above steps, typing in the program and then entering RUN, the program is now ready to be run. The more impatient of you will already have discovered that the BASIC command RUN does not work with machine code programs! Instead, we use the command SYS ( address). SYS tells the C64 to execute the machine code program which is at the specified address. Since our program is at address \$C000 (49152), we simply enter

#### SYS 49152

All being well, a white A will have appeared at the top left-hand corner of the screen and the READY prompt will have returned a couple of lines below the SYS command. Congratulations: you have just written your first machine code program!

There is another way of running a machine code program, and that is to use the USR command rather than SYS. USR is a little more complicated, but can be extremely useful. It is explained in Chapter 10.

#### **4.4 What if my machine code program. crashes?**

Something which many people worry about is: What happens when you crash your C64 with a POKE or machine code program? If you are one of these people, we have both an assurance and a warning for you. The assurance is that you absolutely cannot damage your machine in any way by incorrect POKEing or crashing a machine code program. The warning is that you *can* cause the machine to 1ock up'. If this happens, you may have to switch it off and on again to cure the fault. While this will not do any damage, you will lose whatever you had in memory. For this reason, we offer you one golden rule when writing any machine code program: Always save your program to tape or disk before executing it. If you don't follow this advice, don't blame us if you spend three hours typing in a masterpiece and then find that the machine locks up when you try to run it because you made a simple mistake in the second line!

**27** 

#### **4.5 Remarks**

Most books on BASIC programming advise you to include REM statements in your programs, remarks that remind you what the various bits of code do. This advice applies a hundred times more to machine code programs. Without remarks, you will find that you will have forgotten the workings of your programs within hours, let alone weeks or months. This is especially true when you are just beginning to learn.

In BASIC, we use the REM statement to indicate remarks. In machine code we use the semicolon (';'). This can be used, just like a REM, either on the end of a line or on a line of its own j

#### LDA #\$01 ;Load accumulator with 1

Semicolons can also be used on their own to separate sections of your programs. We will also be using remarks and separators extensively in the more complicated programs in later chapters.

#### 4.6 **Summary**

Machine code programming can be defined as the direct manipulation of memory locations. Machine code uses three 'manipulators' (used like variables): the accumulator, the **X** index and the **Y** index. LOA is used to LoaD the Accumulator with a value, and STA to STore the contents of the Accumulator at a specified address. The equivalent commands for the **X and Y** indices are LOX, LOY, STX and STY. The accumulator and indices retain their values after an STA, STX or STY.

Before you can write a machine code program, you need to specify the start address. This is done as follows: [(start address). To end a program, you use RTS. When you have written a program, RUN will assemble it and return you to BASIC. You then use **SYS** (start address) (remember that the start address must be in decimal) to execute it.

Finally, semicolon is the equivalent of the BASIC REM statement. We strongly suggest using it extensively, especially while you are fairly new to machine code.

#### **4.7 Exercise**

Write, assemble and execute a machine code program to place your first name at the top left-hand comer of the screen, with each letter in a different colour. You will need to refer to Appendix 3, Appendix 4 and Appendix 5. An example answer is shown in Appendix 6.

地下部

## **Labels, flags and branching**

This chapter introduces labels, flags and branching. When you have read it, you should be able to answer the following questions:

- What is a label?
- How are labels assigned?
- **e** What are the two uses for labels?
- What is a flag?
- $\bullet$  How do we branch in machine code?

You will also be able to use the following machine code commands:

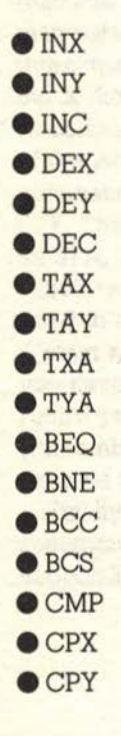

#### **5.1 Labels**

A label is simply a name given to a line number or constant value in a machine code program. You can name (label) a line number or value at the beginning of a program, and then refer to the label. Labels are *not*  variables for the simple reason that the value of a label cannot be altered once it has been set. Thus the following label definition is legal

#### 6000 :VALUE=\$01

(the colon is equivalent to the BASIC LET statement), but this

#### 6010 :VALUE=VALUE+l

is not. Before we look at how labels are used in machine code, let us see how we might use them in BASIC.

#### S.Z **Using labels in BASIC**

The first thing to point out is that standard C64 BASIC Version 2.0 does not support labels, but some other BASICs do. Here we will explain how labels could be used in a BASIC which supports them.

There are two ways of using labels. The first is to label program lines. When you are writing a program, you will often want to GOTO or GOSUB to a routine which you have not yet written. A typical example might be something like

#### 640 REM IF SCORE BEATS HIGH-SCORE GOTO WIN ELSE GOTO LOSE 650 IF SC) HS THEN GOTO 5000 ELSE GOTO 6000

You then have to remember to write the appropriate routines at these line numbers or, if you have to write them somewhere else, alter the line to suit. A much simpler and neater way would be to write the line as

#### 650 IF SC) HS THEN GOTO WIN ELSE GOTO LOSE

The first line of each routine would then look like

5000 :WIN:

 $\dddotsc$ 

#### 6000 :LOSE:

Not only can you then. not worry about where the routines finally end up, but you also no longer need the REM statement in line 640 as the line becomes self-explanatory. All we have done is to label two lines and then branch to them by referring to these labels.

**31** 

The second use of labels is to label constants. For example, if you intended to use the constant 3.14159265 (pi) more than once in a BASIC program, you might assign a variable PI somewhere near the beginning

120 PI=3.1416926S

Next time you wanted to use pi, you could simply use PI

 $300 D=2*PI*R$ 

You can do a similar thing in machine code

6000 :PI=3.141S926S 7000 LOA #Pl

#### 5.3 **Using labels for branching**

To use a label for branching, you must first label the line you want to jump to. This is done by placing the label after a colon

#### 6060 LOA # \$04 :DISPLA YSCORE

To jump to this line, you would use one of the branching instructions we will learn about later in this chapter

#### 7010 BEQ DISPLAYSCORE

We have already stressed the importance of using remarks in machine code programs; similarly, we strongly recommend using meaningful labels.

#### **5.4 Labelling constants**

Constants are labelled in a very similar way to BASIC; instead of LET, you use a colon

6010 :BORDERCOLOUR=\$0020

or

6020 :RED= \$02

Not only do labels make life easier while you are writing the program (meaningful words are a lot easier to remember than numbers), but they also make your programs much more readable. Compare

7000 LOA #\$02 7010 STA \$0020

with

7000 LOA #RED 7010 STA BORDERCOLOUR

#### LABELLING CONSTANTS

Labels are also convenient if you want to change something throughout your program. If, for example, you were using the colours green and blue for your screen displays and wanted to change them to yellow and red, you need only change your colour labels. So, for example, if your original labels looked like this

6010:FOREGROUND=\$06 6020:BACKGROUND=\$06

you can change them to read

6010:FOREGROUND=\$07 6020:BACKGROUND=\$02

and re-assemble the program.

Right at the beginning of this chapter we said that labels are *not* the same as variables because their values cannot change within a program. The reason for this is that the assembler replaces labels with their values throughout a program during assembly. For example, let us take the following short program

6000 [ \$COOO 6010 ;This does not do anything useful so do not bother assembling it 6020 :SCREENPOSITION =\$0400 6030 :COLOURPOSlTION =\$0800 6040 :COLOUR=\$03 6060 :CHARACTER=\$6E 6060; 6070 LDA #COLOUR 8080 STA COLOURPOSITION 6090 LDA #CHARACTER 7000 STA SCREENPOSITION

This would be assembled as if it were written

6070 LDA #\$03 6080 STA \$D800 6090 LDA #\$6E 7000 ST A \$0400

Labels cannot change their value within a program because they are used while the program is being **assembled** and not while it is running. Thus

#### 7000 ST A CHARACTER+ l

is legal (the assembler calculates the value of  $CHARACTER + 1$  and uses this during assembly), while

#### 7000:CHARACTER=CHARACTER+ l

is not because CHARACTER has already been defined as a label and cannot

now be redefined. If you wanted to achieve the same effect, you would have to use another label like so

7000:CHARACTER2=CHARACTER+ 1

#### 5.5 **The increue commands:** INX, INY **and INC**

The fact that we cannot alter the value of a label within a program presents us with a problem when we want to create a loop. In BASIC, we could create a loop to display the numbers one to ten like so

 $100$  FOR  $A=1$  TO 10 110 PRINT A 120 NEXT A

If we did not have the FOR . . . NEXT loop to help us, we would write it like this

 $100 A = A + 1$ 110 PRINT A 120 IF A<10 THEN GOTO 100

But this method involves changing the value of the variable A. Since we can not do that with machine code labels, how would we write a loop in machine code? Well, 6502 assembler supplies us with three instructions for this purpose: INX, INY and INC. INX tells the assembler to INcrease the X index by one. In other words, it is equivalent to the BASIC statement  $X = X + 1$ . INY is, of course, the Y index equivalent, adding one to the Y index. We will discuss INC in a moment.

All three instructions feature roll-over. To illustrate the point, enter and assemble the following program:

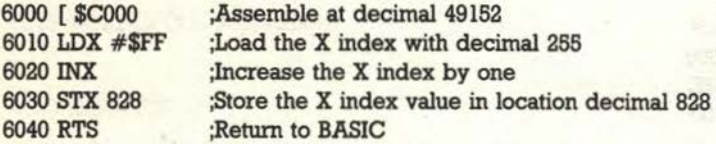

If you now run the program (SYS 49152) and PRINT PEEK(828) you will see that the value returned is zero.

The INC instruction works in exactly the same way as INX and INY, but instead of operating on one of the indices, it acts on a specified memory location. We will see some more complicated uses of INC when we deal with addressing modes in Chapter 6, but its simplest forms, and the only two we need worry about now, are

INC \$XX

#### THE DECREASE COMMANDS: DEX. DEY AND DEC

#### and

#### INC \$XXXX

Both instruct the assembler to increase the value of the specified address by one. Thus

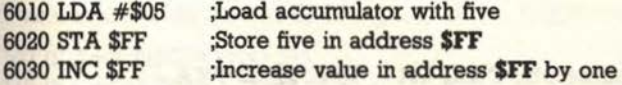

would leave address **\$FF** with a value of \$06 stored in it (the original value of \$05 plus the INC increase of \$01).

#### 5.6 **The decrease commands: DEX, DEY and DEC**

In most loops, we want to increase the value of the loop counter (known as a 'forward' loop). There are, however, occasions when we would want to decrease it (a 'backward' loop). For example

100 FOR C= 10 TO I STEP- I 110 PRINT C:FOR B=O TO 250:NEXT B:REM Delay loop 120 NEXT C:PRINT "Take-off!"

or, without using a FOR ... NEXT loop

```
100 C=10110 C=C- l:PRINT C:B=O 
120 B=B+ l:IF B< 250 THEN GOTO 120 
130 IF C) 1 THEN GOTO 110 
140 PRINT "Take-off!"
```
In machine code, the method is exactly the same for backward loops as for forward loops, the only difference being that we use the decrease instructions instead of the increase ones. DEX. DEY and DEC are, as you would expect, the backward loop equivalents of INX. INY and INC. Thus DEX decreases the value of the X index by one, DEY decreases the value of the Y index by one and DEC decreases the value of the specified address by one.

The decrease instructions all feature roll-under, so that

6010 LDX #\$00 6020 DEX

would leave the X index with a value of \$FF (\$00 minus one). Again, you can demonstrate this by entering and assembling the following short program:

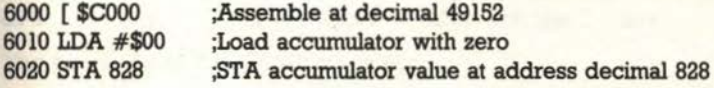

6030 DEC 828 6040 RTS ;Decrease value of address decimal 828 by one ;Return to BASIC

If you now SYS 49152 to run the program and PRINT PEEK(828) you will see a value of decimal 255.

#### 5.7 **The transfer commands: TAX, TAY, TXA AND TYA**

So far we have seen how to increase and decrease the values of the X index, the Y index and any chosen address. We have not seen how to do the same with the value of the accumulator. There is not any direct way of adding to or subtracting from the value of the accumulator, but there is a simple way around the problem using the transfer commands. The transfer commands are used to transfer the value of the accumulator to either of the indices and vice-versa. They have a number of uses, but one of the main ones is to add to or subtract from the value of the accumulator. The instructions are

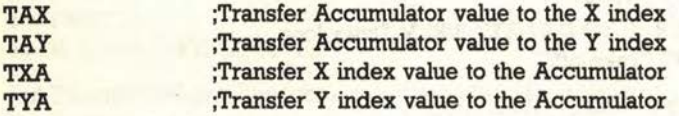

In all cases, the value you are transferring stays the same: a copy of the value is transferred. For example

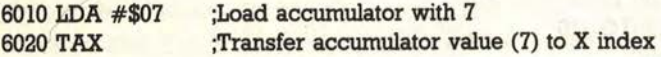

would leave both the accumulator and the X index with a value of 7. To increase the value of the aecumulator by one, we would

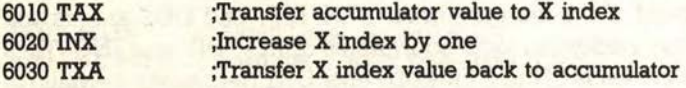

Similarly, to decrease the value of the accumulator you would replace line 6020 with

#### 6020 DEX ;Decrease X index by one

We could, of course, have used the Y index instead of the X one. In practice, you will probably already be using one of the indices and so would use the other one to increase or decrease the value of the accumulator.

#### THE CONDITIONAL BRANCHING COMMANDS: BEO AND BNE

#### **S.8 The conditional branching commands: BEO and BNE**

A construct common to all computer languages is the conditional branch. This is just a fancy way of saying a branch (GOTO is a BASIC example of a branch instruction) which only happens if one or more conditions are met. The obvious example in BASIC is the IF ... THEN statement

#### 100 IF A=B THEN GOTO 500 110 IF C<>D THEN GOSUB 1500

Before we look at the first of the machine code examples, BEQ and BNE, let us take a slightly closer look at the IF .. . THEN construct.

The IF .. . THEN statement is in two parts. First, there is the comparison (following the IF statement) and second, the branch or action (following the THEN statement). What BASIC does is to set a flag dependent on the result of the comparison. Let us look at our first example, setting the values of A and B before we do so

#### $90 A=10: B=10$ 100 IF A=B THEN GOTO 500

BASIC would first evaluate the comparison

#### $A=10$ ,  $B=10$  therefore  $A=B$

It then sets a flag telling itself to execute the branch or action following the next THEN statement

#### Set THEN flag to TRUE

Next it reads the code following the THEN statement and checks the status of the THEN flag

#### THEN flag is true, so execute code: GOTO 500

If  $A=5$  and  $B=10$ , the same process would occur except that the THEN flag would be set to FALSE and the code following the THEN would be ignored. We can see from this that although the two keywords are used together, IF and THEN are actually separate operations. We need to understand this because machine code does the equivalent of an IF ... THEN statement in two completely separate steps. Let us look first at the equivalent of IF.

The machine code equivalent of the IF statement is the comparison statement. This takes three forms, of course, for the accumulator, X index and Y index

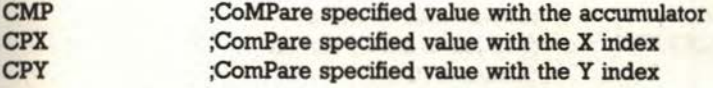

The two uses of the CMP instruction are

#### LABELS, FLAGS AND BRANCHING

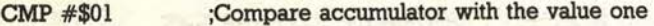

and

CMP \$01 ;Compare accumulator with the value stored in address one

If the comparison is true, a COMPARISON EQUAL flag is set; otherwise one of the COMPARISON NOT EQUAL flags are set.

So far, we have made a comparison but we have not acted on it: all we have done is to set a flag. This is where the machine code equivalent of the THEN statement comes in. This is the branch instruction set

BEO **BNE** ;Branch to the specified label if the comparison flag is EQual (usually stated as 'Branch if EQual') ;Branch to the specified label if the comparison is Not Equal (usually stated as 'Branch if Not Equal')

So, for example, a machine code search routine might contain:

6010 BEO FOUND ;Record found, branch to FOUND line 6020 BNE SEARCH ;Not this one, branch back to SEARCH line

Ok, let us summarize all this, CMP is the basic comparison instruction. The format is 'CMP #\$(value)' or 'CMP \$(address)'. CMP instructs the assembler to compare the value, or the value stored in the specified address, with the value of the accwnulator. If the two values are equal, an equal flag is set. If the two are different, a not-equal flag is set. CPX and CPY work in exactly the same way except that the comparison is made with the X and Y index respectively and not with the accumulator.

Once the equal or not-equal flag has been set, we can act on the status of the flag by the branch instructions: BEQ and BNE. The formats of the instructions are 'BEQ (label)' and 'BNE (label)' respectively. BEQ will branch to the line containing the specified label if the equal flag is set, while BNE will branch to the label if the not-equal flag is set.

Enter and assemble the following demonstration program:

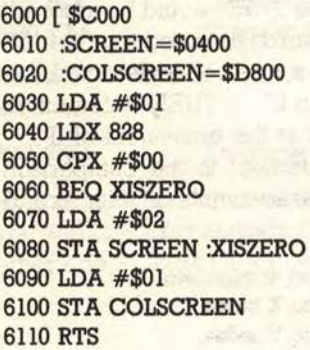

;Top-left of screen ;Top-left of colour screen ;Character code of 'A' ;Load X index with decimal 828 ;Compare X index value with zero ;Branch to line with XISZERO label ;Character code of 'B' ;Top-left of screen ;Colour code of white ;Top-left of colour screen ;Return to BASIC

Once you have assembled the program, enter

38

#### POKE 828,00:REM Place zero in location 828 SYS 49162

A white 'A' will have appeared at the top left-hand comer of the screen. This is because the comparison in line 6050 set the equal flag to true, and thus the program branched from line 6060 to 6080 and so line 6070 was never executed.

Now enter the following, remaining in BASIC

#### POKE 828,200:REM Place 200 in location 828 SYS 49162

This time a white 'B' will have appeared. This is because the comparison in line 6050 failed (that is, the equal flag was not set), the branch in 6060 is therefore not carried out and so line 6070 is executed, loading 'B' into screen memory. The BASIC equivalent of this would be

100  $A = 1$ : IF X < > 0 THEN  $A = 2$ 

#### 5.9 **nags**

We had a very brief look at flags in Chapter 1, now it is time to see how they work You will remember that a flag is simply a bit which can be set to either 1 (often known as true) or 0 (known as false). The C64 has a number of built-in 'status' flags held in a memory location known as the Status Register or Process Register. This looks something like that shown in Fig. 5.1. We have already dealt with one of these flags, albeit without knowing it, and that is the Zero flag. This is the flag used by our friends CMP, CPX and CPY. If the result

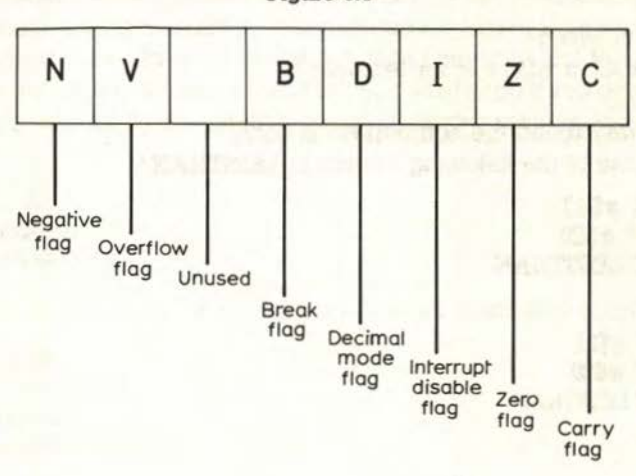

Figure 6.1

of a comparison is true (equal), then the zero flag is set to l. If the comparison is false (not equal), the zero flag is set to 0.

To understand why it is called the zero flag, we have to know how the assembler carries out a comparison. In fact, it does it in the simplest way possible: subtract one from the other. So

6010 LDA #\$01 6020 CMP #\$01

is like saying

 $A=1$ 

'ZEROFLAG=A-1

Since #\$01-#\$01 equals zero (meaning that they are equal), the zero flag is set to 1 (zero=true). If the two were not equal, the subtraction would result in a value greater than zero and so the zero flag would be set to 0 (zero=false).

#### **S.10 Greater-than and less-than comparisons**

So far we have learnt how to use the comparison instructions together with BEQ and BNE to compare two values for equal or not-equal. At other times, though, we would want to know more than this: if the two are not equal, we will often want to know which one is greater. This is where the other two branch instructions come in

BCC :Branch if Carry Clear (tests for less-than) BCS ;Branch if Carry Set (tests for equal-to or greater-than)

These are used in exactly the same way as BEQ and BNE as we shall see in a moment (machine code is actually very easy once you get started everything works in the same way!). There are, however, two things which often confuse beginners until they are familiar with BCC and BCS

- l. Which is which? Does BCC or BCS test for less than? (It's BCC).
- 2. Which way round the comparison is done. Which one of the following branch to LESSTHAN?

 $(a)$ LDA  $#$ \$20 CMP #\$20 BCC LESSTHAN

or

(b) LDA #\$21 CMP #\$20 BCC LESSTHAN

(It's (a)).

#### OUT-OF-RANGE ERRORS

Fortunately, you will have no such problems if you take two or three minutes now to memorize the following simple reminders:

- (a) To remember which of BCC and BCS tests for less-than, remember that 'C' is lower than 'S' in the alphabet. Put another way, the ASCII value of C is less than the ASCII value of S.
- (b) To remember which way round comparisons are done, just think of how you would do it in BASIC

100 IF A<6 THEN...

The value given after the less-than sign (in this case, 6) is compared with the value before ("is A less than 6?"). Thus, "Is the accumulator (or X or Y mdex) less than the value after the comparison instruction?"

Remember also that BCS tests for greater-than **or equal**. If you want to test only for greater-than, you would have to do a BEQ before doing a BCS.

6010 CMP #\$06 6020 BEQ EQUAL 6030 BCS GREATERTHAN 6040 BCC LESSTHAN

In BASIC, this would look like

100 IF A=S THEN GOTO lOOO:REM EQUAL ROUTINE llO IF A>=S THEN GOTO 2000:REM GREATER-THAN ROUTINE 120 IF A<S THEN GOTO 3000:REM LESS-THAN ROUTINE

#### 5.11 **Out-of-range errors**

There is one slight complication to branching: you will sometimes get an 'out of range' error during assembly. To explain why, we have to understand how the assembler stores branching instructions in memory. But before we do this, let us get our priorities right and tell you what to do if you get the error! The simple rule is: "If the branch is out of range, reverse the test." For example if

6010 CMP #\$20 6020 BEQ EQUAL 6030 LOX #\$30

resulted in an 'out-of-range' error, rewrite it the other way round

6010 CMP #\$20 6020 BNE NOTEQUAL 6030 JMP EQUAL 6040 LOX #\$30:NOTEQUAL **41** 

The JMP (JuMP) instruction simply tells the assembler to jump to the label following it (in this case, NOTEQUAL). In other words, it is just like a GOTO statement in BASIC except that we use a label instead of a line number. Ok, that's the solution, but why do we have the problem in the first place? Well, branch instructions are stored in two bytes. The first is the instruction itself (for example, BEQ), and the second is the number of bytes the C64 should jump.

The problem is that you can branch both forwards and backwards. Since the C64 has only one byte to store both the distance to be jumped and the direction, how does it do it? Well, it uses the seventh bit to store the direction: a zero means jump forward, and a one means backward. So, for example

#### %00000011

means jump three bytes forward, while

#### %10000011

means jump three bytes backward. The problem, of course, is that the maximum distance the C64 can store this way, leaving the seventh bit free for the direction, is% **1111111,** or decimal 127. Anything greater than this causes an 'out-of-range' error.

#### **5.12 Exercise**

Write a program to check the contents of 828. If it contains 2 then turn the border RED otherwise turn background colour equal to contents of 828.

### **6**

### **Addressing modes**

This chapter explains addressing modes. It covers

- e immediate
- Zero-page
- **Absolute**
- **e** Relative
- **•** Implied
- **e** Absolute,X
- Absolute, Y
- **e** Zero-Page,X

**e** Lo-Hi storage (used by the indirect addressing modes)

- **e** Indirect, Y
- **e** Indirect, X
- **•** Indirect

Every machine code instruction will either branch or jump to a different section of the program, store a value somewhere or retrieve a value from somewhere. These operations break down into what are known as addressing modes. (A full list of machine code instructions, showing which one belongs in which addressing mode, is given in Appendix 8.)

In Chapter 2, you may remember that we mentioned the difference between absolute and zero-page numbers. We said that an absolute number has four hex digits and is between **\$0100** (decimal 256) and **\$FFFF**  (decimal 65535) inclusive. A zero-page number, in contrast, has only two hex digits and is between **\$00 and \$FF** (decimal 255) inclusive. Absolute and zero-page are two different addressing modes. Thus

#### **LDA** \$22

is a zero-page instruction (that is, it is executed in zero-page addressing mode), while

#### **LDA \$0400**

is an absolute instruction (that is, it is executed in absolute addressing mode).

Addressing modes are a very important part of machine code programming. In this chapter, we will examine each addressing mode in turn. Some of them have rather esoteric-sounding names! Do not worry too much about the names - you will learn them quickly enough as they become familiar to you - but do make sure that you understand the function of each.

This chapter presents quite a lot of information. None of it is particularly complex, but it is important to have a thorough understanding of it, so take it slowly and carefully. Let us start by looking at the modes we have already used.

#### **6.1 Immediate**

Immediate mode is used to load values into manipulators and memory locations. Examples of immediate mode instructions are

**LOA #\$50 STA \$D020** 

and, since our assembler allows us to use decimal values as well as hex ones

**LOA** # 10

One of the main uses of immediate mode is to set up and use labels

**:BLUE= \$06 :SCREENCOL=\$D020** 

**LOA BLUE STA SCREENCOL** 

#### **6.2 Zero-page**

liero-page occupies the first 256 bytes of memory **(\$00 to \$FF** inclusive). Most of zero-page is required by the C64's BASIC and operating system, but some locations are available for use in your machine code programs. The memory map in Appendix 2 shows which ones. Because so few locations in zero-page memory are available to you, you would not normally store straightforward values in them. You would usually use them for some of the other addressing modes examined in this chapter.

The reason that zero-page memory is largely used by the C64 itself is that the closer to the start of memory a routine or value is, the less time it takes to locate it and thus the faster the C64 will operate. You may have noticed a similar effect in your BASIC programs, where the early sections of your RELATIVE

program run slightly faster than an identical routine later in the program. For this reason, it is a good idea to put the most commonly-called subroutines at the beginning, rather than end, of your programs.

#### 6.3 **Absolute**

Examples of absolute mode commands are

#### LOA \$COOO STA 49152

Absolute addressing is the one normally used in machine code programming. It allows you to address all of the C64's memory. Machine code programs and data can be stored anywhere in memory, provided that the addresses are not required by the C64 for other purposes. One point to watch out for is to make sure that you do not use memory required by the assembler.

As you become more experienced, you will get to know the C64's memory better, but for now we suggest you stick to the 4K block beginning at \$COOO. All the examples in this book use this block of RAM

#### **6.4 Relative**

Relative addressing is the name given to all the branch instructions. They are so-called because they branch *relative* to the current program location. As we saw in Chapter 5, the assembler can jump up to 127 bytes either forwards or backwards. The calculation of how many bytes, and in which direction, to jump is performed automatically by the assembler.

Let us see how this works in practice

#### 7000 LOA #\$50 7010 CMP \$25 7020 BEQ EQUAL 7030 RTS 7040 LOA \$0400:EQUAL

This program simply compares the value of location \$25 (decimal 37) to the value  $\# $50$  (decimal 80). If the two are equal (that is, location  $$25$  contains the value #\$50), the program branches to line 7040. Otherwise it continues to line 7030 where it returns to BASIC.

When you assemble the program, the assembler calculates that line 7040 (labelled EQUAL) is one byte ahead of the current program position. (The reason that it is one, rather than two, bytes ahead is that the RTS command is the next line due to be executed and is therefore zero bytes ahead.) It thus converts line 7020 to read, in effect

#### 7020 BEQ+\$01 ;NB: This line is not valid, it simply illustrates the principle of what happens

The assembler supplied with this course is known as a 'two-pass' assembler. That is, it assembles the program in two stages. In the first stage (or pass), it assembles the commands but leaves the labels as they are. In the second pass, it calculates the values of all the labels and inserts these values in place of the labels. There is another type of assembler known as a single-pass or simple assembler. These do not allow the use of labels and are thus useless for anything but the smallest programs and persevering programmer!

The advantage of relative addressing, if used throughout a program, is that it is relocatable. This means that you can shift the program anywhere in memory without re-assembling it. You must, however, use relative addressing throughout, so you cannot use JMP or other absolute instructions. Writing relocatable programs requires considerable skill, but is ideal for short machine code utilities which other users might want to place somewhere else in memory to avoid conflicting with their own routines.

#### **6.5 Implied**

Implied addressing is one of the simplest addressing modes. It is the name given to all instructions which have no target, source or branch bytes following them. So far, the implied commands we have looked at include the transfer commands (TAX, TXA, TAY and TYA), the increase and decrease commands (INX, !NY, DEX and DEY) and RTS. They are known as implied commands because they imply the value and/or address to be used. For example, INY means increase the Y index by one and place the result back into the Y index.

#### **6.6 Absolute, X and Absolute, Y**

We have already seen that the X and Y indices can be used as an alternative to the accumulator, but they also have their own special uses. The first of these are Absolute,X and Absolute,Y modes. Commands in this mode take the form

LDA ( address) ,X LDA (address),Y

where the address is in the range \$0100-\$FFFF. This mode is equivalent to the BASIC statement

100 POKE 1024+X,100

ABSOLUTE,X AND ABSOLUTE, Y

where the X in the above example would be replaced by the X or Y index. So, to achieve the equivalent of the above line in machine code you would

6010 LDA #\$64 ;Set accumulator to decimal 100 6020 STA \$0400,X ;Add value of X index to the address and then carry out the command

In other words, if the X index were set to \$10, the above example would be equivalent to

#### 6020 STA \$0410

If you would like a more formal definition, the value of the index is added to the absolute number following the instruction, and the instruction is carried out on the resultant value. Figure 6.1 illustrates this process. Since both indices can hold up to \$FF (decimal 255), the range of addresses you can control in this mode is  $\langle$  address $\rangle$  to  $\langle$  address $\rangle$  + \$FF.

#### Figure 6.1

\$05  $\ddot{\bm{r}}$ \$ 0400 X STA \$0405 is the equivalent of Accumulator => \$0405

Ok, so much for how it works (and if you are still not sure, the following program will make things clear), why would you want to use it? Well, as you may have already guessed, it is very useful for writing loops. Suppose you wanted to write a program to fill the first 100 positions of the screen with a reversed yellow block In BASIC, we would write the program like so

#### 100 FOR I=O TO 99

```
110 POKE 1024+I, 160:REM 160 = character code for reversed block
120 POKE 55296+I, 7:REM 7 = colour code for yellow
130 NEXT I
```
In machine code, we would do it in Absolute, Y mode like this

6000( \$COOO 6010:SCREEN\$0400 6020:COLSCREEN =\$0800 6030; 6040 LDY #\$00 6050 LDA #\$AO:LOOP 6060 STA SCREEN, Y 6070 LDA #\$07 6080 STA COLSCREEN,Y 6090 INY ;Define label as start of screen RAM ;Define label as start of colour RAM ;Initialize Y to zero ;Load accumulator with decimal 160 ;Store reversed block in screen RAM ;Load accumulator with decimal 7 ;Store yellow code in colour RAM ;Increase the Y index by one

47

6100 CPY # \$64 6110 BNE LOOP 6120 ; 6130 RTS

;Check for decimal 100 :Branch back to loop if less than 100

If you want to see this in action (and it is worth seeing the speed!), assemble it, clear the screen and SYS 49152. The first 100 character positions will turn almost instantaneously yellow. A very similar task to this, filling colour RAM with a particular colour, is of course a common requirement in many programs. In BASIC, we would do it like this

#### 100 FOR1= 0 TO 999:POKE 55296+1, S:NEXT I:REM Orange

For other colours, of course, you would substitute another colour code for the 8 - see Appendix 4 for a list of colour codes.

Even though we are POKEing, this still takes a crawlingly slow 10.18 seconds to execute: not much good for swift colour changes in all-action games! The solution, of course, is to rewrite the above in machine code and SYS this routine instead. The machine code equivalent looks like this (this program introduces some new concepts which we will explain in a moment, so don't worry if you don't understand it all)

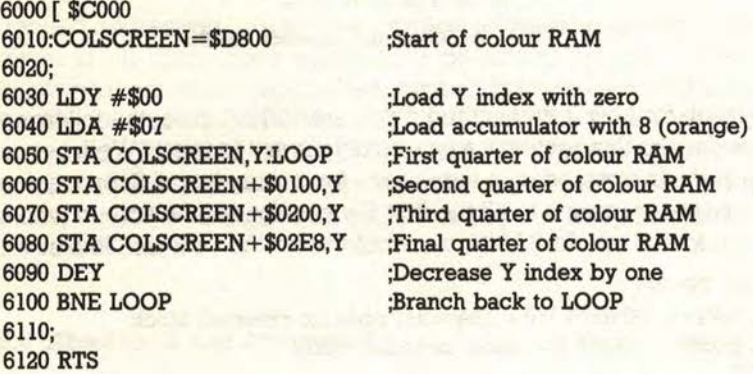

This takes 0.17 second to execute – an impressive difference!

Let us go through the above program in detail. There are four specific points you may have noticed:

1. The accumulator is initialized **outside** the loop. This means that it is only initialized once; if it had been inside the loop, it would have been initialized 255 times. Although loading a value into the accumulator takes only a minute fraction of a second, a minute fraction of a second multiplied by 255 can become quite a significant delay. Even machine code can be slowed down by careless programming.

2. We have used the fact that the accumulator, like the indices, retains its

value once set until loaded with a different value. (ST A, remember, places a **copy** of the accumulator value in the specified address: it leaves the accumulator untouched.) We do not need to reload the accumulator with the colour code each time.

- 3. You will almost certainly have noticed that we have a BNE instruction without a CPY. This is because the decrease command (DEY) automatically sets the zero flag, and the BNE instruction will therefore compare the Y index with zero without a CPY  $\#\$00$  command. The same is true of the increase command, INX. You can, of course, put the CPY or CPX commands in anyway, and you may find it helps to do this to start with, but remember that every command you can eliminate will speed up your program, particularly within loops.
- 4. The screen is shaded in roughly four quarters. There is a slight overlap in that some parts of the screen get shaded twice, but the time loss in this is less than the time loss in writing a more elaborate loop to check for this.

Short routines like this are very handy to slot into your BASIC programs. By far the easiest way to do this is to convert the program into DATA statements, POKE it into RAM and then SYS it. Of course, converting the program manually would be a tedious task, so we have written a program to do the job for you - you will find it in Appendix 5. One word of warning concerning this mode. You must make sure that the result of a calculation does not exceed **\$FFFF**; if it does, the result will roll-over into zero-page memory and your program will probably crash. It certainly will not work in the way you wanted it to!

#### **6.7 Zero-page,X**

This works in an identical fashion to Absolute,X except that it operates on zero-page addresses. Thus

#### **LDA\$DO,X STA\$FF,X**

Note that the Y index cannot be used with the accumulator instructions in this mode. You can, however, achieve the same effect using the X index

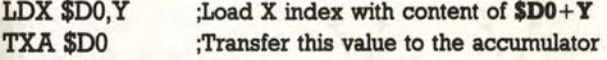

### **6.8 Accumulator**

The accumulator addressing mode is the name given to machine code commands which act directly on the accumulator. These include ROL and **49** 

ROR, and are discussed in Chapter 8. Appendix 8, detailing all the commands in the 6510 instruction set, shows which commands act on the accumulator.

#### **6.9 Lc>-Bi form**

Lo-Hi form is not an addressing mode, but we need to discuss it before going any further since it is used by all the remaining addressing modes. Lo-Hi is the form in which the C64 stores numbers greater than **\$FF** . Since each memory location can only hold one byte, that is a value up to decimal 255 **(SFF)**, the C64 needs some way of handling numbers greater than this. It does so by using two consecutive locations. Let us look at an example

#### **LDA \$D000**

This command is stored in three consecutive bytes. The first byte is the code for the instruction itself, in this case \$AD (decimal 173), the code for LDA. This is the code for absolute mode. The two remaining bytes are used to store the two halves of the number: **\$DO** and **\$00.** The reason for the name Lo-Hi, however, is that the low-byte, that is the smaller of the two numbers, is stored first (Fig. 6.2). So **\$0000** is stored as **\$00** and **\$DO.** Thus the whole line of code is stored like so

#### **\$AD \$00 \$DO**

Lo-Hi form may seem a little awkward at first, but it is simple enough once you have grown used to it.

To enable you to split up an absolute number into its Lo- and Hi-bytes, we have written two special commands into your assembler. These are  $\langle$  and). To load the accumulator with the Lo-byte of an address

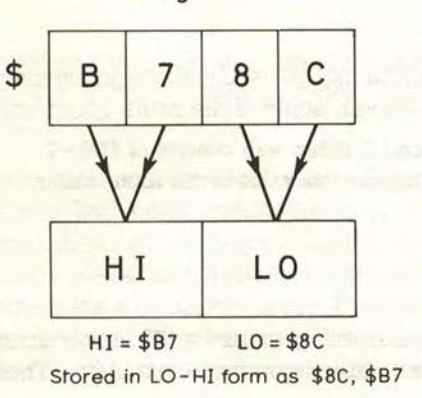

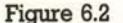

#### $LDA$   $\#<$ \$0400

and the Hi part

#### $LDA$   $# > $0400$

You can also do the same with labels, thus

LOA #>SCREEN

#### **6.10 lndirect,Y**

The first of the addresses to use Lo-Hi form is indirect, Y mode. Indirect, Y is one of the most useful commands you will come across once you start writing anything other than very simple programs because it allows you to act on large amounts of memory.

This mode uses two consecutive zero-page addresses to point to another address in memory like so

#### LOA (\$FE),Y

The brackets around the address tells the assembler that a Lo-Hi form number has the Lo-byte stored at that address and the Hi-byte at the following address (in this case, **\$FF**). Let us suppose that **\$FE** contains **\$00** and \$FF contains \$04. When we convert these two bytes from Lo-Hi form into absolute, we get \$0400. In other words,

#### LOA (\$FE),Y

is the same, in this case, as

#### LOA \$0400,Y

which we looked at earlier in this chapter. Incidentally, in the above example, we happened to use \$FE and \$FF as the pointer to an absolute address, but you can use any free addresses in zero-page, bearing in mind that you need two *consecutive* free locations. Free addresses are shown in Appendix 2.

To illustrate the use of this mode, let us write a short routine to clear the high-resolution screen (which starts at \$8000).

6000( \$COOO 6010:HIRES+\$8000 6020 LOA #<HIRES 6030 STA \$F7 6040 LDA  $#$ >HIRES 6050 STA \$F8 6060 LOX # \$00 ;USE X index as counter 6070 LOY #\$00:LOOP1

**SURFACE IN** 

#### \_ADDRESSING MODES

6080 LDA #\$00 6090 STA (\$F7),Y:LOOP2 6100 DEY 6110 BNE LOOP2 6120 INC \$F8 6130 INX 6140 CPX #32 **6150 BNE LOOP!** 6160 RTS

;Increase Hi-byte ;Add one to counter ;Finished? ;No - go back to beginning of loop ;Yes- end

The important point about this program is that the indirect, Y command in line 6090 is used in place of the hundreds of absolute, Y which we would have otherwise needed.

#### **6.11 Indirect, X**

Indirect,  $X$  is  $-$  in contrast to indirect,  $Y$   $-$  one of the least-used modes. It works in a slightly more complicated way to indirect, Y. A pair of consecutive zero-page locations are once again used as a pointer, but the resultant address forms another, second, pointer. Let us see what this means with an example:

#### $LDA (SFE,X)$  ;Note that the X is inside the brackets

If \$FE holds \$00, and \$FF holds \$60, the resultant address is \$6000. This address, however, is used as a second pointer and the following operation is, in effect, carried out:

#### LDA (\$6000,X) ;NB:Not a legal command

Now, let us imagine the addresses around \$6000 hold these values:

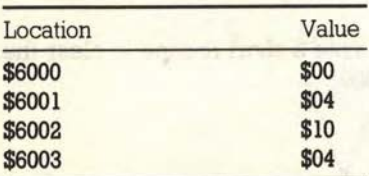

If the X index were set to  $0$  (zero) when the LDA ( $F_{\rm E,X}$ ) command were carried out, the accumulator would be loaded with the contents of address \$0400. If the X index equalled 1, the accumulator would be set to \$1004. This is best shown in the following table:

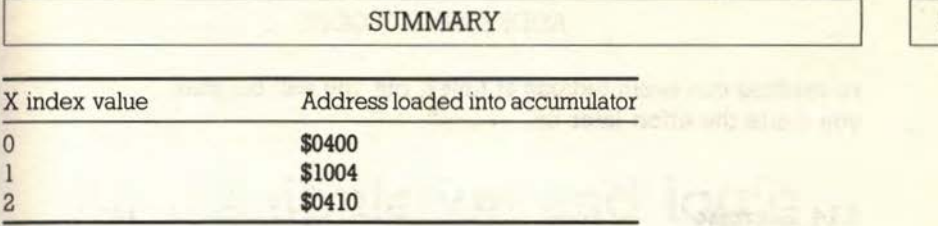

53

and so on. Compare this table with the one above to see how it works. If you want to set up a series of pointers in this way (and it is very rare to need to do so), make sure that the X index holds an even value to ensure the correct address is loaded.

#### **6.12** Indirect

The last of our addressing modes is indirect. This is only available when using the JMP (JuMP) command and is often used in the C64's BASIC and Kemal routines. It is best left until you are fairly experienced, but comes in very useful in writing programs which will automatically adjust themselves to suit their requirements (simply changing a single memory location causes the pointer to lead to a completely different routine).

The command stores a pointer in an absolute address. The format of the command is

#### ]MP (\$6000)

If \$6000 contains \$00 and \$6001 contains \$Cl, the C64 would jump to the routine beginning at \$Cl00.

#### **6.13 Summary**

The C64 has eleven different addressing modes (ways of treating memory). Each addressing mode has at least one command associated with it. Which command uses which addressing mode can be seen in Appendix 8.

We have seen new ways of using familiar commands, depending on the mode we are in. You do not need to worry about the names of the different modes, but you should know how to use the new command structures.

The chapter contains a lot of information, which you probably will not take in at one go. You might like to take a break at this point and re-read the chapter again later before continuing. We know this process of reading and

re-reading can seem tedious at times, but you will be glad you made the effort later on.

#### **6.14 Exercise**

Write a program to put the C64 character set on screen (starting in top left) in yellow. The second contract of the second contract of the second contract of the second contract of the second contract of the second contract of the second contract of the second contract of the second contract of the sec

the nic assum as after left to genus ads encly sport

member and the educational sequences in a general of point foot that which had finds then it is sended more tolerate and generate has about that in which  $\in$  I of  $\mathbb{R}_{>0}$  in the prison is negatively and  $\mathbb{R}$  and  $\mathbb{R}$  of significant solid

### **Bit manipulation and logic (or 'truth') tables**

This chapter explains the concepts of bit manipulation and logic (or 'truth') tables. This allows us to control individual bits within any given memory location. By the time you have completed the chapter, you will be able to answer the following questions:

- What is bit manipulation?
- What are the two main reasons for using it?
- What is a logic or truth table?

You will also be able to use the following machine code commands:

**e AND** 

**e oRA** 

**e EOR** 

#### **7.1 What is bit manipulation?**

When we program in BASIC, we normally think of memory in terms of bytes, each location or address occupying one byte. But each byte is, of course, made up of eight bits (binary digits, remember). Thus decimal 10 is stored as **#%00001010.** 

When we program in machine code, it is often useful to think of memory locations as eight bits instead of a simple byte. Rather than altering value as a whole byte, we may want to simply change a single bit. There are two main reasons for wanting to do this. First, there are certain bytes (known as **registers)** which are designed to be controlled by setting and resetting individual bits. Second, using individual bits to store simple on/off flags can give considerable memory savings. For example, if you are writing an adventure game and a certain room in it has four doors, you could use four bits of the same byte to store the open/closed door flags:

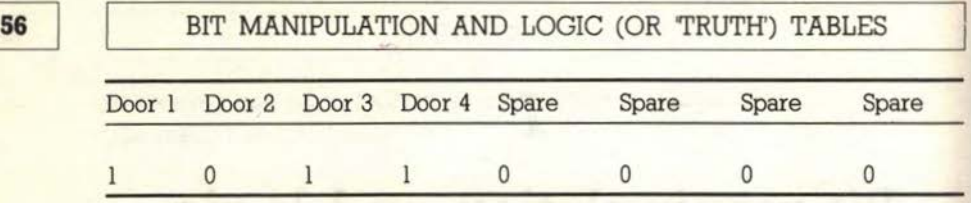

You could even use the four spare bits as other flags, perhaps for objects or characters. If you use all eight bits, you can store information in an eighth of the space you would use if you used a whole byte for each flag (Fig. 7.1). Put another way, your adventure could be eight times as big and still fit into the same memory! Bit manipulation is pretty useful! Bit manipulation, as you have probably already guessed, is performed in binary. So if you are less than 100% confident about your understanding of binary numbering, go back now and re-read Chapter 3!

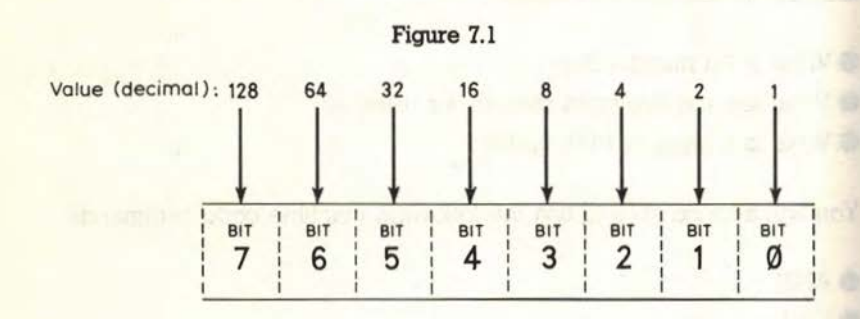

Remember that binary numbers are preceded by a percentage sign ('% '), just as hex numbers are preceded by a dollar sign ('\$'). So, for example

#### LDA %00000011

would load the content of location decimal 3 into the accumulator, while

#### LDA #%00000011

would load the accumulator with the value decimal 3. Bit manipulation is actually carried out using logic tables, so let us find out about these.

#### 7.2 Logic **tablea**

Logic tables are simple tables (Fig. 7.2) showing what happens to a bit when it is acted on using one of the bit manipulation commands. Let us look in detail at each of the three bit manipulation commands, starting with ORA.

Figure 7.2

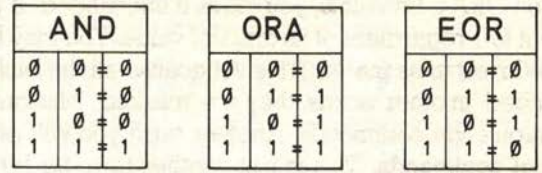

of the ences of a constraint of the pair memory in mac teknol invese, in intertion out the changes for in-

#### 7.3 ORA

The ORA command allows you to set (make equal to 1) any individual bit or bits in a byte. For example, suppose that you wanted to set bit four in location \$033C (decimal 828). You do not even need to know the current value of the bit, you can simply set it anyway: if it is not set (0) it will be set (1), and if it is already set it will stay that way. To set bit four

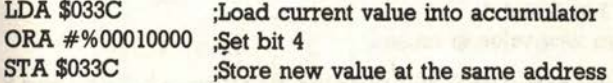

Let us suppose the original value of \$033C was %11000011. After the ORA command, setting bit 4, it would become % 11010011. Figure 7.3 shows how

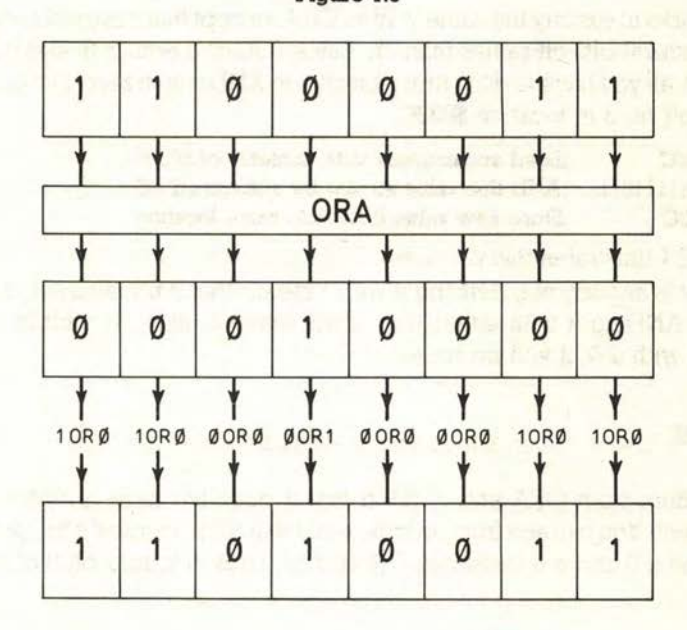

Figure 7.3

57

白泥具 表示

this works. What happens is that the ORA logic table is performed on each bit in turn. If you ORA a bit with 0, you leave it unchanged. If you ORA a bit with 1, you set it to 1 regardless of its original value. You may hear of binary digits being referred to as masks. This is because all the bits ORAd with 0 are left unchanged: in other words, they are 'masked'. Masking is used with all the bit manipulation commands. Another term you will probably come across is logical commands. This is just another term for bit manipulation commands.

You will use the ORA command a lot when you use the C64's video and sound registers. For example, suppose you wanted to turn on sprites 3 and 6. To do this, you simply set bits 3 and 6 of the sprite-enable register \$15 (decimal 21). Using ORA to do this means that you do not run the risk of mistakenly turning off other sprites already in use. So, for example, if you had defined the label VIDEO as the beginning of the video registers, you would simply

LDA VIDEO+21 ;Load current value of sprite-enable register ORA #%01001000 ;Set bits 3 and 6 STA VIDE0+2l ;Store new value in register

You do not risk changing any of your other sprites, because only bits 3 and 6 will be affected: all the others remain unchanged.

#### 7.4 **AND**

AND works in exactly the same way as ORA, except that it is used to switch a bit or several bits off rather than on. Since 0 AND 0 equals 0, and 0 AND l equals 0, all you have to do to turn a bit off is to AND it with zero. For example, to turn off bit 3 in location \$033C:

LDA \$033C :Load accumulator with contents of \$033C AND #% 11110111 ;AND this value so that bit 3 is turned off STA \$033C ;Store new value back into same location

Figure 7.4 illustrates this process.

If a bit is already set, ANDing it with 1 means that it remains set. If a bit is not set, ANDing it with either 0 or l will leave it unset. If a bit is set and ANDed with a 0, it will be unset.

#### 7.5 **EOR**

EOR differs from ORA and AND in that it does not have a direct BASIC equivalent. You can see from its logic table that EOR 'toggles' a bit, so that a 1 becomes a 0 and a 0 becomes 1 (Fig. 7.5). Thus to toggle bit 6 of location \$033C

EOR 59

Figure 7.4

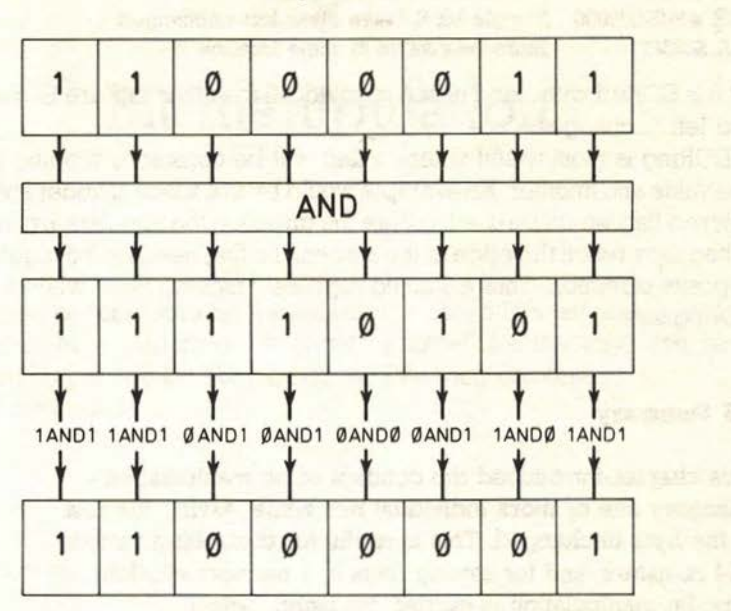

**Figure 7.5 Figure 7.5** 

the grown make, and affirming as compt

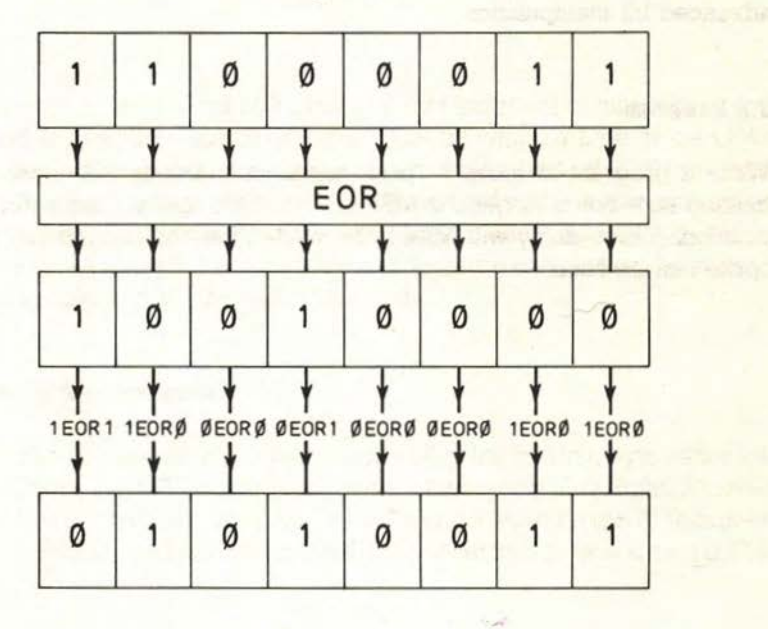

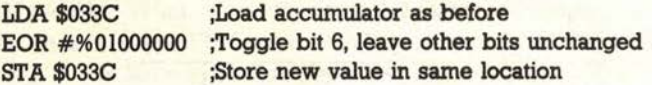

Bit 6 is EORed with l and is thus toggled, all the other bits are EORed with 0 and left unchanged.

EORing is most useful where a flag will be constantly flipping between one value and another. An example would be in a space-invader style game, where a flag would be used to store the direction the invaders are moving in. When they reach the edge of the screen, the flag needs to be toggled to the opposite direction. Thus a 0 could represent moving right, while a l means moving left.

#### 7.6 **Summary**

This chapter introduced the concept of bit manipulation changing one or more individual bits while leaving the rest of the byte unchanged. This is useful for controlling various C64 registers, and for storing flags in a memory-efficient way. Bit manipulation is carried out using logical commands and binary numbers, the technique being known as masking. The logic tables shown in this chapter illustrate how the three logical commands - ORA, AND and EOR - work. The following chapter examines more advanced bit manipulation.

#### 7.7 **Exercise**

Write a program to move a sprite horizontally across the entire screen making sure not to forget the MSB bit when the sprite passes the  $X=256$ position. A time delay will have to be written into the program so that the sprite can be seen.

# **Bit manipulation**

This chapter covers using bit manipulation to move bits left and right, and check whether a particular bit is set or unset. By the time you have completed it, you will be able to use the following commands: The shift commands

**eLSR** 

**e** ASL

The rotation commands

**e**ROR

**eROL** 

Plus

**e**BIT

In Chapter 7, we looked at logical (bit manipulation) commands to set, unset and toggle the value of any individual bit within a byte of the C64's RAM This chapter introduces commands which allow us to shift all the bits in a byte left or right, and to check whether an individual bit is currently set or unset. These commands all use the accumulator addressing mode described in Chapter 6. As before, we will describe each in turn, beginning with the simplest of all: the shift commands.

#### **8.1 The shift commands**

The two shift commands allow you to move all of the bits in a byte either left or right. These are LSR and ASL. LSR stands for Logical Shift Right. It moves all eight bits of a byte one bit to the right. The right-most bit (bit 0) 'falls over' into the carry flag, and the left-most bit (bit 7) is set to zero as is shown in Fig. 8.1.
#### **BIT MANIPULATION**

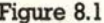

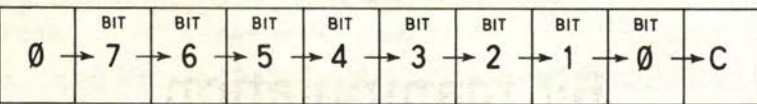

LSR can be used in a somewhat clumsy way to test the status of any bit. The way to do this is to use LSR as many times as required to move the bit you wish to test into the carry flag. Thus to test bit 3 of location \$033C, you would load the value into the accumulator, perform four LSRs on the value (to move bit 3 into the carry flag) and then use BCC (Branch if Carry Clear) or BCS (Branch if Carry Set) to test the value

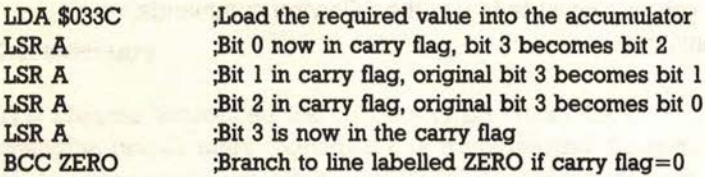

This process is illustrated in Fig. 8.2. The program would thus jump to the line labelled ZERO if the original bit 3 was not set (that is, it equalled zero). The

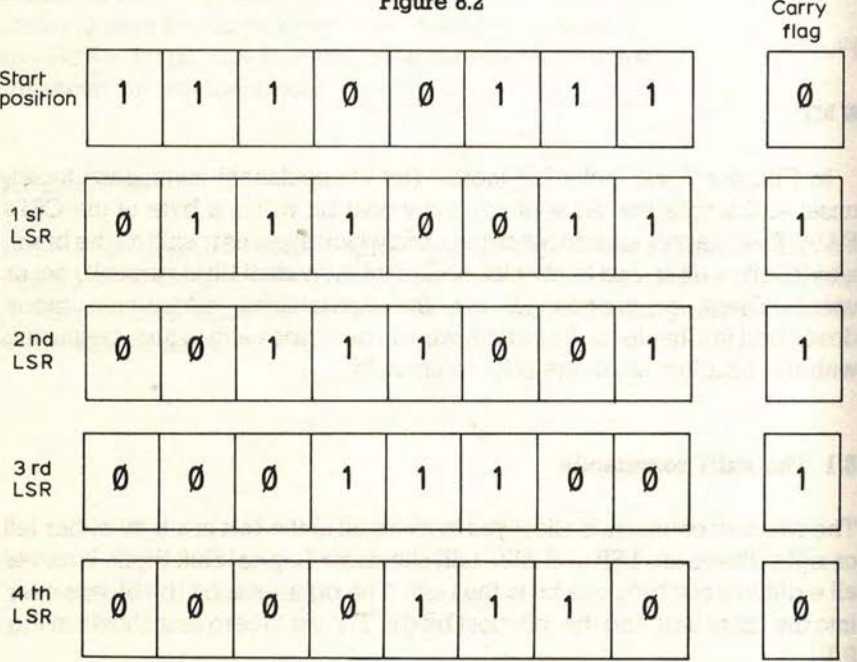

## THE SHIFT COMMANDS

value of \$033C, of course, remains as it was, so bit 3 is still where it originally was in the actual location being tested. Only the accumulator has changed value. The A following the LSR command tells the assembler to use the accumulator mode.

#### Figure 8.3

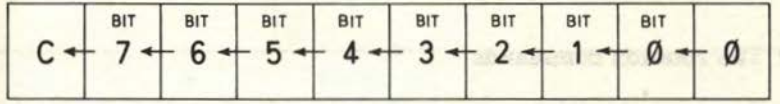

ASL, Arithmetic Shift Left, works in exactly the same way as LSR, but shifting to the left instead of to the right. ASL shifts each bit one position to the left, bit 7 moving into the carry flag and bit 0 being set to zero (Fig. 8.3). Again, to test a bit using ASL, you would shift the required bit into the carry flag. To test bit 5 of our old friend \$033C, for example

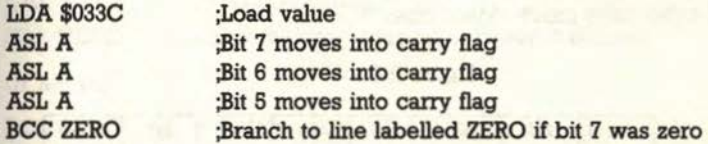

Again, we can show this in diagrammatic form in Fig. 8.4. Which of the two shift

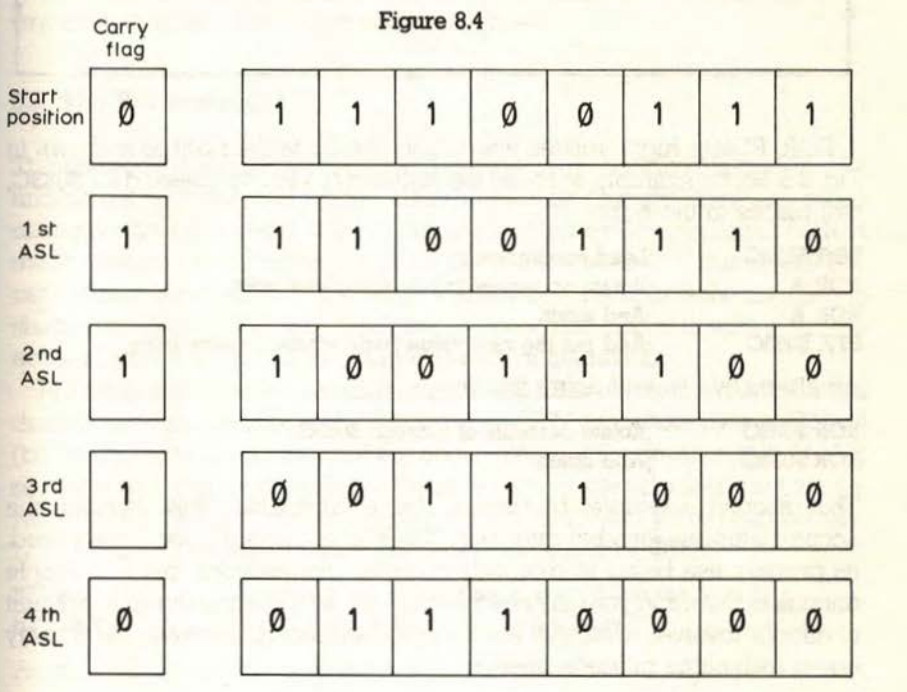

#### BIT MANIPULATION

commands you use is up to you. We suggest that it makes sense to use LSR if the bit you want to test is nearer to the right of the byte (that is, bits 0, l, 2 and 3) and ASL if the bit is nearer to the left (that is, bits 4 and 5-we will show you a simpler way of testing bits 6 and 7 below, using the BIT command). In this way you use the minimum amount of memory necessary.

#### 8.2 **The rotation commands**

The rotation commands are similar to the shift commands in that they allow you to shift bits left and right. The difference is that the rotation commands, as the name implies, shift the bits around in a circle. The easiest way to see what we mean is to look at Fig. 8.5. Briefly, the rotation commands shift all the bits round in a circle which includes the carry flag. So if you rotate everything once to the right, bit 0 will become the carry flag, and the carry flag is moved into bit 7. All other bits move down one.

Figure 8.5

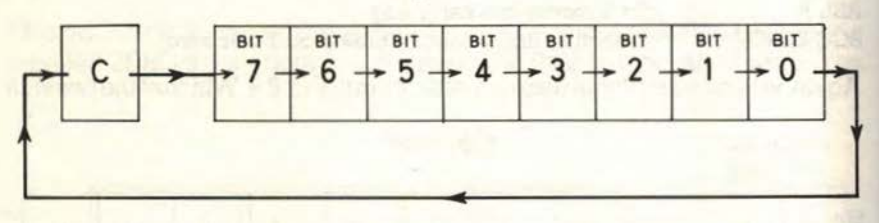

ROR, ROtate Right, rotates everything one bit to the right as is shown in Fig. 8.5. So, for example, to rotate the contents of – you've guessed it – \$033C, two places to the right

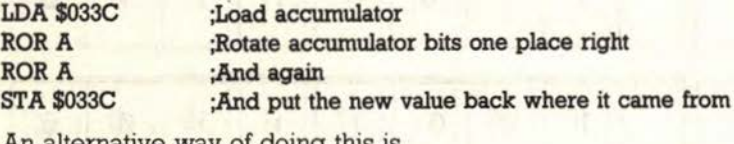

An alternative way of doing this is

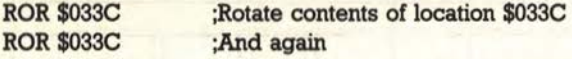

This second example by-passes the accumulator, thus leaving the accumulator free for other purposes. The ROR command is very rarely used, its primary use being in relatively complex mathematics, but it is simple enough to learn and you may need it someday, so it is worth the small amount of effort it involves. Until you are more experienced, however, file it away under 'will come in useful later'.

## THE BIT COMMAND

Figure 8.6

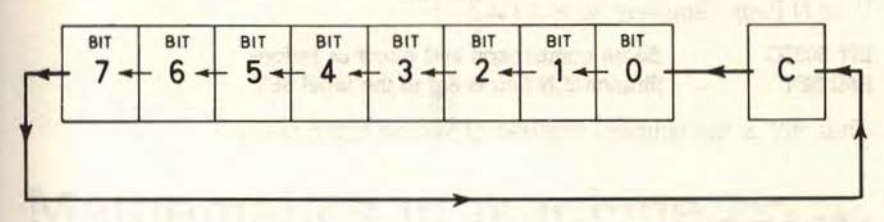

ROL, ROtate Left, is the complement of ROR It rotates all the bits of the specified byte one place to the left. Bit 7 moves into the carry flag, and the carry flag moves into bit 0 as shown in Fig. 8.6. So to rotate two places to the left

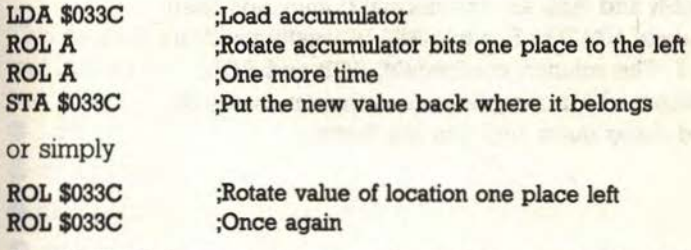

*As* with ROR, there are other uses for ROL, but these should be left until your experience in using machine code has grown.

#### 8.3 **The BIT command**

The methods given above for testing the status of an individual bit (that is, finding out whether it is a one or zero) are a bit clumsy. They also mean changing the value of either the accumulator or a memory location or both. A much neater way of testing just bits 6 and 7 is to use the BIT command. BIT cannot be used to test any other bits. The BIT command uses the zero flag to show the status of a bit. Because it does not affect memory or the accumulator, it is known as a non-destructive command.

BIT is not available in immediate mode (see Chapter 6), so it must be used directly on a memory location. When you use BIT, the **whole byte** is ANDed (bit-by-bit) with the contents of the accumulator. If the result of this AND is zero, the zero flag is set to zero; if the result is one, the zero flag is set to one. Also, the sixth and seventh bits are moved into the N and V bits respectively. Let us use BIT to test the sixth bit of our old favourite, \$033C

## BIT \$033C ;Move bit 6 into the V flag, and bit 7 into the N flag BVS SET ;Branch if the V flag is Set to the label SET

Although BIT uses the accumulator as the comparison, it does not matter

what the accumulator is set to since we are only interested in the values of the V or N flags. Similarly, to test bit 7

BIT \$033C ;Same comparison and effect as before BMI SET :Branch if N flag is Set to the label SET

Thus BIT is the simplest method of testing bits 6 and 7.

#### **8.4 Summary**

In this chapter we introduced the bit manipulation commands for moving all the bits in a byte left or right. The main purpose for this is to test the value of an individual bit. LSR and ASL are the normal commands used to test the values of bits 0 to 5, while BIT is usually used to test bits 6 and 7. The rotation commands, ROR and ROL, are normally reserved for complicated mathematics: we do not recommend using them until you are fairly experienced.

#### **8.5 Exercise**

Write a program to copy the actions of eight ROR commands on the contents of location 828 using the LSR command.

FRAME AND STATE OF STATE OF STATE OF STATE OF STATE OF STATE OF STATE OF STATE OF STATE OF STATE OF STATE OF STATE OF STATE OF STATE OF STATE OF STATE OF STATE OF STATE OF STATE OF STATE OF STATE OF STATE OF STATE OF STATE

# **9**

# **Mathematics in machine code**

This chapter introduces mathematics in machine code. By the end of it, you will know how to use machine code for

- **e** addition
- **e** subtraction
- **•** multiplication
- e division

#### of both 8- and 16-bit nwnbers.

Don't panic! Machine code maths is easy once you've got the hang of it. We give you this helpful advice at the beginning of the chapter because machine code maths has an undeserved reputation for being difficult. It's not, it just takes a bit of getting used to, that's all. In BASIC, maths is simple. You just use the relevant BASIC keyword or symbol together with any necessary parameters and the complete calculation is done for you. Thus no sooner have you entered

#### PRINT  $(79*(COS(5)+.98))/7-(2*.47)$

and back comes the answer 21.36276874 (you always wanted to know that, didn't you?).

In machine code, however, there are only two formal arithmetic commands, for addition and subtraction. Multiplication and division have to be done using these and other commands. Also, the method used for any arithmetic operation depends on whether you are working with an 8- or 16-bit number. That's the bad news. The good news is: take this chapter nice and slowly, stopping after each example to make sure you understand it completely, and you will wonder what all the fuss was about. We are going to start with 8-bit arithmetic (that is, working with numbers in the range 0-255), and then move onto 16-bit work (numbers in the range 0-65535).

#### **9.1 Eight-bit addition**

Eight-bit addition is the addition of any two numbers in the range \$00-\$FF (decimal 0-255). To add two numbers together in BASIC, we would do this

#### A=200+20:REM A now equals 220

In machine code, we use the command ADC (ADd with Carry). This adds the specified value to the value in the accumulator, then places the result into the accumulator. So to add 200 (\$C8) and 20 (\$14)

#### LDA #\$C8 ADC #\$14 ;Load first value into the accumulator ;Add the second value to the accumulator

The accumulator now contains the value \$DC (\$C8 plus \$14).

So what's all this 'with carry' bit? Well, the above description is a very slight simplification of what actually happens. ADC actually adds the specified value, the content of the accumulator *and* the content of the carry flag. So if the carry flag had been set to 1, the previous example would have left the accumulator with a value of \$DD (\$C8 plus \$14 plus \$01).

To get around this problem, when we do not want to add-in the value of the carry flag, we simply clear it first using the CLC (CLear Carry) command

LDA #\$C8 CLC ADC #\$14

Figure 9.1

$$
ADC # (3A0)
$$
\n
$$
Accumulator + $A0 + carry flag \xrightarrow{\f{1q}} accumulator
$$

Figure 9. 1 shows this process. You can also use the ADC command to add one to the accumulator. You may remember from Chapter 5 that while INX will increase the X index by one, and INY increases the Y index by one, there is no INA command. Well, you achieve the same affect by setting the carry flag to one and then performing an ADC to add zero to the accumulator

#### SEC ;SEt Carry flag to 1 ADC #\$00 ;Add zero plus the carry flag (1) to accumulator

Thus the accumulator is increased by one (original value plus zero plus the value of the carry flag, which we set to one).

The ADC command uses roll-over to cope with values larger than \$FF.

#### EIGHT-BIT SUBTRACTION

Thus

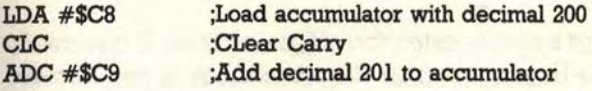

would leave decimal  $145$  in the accumulator  $(200+201-256=145)$ . To show that roll-over has occurred, the carry flag is set to one. So if you perform any addition where the result could be greater than 255, you will need to test the carry flag to make sure the result is correct. You do this using the BCC or BCS commands.

#### **9.2 Eight-bit subtraction**

The command for subtracting two numbers in the range \$00 to \$FF is SBC: SuBtract with Carry. This command subtracts the specified value from the accumulator, then places the result into the accumulator. Again, the carry flag also comes into the calculation but the inverse of the carry flag is subtracted, and *not* the carry flag itself. So, if the carry flag was set to zero, an extra one (the inverse of the carry flag) would be subtracted from the accumulator. If the carry flag was set to one, nothing extra would be subtracted (the inverse of one is zero). There is a good reason for subtracting the inverse, which we will explain in a moment.

It's obvious from this that, just as we had to clear the carry flag before adding, we must set it before subtracting

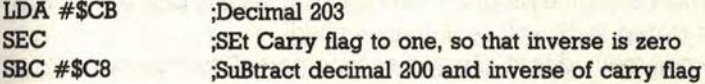

This would leave the accumulator set to 3 (203-200-0) as shown in Fig. 9.2. If you try to subtract a number larger than the value of the accumulator, roll-under occurs. If this happens, the carry flag is set to zero. This, of course, is the reason why the inverse of the carry flag is subtracted: if we left it at zero, we would not know if roll-under had occurred. Again, if your calculation could end up with a result less than zero, causing roll-under, you must check the carry flag using BCC or BCS.

#### Figure 9.2

#### SBC #\$A0

Accumulator - \$AØ - complement of  $\longrightarrow$  accumulator carry flog  $(5)$ 

#### 9.3 **Sixteen-bit addition**

Sixteen-bit addition is just a simple extension of 8-bit addition. It is normally used to increase the Lo-Hi pointers (see Chapter 6). Let *us* see how we would add \$32 (decimal 50) to the contents of two locations labelled LO and HI. HI, of course, is LO+1. The two 8-bit numbers are really just a way of storing one 16-bit value.

Remember that Lo-Hi numbers are stored in reverse order. So \$033C would be stored as \$3C (in the Lo-byte) and \$03 (in the following Hi-byte). When we add a number to LO, we need to check the carry flag. If the carry flag is set, roll-over has occurred and we need to add one to HI. (This works in exactly the same way as manual addition, where you 'carry' one and add it to the next column up, or an abacus, where ten beads in one column are replaced by one bead in the next column up.) We do this like so

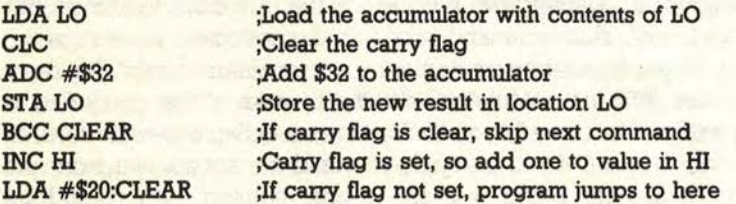

In other words, if the addition to the value stored in the location LO results in a value of greater than 255, the carry flag wil be set. The BCC test will fail and the INC command will be executed, increasing the value stored in location HI by one. If, however, the addition results in a value of 255 or under, the carry flag will not be set, the program will branch to the line labelled CLEAR and the value stored in HI will be left untouched.

A more elegant method is to alter the second part of the program like so

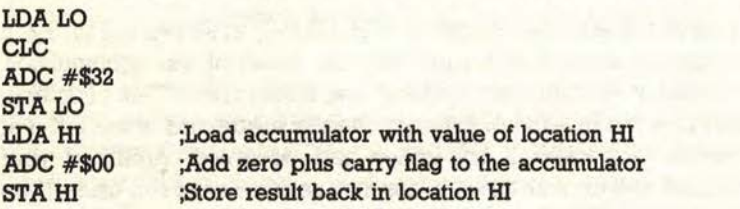

If the addition to the LO component results in a value greater than 255, the carry flag is set to one and this value, the one, is added to the HI component. If the result was 255 or under, the carry flag remains set to zero and the HI component remains the same.

You can use either method, but the second is neater and, more importantly perhaps, slightly faster. You will find that most programmers use the second method for this reason.

#### MULTIPLICATION AND DIVISJON BY TWO

#### **9.4 Sixteen-bit subtraction**

As with addition, 16-bit subtraction is a simple extension of 8-bit subtraction. Again, let us take the example of a pair of locations LO and HI, together forming a 16-bit number. To subtract \$32, we would

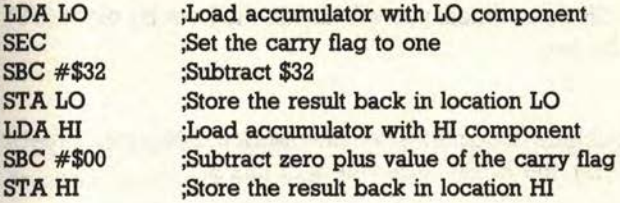

If the first subtraction resulted in a value of less than zero, thus causing roll-under, the carry flag is set to zero. The inverse of zero, i.e. one, is then subtracted from the HI component. If the first subtraction did *not* cause roll-under, the carry flag remains set to one and the inverse, i.e. zero, is subtracted from the HI component leaving it as it was.

#### **9.5 Multiplication and division by two**

In Chapter 8, we looked briefly at the shift commands ASL and LSR. We showed how they could be used to detect the status of a bit, but we can also use them to multiply and divide by two (the more mathematically inclined of you will probably have already realized how this is done). To multiply a number by two, simply use ASL. This shifts everything one place to the left and thus the value of each bit is doubled. In other words each bit, and therefore the whole byte, is multiplied by two. Remember that the left-most bit is shifted into the carry flag. If the carry flag is set after an ASL, therefore, you know that the new value is greater than **\$FF** (decimal 255).

So, to multiply the contents of location \$033C by two, simply

#### ASL \$033C

Of course, if you shift left again, you again multiply by two. So two ASLs is the same as multiplying by four

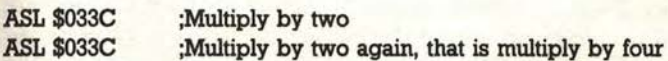

and so on in powers of two. So three ASLs would multiply by eight, four ASLs by sixteen, and so on. Do not forget that you would need to check the carry flag after each multiplication to check whether an overflow occurred.

#### **9.6 Division by two**

Division by two is, of course, the opposite of multiplication by two. So instead of using the ASL command, to shift left, you use LSR to shift right. As with multiplication, if you shift repeatedly, you divide by increasing powers of two. Thus if you use LSR three times, you will divide the byte by eight (2"3). So, to divide a byte by two

#### **LSR BYTE**

Of course, because machine code maths can only work in integer arithmetic (that is, whole numbers), the BASIC equivalent of this is

#### $A=INT(BYTE/2)$

So if BYTE contained the value one, LSR BYTE would return a value of zero.

#### 9.7 **Summary**

This chapter explained how to add and subtract in machine code, as well as how to multiply and divide by two. If you want to multiply or divide by more than two, you have to multiply or divide by two several times. So to multiply a value by nine, for example, you would multiply the value by two three times and then add the value: (value  $\times 2 \times 2 \times 2$ ) + value = value  $\times 9$ .

Remember that you must always set the carry fiag to zero before adding, and to one before subtracting. You should then check the value afterwards in case the result was greater than 255 or less than zero.

FIRST ANY TO ALL REPORT TO A REPORT TO THE ASSAULT OF

#### **9.8 Exercise**

Write a program to multiply the single byte (up to 255) contents of location 828 by three. Note that such a program cannot cope when the contents of 828 are greater than 256/3.

**IO** 

# **Machine code subroutines**

This chapter introduces machine code subroutines. When you have finished reading it you will:

- **e** be able to write your own machine code subroutines
- $\bullet$  be able to use the C64's built-in machine code subroutines
- **e** know the difference between a subroutine and a macro
- **e** be able to use the BASIC function USR to call machine code programs

#### **10.1 Machine code subroutines**

Subroutines are a convenient way of saving memory and dividing a program into manageable chunks. In BASIC, you use **GOSUB** (line **number)** to jump to a subroutine; you then write the subroutine beginning at that line number and ending with a RETURN statement. You save memory because you can use the same piece of code in two or more different parts of your program. Machine code subroutines operate in exactly the same way, GOSUB and RETURN being replaced by the exact equivalents JSR and RTS. JSR stands for Jump to SubRoutine, and RTS, as we mentioned earlier in the book, for ReTurn from Subroutine. RTS, of course, returns to BASIC if it is used outside a subroutine. Suppose you wanted to write a subroutine to clear the screen. The first thing to do is to choose a name for the routine. If you have used Simons' BASIC, or a similar extended BASIC, you will have come across procedures. Procedures are simply named subroutines. Instead of GOSUB 5000, for example, you might use PROC HISCORES, and instead of RETURN you would use something like ENDPROC. Machine code subroutines work in a similar way in that you give them a name, and then use this name to call the routine. All you do is label the first line of the routine

#### **7000 ;CLEARSCREEN**

Then, whenever you wanted to call the subroutine, you just

#### ISR CLEARSCREEN ;Jump to the SubRoutine called CLEARSCREEN

#### Simple!

Some extended BASIC procedures allow you to pass parameters to them. To explain what we mean by this, suppose you wanted to write a procedure (subroutine) to centre a piece of text horizontally. This makes screen displays look neater. In the standard C64 Version 2 BASIC supplied with the machine, you would write a subroutine something like this

2000 REM Centre the text in *A\$*  2010 LM=(40- LEN(A\$))/2 2020 FOR A= 1 TO LM:PRINT CHR\$(32);:NEXT A 2030 PRINT *A\$*  2040 RETURN

To use the subroutine, you would then have to place the text you want' centred in *A\$* and then call the subroutine

150 A\$="\*\*\* ALIENS ATTACKING!!!\*\*\*" 160 GOSUB 2000

With procedures, however, we would write the subroutine like so

2000 DEFROC CENTRETEXT(A\$):REM DEFine PROCedure called CENTRETEXT 2010 LM=(40-LEN(A\$))/2 2020 FOR A= 1 TO LM:PRINT CHR\$(32);:NEXT A 2030 PRINT *A\$*  2040 ENDPROC

And call it by

## 150 PROC CENTRETEXT("\*\*\*ALIENS ATTACKING!!!\*\*\*")

In this case, the text '\*\*\* ALIENS ATTACKING!!!\*\*\*' is a parameter which is passed to the subroutine.

Some assemblers allow you to pass parameters to machine code subroutines: these special subroutines are called macros. Note that the assembler supplied with this course does not support macros, as you are unlikely to need them while you are learning machine code. Once you have become more experienced, however, you may like to buy an assembler with a macro facility.

The two other important differences between a subroutine and a macro, besides the fact that macros allow parameters to be passed to them, are:

- (a) Macros can be stored on disc or, at a push, on tape. Some macro assemblers supply you with a ready-made library of macros on disc: this is well-worth looking out for if you do choose to buy a macro assembler.
- (b) When you call a macro, the machine code is inserted into memory at the

current position. This can be wasteful of memory, particularly since library macros are, by their very nature, designed to be as general as possible. On the other hand, this does mean that you can write a complete program just by joining different macros together and adding in a bit of your own code.

#### **10.2 The Kemal jump table**

The C64's Operating System is known as the Kemal. It is made up of hundreds of small subroutines which carry out simple tasks like printing characters to the screen, reading data from the datasette and so on. Rather than have to write our own machine code programs to do that sort of thing, wouldn't it be great if we could just borrow whatever subroutines we needed from the Kernal? Good news: we can. We just use JSR to jump to the location of the subroutine you want to use.

At first glance, there would seem to be a slight problem in this idea. After all, Commodore has brought out a number of different versions of the Kemal ROM. and has moved some of the subroutines around. Don't we have to know exactly which version of the C64 we've got, and then look up the address of each subroutine we want for that particular version? Thankfully, no! In what an unkind person might describe as a rare example of forward-thinking on Commodore's part (we, of course, don't think anything of the sort), the company foresaw this problem way back in the days of the PET (the **what?).** 

What Commodore did was to create a special area of the Kernal called the Kernal Jump Table. This table is in exactly the same place in every C64, and is still in the same place in the Commodore 128. This table contains a pointer for each subroutine in the Kernal. The pointer is simply the address where the subroutine can be found in this particular version of the Kemal. So, all you have to do is to JSR to the address of the subroutine you want in the Kernal Jump Table, and the C64 will then automatically transfer you to the correct address. So any machine code program written on any of the C64's or, indeed, on the C128, will run on any other version of the machine. This is one of the reasons that all C64 software runs on the Cl28. To call a Kemal subroutine, then, you only need to know its pointer address in the Kemal Jump Table. You can look up this address in the Kemal routines in Appendix 2 of this book You set the accumulator and indices to the required values (these are normally passed to the Kemal routine as parameters) and then JSR to the appropriate pointer address.

Let us see how this works in practice. Supposing that we wanted to print a character to the screen at the current cursor position. To do this, we would use the Kernal routine called PRINT. This takes the value of the accumulator, converts it to the ASCII equivalent (see Appendix 9 for a list of ASCII codes)

and prints this character at the current cursor position. If you look up PRINT in Appendix 8, you will see that its pointer address is \$FFD2 (decimal 65490). So, to print the letter 'A' (\$41, decimal 65), we would

#### LDA #\$41 :Load accumulator with ASCII A JSR \$FFD2 ;Jump to pointer address of the PRINT subroutine

And that's all there is to it! The Kernal jump table looks up the actual address of the PRINT routine for you, and this routine then prints the A to the screen.

## **10.3 USR**

Until now, the way we have run our machine code programs from BASIC is to use SYS followed by the start address of the program. There is, however, an alternative method of doing it: the USR command. The syntax is

#### $\langle$  variable $\rangle$  = USR ( $\langle$  parameter $\rangle$ )

So, for example

#### $A=$  USR  $(10)$

USR is intended for a machine code program which takes a value, processes it in some way and then returns a different value. In other words, it is for use when you have written a machine code function.

A function is simply a name for a subroutine which takes one value and returns a different one. An example of a built-in BASIC function is

#### A=RND (10)

So, for example, you may have written a program to draw a circle, with the centre of the circle at the current graphics-cursor position. You could use USR to tell your program what diameter circle to draw

#### 220 A= USR(2S):REM Draw circle of diameter 25 pixels

In this case, we would not use the value returned since we only need to pass the value one way. Another example, where a value is passed both ways, might be a machine code program which performs a complex calculation (BASIC is very slow at certain types of calculations). In this case you would pass the original value to the machine code program and get the result of the calculation back

#### 350 X= USR (211) 360 PRINT "THE ANSWER IS";X

You may be wondering how the C64 knows where to look for the machine code program, since we have not given it a start address. The answer is that the start address is stored in Lo-Hi form in decimal locations 785 and 786.

#### EXERCISE

What happens when a USR command is executed is that the parameter (the number in brackets after the USR command) is converted to hex and placed into a special memory location called the Floating Point Accumulator (FPA). To read this number in your machine code program, JSR \$BC9B. This calls a subroutine which places the Lo-byte of the FPA in location \$65 and the Hi-byte in location \$64. This is the opposite way around to the usual Lo-Hi form. You can then use this value in your program in the usual way. When you have finished, and want to place a number back into the FPA, simply JSR \$B391. This routine reads the Lo- and Hi-bytes from \$65 and \$64 respectively and places the resulting value into the FPA. This value is then converted to decimal and stored in the variable preceding the USR command.

#### **10.4 Summary**

Machine code subroutines work in an almost identical way to BASIC ones. To create a subroutine, simply label the first line and end with an RTS command. To call the subroutine, just **JSR (label).** There is a special kind of subroutine called a macro. Macros can have parameters passed to them, and can be stored on tape or disc for later inclusion in other programs. The assembler supplied with this book does not support macros, but you may find it useful to buy one which does once you are a more experienced machine code programmer.

The C64's operating system, called the Kernal, contains hundreds of useful machine code subroutines. You can use any of these in your own programs by JSRing to the appropriate pointer address in the Kernal Jump Table (see Appendix 7). These addresses are the same for any version of the C64 and Cl28. If you want to pass parameters (values) between BASIC and a machine code program, you use USR instead of SYS to run the program.

#### **10.S Exercise**

Write a program to clear screen and write your name in the top left-hand comer using only the CHROUT (see Kemal routines) routine to output the letters.

# **Interrupts, the stack and adding commands to BASIC**

This chapter introduces three important subjects: interrupts, the stack and adding commands to BASIC. All are fairly complex, so this chapter simply forms an introduction to the subject. When you have read it, you will understand:

- **e** the interrupt program
- $\bullet$  how to write interrupt-driven software
- **e** what the stack is and how it operates
- **e** how to add extra commands to BASIC

#### **11.1 Interrupts**

Whenever you turn on your C64, you are presented with a flashing cursor. This flashing is just one of the many jobs performed by a machine code program called the interrupt program. Fifty times per second, no matter what your C64 happens to be doing at the time, it is interrupted by the interrupt program. This program flashes the cursor, updates the built-in clock so that TIME\$ always contains the correct value, and checks to see whether any keys are being pressed. Having done all this, it then returns to whatever job it was doing before the interrupt. A fiftieth of a second later, the same thing occurs, and again a fiftieth of a second after that. And so on. You can see from this that the C64 is actually pretty busy even when it appears to be doing nothing! It has to make a note of exactly what it is doing, run the interrupt program and then carry on from wherever it left off.

There are times when it would be useful if we could persuade the interrupt program to do a few things for us while it is at it. We might, for example, want to display a real-time clock on the screen. If we tried to update this ourselves, we would have to JSR to our clock update routine at least once a second - our program would be nothing but JSRs and we would not have either room or time to do anything else! Fortunately, we can modify the interrupt program.

The interrupt program is stored at \$EA31. This address is stored in Lo-Hi form in \$0314 and \$0315. So, all we have to do is to replace the values in these locations with the address of our own routine and the C64 will jump to there fifty times a second instead. There are, of course, two important points to bear in mind. First, whatever you do within your routine must take considerably less than a fiftieth of a second. And second, the C64 cannot function without the standard interrupt program: for this reason, the last command in your own interrupt routine *must* be JMP \$EA3 l. This means that the C64 will execute your routine first, and then jump to the normal interrupt program afterwards. Let us write an example interrupt routine (Listing 11.1) to flash the top line of the screen.

Listing 11.l

5000 [ \$C000 5010 5020 \*\*\* INTERRUPT FLASH TOP LINE \*\* 5030 ; 5040 scREEN~\$0400 5050 5060 SEI / STOP INTERRUPTS LOA tt<USERINT ;REPLACE INTERRUPT 5070 5080 STA \$0314 5090 LDA #>USERINT 5100 STA \$0315 5110 CLI ;RESTART INTERRUPTS 5120 RTS ; RETURN TO BASIC 5130 5140 LDY #\$00 IUSERINT ;START OF USER INTERRUPT 5150 LOA SCREEN,Y : LOOP 5160 EOR #%10000000 5170 STA SCREEN,Y ;PUT IT BACK-REVERSED 5180 INY 5190 CPY #40 5200 BNE LOOP 5210 JMP \$EA31 ;GOTO USUAL INTERRUPT 5220 ; 5230 END READY.

#### 11.2 **The stack**

The stack is a special area of memory used by the interrupt program. Before the C64 jumps to the interrupt routine, it 'makes a note' of what it is doing so that it can carry on after the interrupt as if nothing had happened. To do this, it stores all the information it needs on the stack The stack operates on a Last In, First Out (LIFO) basis. This is just like a stack of cards: the last one you put

onto the stack will (obviously) be on top, and will therefore be the first one to be taken when someone takes a card from the stack.

The command you need to place a number onto the stack is PHA, which stands for PusH Accumulator. This takes the value stored in the accumulator and puts a copy of it onto the top of the stack. The complementary command, PLA, PulL Accumulator, removes the value on the top of the stack and stores it in the accumulator. It is important to note that PHA leaves the original value in the accumulator, while PLA alters the accumulator.

The stack can be used by experienced machine code programmers to temporarily store values without using up other memory locations. This is not recommended to you at this stage as it is extremely easy to lose track of which value is at the top of the stack at any given moment. You will however, probably want to use it once you are more familiar with the stack.

#### 11.3 Adding commands to BASIC

Ok, now for the exciting bit! You may or may not be surprised to know that you now have almost all the information you need to begin adding your own commands to BASIC! When the C64 runs a BASIC program, it checks each line of the program, character-by-character. It then checks to see if it recognizes any of the code as a BASIC keyword. The program which performs this check is called CHRGET. The CHRGET routine is read in from ROM and stored in RAM while the C64 is being used. Because CHRGET is stored in RAM, you can alter it to check for your own, additional, BASIC keywords.

The standard CHRGET routine is shown in Listing 11.2. Don't worry if you do not understand all of it, you can change it to include a check for extra

#### Listing 11.2

#### **8873 F878** TAP

NORMAL CHRGET ROUTINE

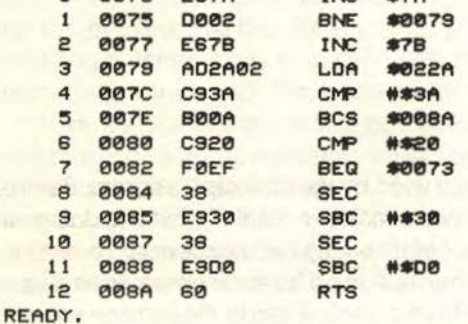

#### ADDING COMMANDS TO BASIC

keywords without knowing how it works. To add your own keywords, simply modify CHRGET to branch to a machine code program of your own once it has reached the end of its own check. Your program performs its own search for your extra keywords; if it finds one, it then jumps to the machine code program (Fig. 11.1) you have written to carry out the command.

#### Figure 11.1

#### NEW CHRGET ROUTINE:

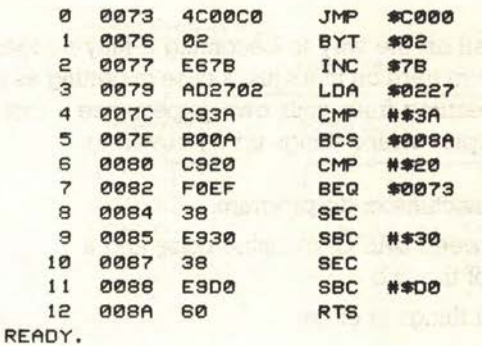

PROGRAM AT \$C000:

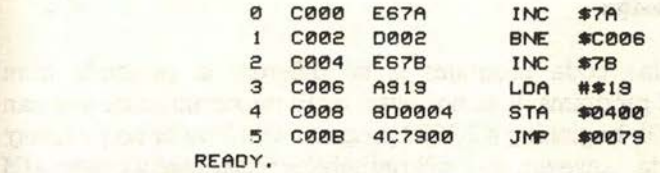

the property and control country would be a threat through complete

label in an angle in the street with the street with the street from program when a committee the creative called a name

# **Application and practice**

You are now well on the way to becoming a fully-fledged machine code programmer! From here on in it's just a case of getting as much practice as pcssible, and learning from your own experience - just as you did with BASIC. This chapter wraps things up by covering:

- Designing a machine code program
- Choosing between BASIC, machine code and a combination of the two
- **Doing several things at once**
- **•** Debugging
- Monitors

#### **12.l Program design**

Designing machine code programs is no different in principle from designing BASIC programs. It is, however, more important since you can often get away with beginning a BASIC program with little or no planning; with machine code, however, you will probably end up totally confused if you try to do this - particularly while you are still relatively new to the game.

There are two main approaches to program design. The first is known as flowcharting, and the second as top-down design. You have probably heard of both, but in case you are not clear what the difference is, let *us* briefly explain the two systems. In flowcharting, you start at the beginning of the program and write down what happens at each stage of the program. You deal with any branches and so on as you meet them, and keep going until you reach the end of the program. In other words, flowcharting is a sequential approach: dealing with each section of the program in the sequence in which it will occur. Top-down design, which is gradually taking over from flowcharting as the most popular approach, involves taking an overall view, and then going into more detailed 'levels' of the program. So, for example, the top level of the program would be an address list program. The second

#### BASIC, MACHINE CODE OR BOTH?

level might consist of putting original data in, modifying data and searching for addresses. The third level would split each of these tasks into their component parts, the next level divides these into their subtasks and so on. The bottom level is the code itself.

Figure 12.1 illustrates the difference between the two approaches. Personally, we prefer top-down programming, believing it to be easier and clearer, but choose whichever method you prefer.

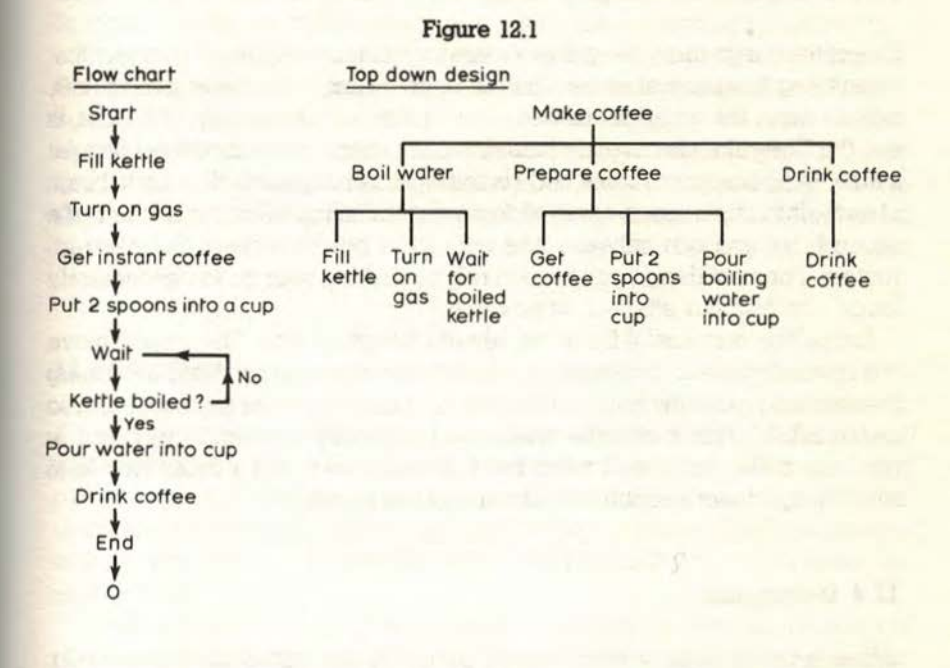

#### **12.2 BASIC, machine code or both?**

Once you have planned your program in outline, the first decision to be made is whether to program in BASIC or machine code. BASIC may be slow, but if you can bash out a working program which does the job adequately in 20 minutes, why bother with machine code? Machine code is normally used where BASIC would be too slow.

In many cases, you will find that BASIC is fine for most of the program, it is just one or two places where everything slows down. If this is the case, the solution is to write the main program in BASIC and rewrite the offending routines in machine code. You can then SYS to these as required. A typical example where this approach would be useful is in colouring the screen. All you do is end your machine code program with a final RTS so that it returns to BASIC when it's finished. The BASIC program will then continue.

There are some cases, though, where speed is essential throughout the program. The main example, of course, is arcade-style games, where you want lots of different things to be happening very quickly. It is here where machine code comes into its own, and you would use it to write the entire program.

#### **12.3 Doing several things at once**

One of the things many people associate with machine code programs is that everything happens at once! The aliens fly around, the laser gun moves, bombs drop, the timer decreases, music plays . . .. The reality, of course, is that the C64- like all currently available computers- can only do one thing at a time. But because machine code is so fast, it can **appear** to do a lot of things at once. Interrupts are one way of doing several things all within a fiftieth of a second, but you can only execute very short bits of code in the interrupt routine. For most things, you have to rely on making your code - particularly loops - as fast and efficient as possible.

Loops are very useful for doing several things at once. The loop to move the space-invaders, for example, should also check which keys are being pressed and move the gun, make a sound, update the timer and score and so on. In BASIC, this technique would be hopelessly slow and jerky, but in machine code it may well be so fast that you have to put a delay loop in to slow things down enough to make the game playable!

#### **12.4 Debugging**

When something goes wrong with a program, the fault is known as a bug. Debugging is the process of correcting the faults: removing the bugs. The old saying about a byte of prevention is worth a megabyte of cure (or something like that) holds especially true for machine code programming. Plan your programs properly, write them logically and type them in carefully and you will keep your debugging to a minimum.

To find the bug in a program, the first thing to do is to take a careful note of the symptoms. Even if the program crashes completely make a note of exactly where in the program it crashed: what was on the screen at the time? That way you will be able to work out what it was doing when it crashed and, therefore, the section of the code that is at fault. If the wrong value was displayed, make a note of the value that should have been displayed and the value actually shown. Check related values: Are they correct? If so, the fault lies in the calculation of the incorrect value. Otherwise the bug may be in the calculation of earlier values. If something appears on the screen in the wrong place or in the wrong colour, where should it have appeared and what colour should it have been? Is everything else in the right place and in the correct colour? Make a careful note of the symptoms, and debugging is usually straightforward.

One common mistake (you probably made it when typing in one or more of the programs in this book) is to forget to enter  $a \# sign$  when you want a value. Instead of using the value itself, the C64 would then use the value stored in that memory location. This simple mistake can cause all sorts of unexpected results, so be aware of it when you are typing programs in.

Once you have found the bug, go back to the source code and correct it. Save the corrected program to tape or disk and then re-assemble it and try again. We cannot emphasize this point too strongly, by the way: **always, always save your source code to tape or disc before assembling** it. This does not just apply to the original program, it applies every time you modify it. It is easy to correct one bug and, in doing so, create another one. And the second bug may cause a complete crash. So don't take the chance of losing your work: save it!

#### **12.5 Monitors**

A monitor, not the type that sits on your desk with your C64, is a collection of small programs that allow you to poke around in your C64's memory, examining and changing values. They can be extremely useful for debugging your own object code, and are even more useful if you want to modify someone else's machine code program and you do not have the source code.

There are plenty of monitors available for the C64, so it would be unfair of us to recommend any particular one. We do, however, suggest that you insist on the following features:

**A disassembler.** This is almost the opposite of an assembler. It allows you to convert object code into source code. Well, we say 'almost' because it will actually only display object code in source-code form. It will not actually allow you to alter the source code. You can, however, use it to make sense of object code and perhaps borrow ideas.

**A hunt command.** Quite often, when you are debugging, you will be looking for a particular value in memory. This might be a number, letter or command. A hunt command allows you to state the value you are looking for and the area of memory to search. It will then tell you whereabouts in memory the value can be found.

A fill command. Useful for testing purposes, a fill command allows you to fill a specified area of memory with a specified value.

A monitor command. All monitors will have this, since the name is derived from this function. A monitor allows you to specify an area of memory, and the contents of the area will be displayed on screen as either hex or decimal values, or, optionally with some monitors, ASCII characters. You can then use the cursor keys to move to an address and modify it. This is the method old-time machine code programmers had to enter their programs before assemblers were introduced.

A simple assembler. A simple assembler is one which works in the usual way except (a) it assembles each line of code straightaway, and (b) it does not allow the use of labels. It is not much use for writing proper programs, but it can be very useful for trying out little ideas and making small changes to your program without going back to your full assembler.

A save command. The normal BASIC SAVE command only allows you to save BASIC programs. If you want to save machine code, you either have to save the source code or you need a command to save the contents of an area of memory. This is what the save command in a monitor does. You tell it the start and end address of your program, and it will save the object code to either tape or disc. This allows you to create object code cassettes and discs to give to other people, or to sell.

To load object code, use

#### LOAD "(filename}",8,l:REM Disk

#### or

#### LOAD "(filename}",l,l:REM Tape

A trace (single-step) function. This allows you to execute a machine code program one line at a time. After each line, the monitor displays the values of the accumulator and indices, and the line just executed. You then press a key (usually the SHIFT key) to continue to the next line. This is a very handy aid to debugging.

Break points. This is similar to the trace function. Instead of stopping after every line, you tell it where to stop. This is useful if you know roughly where the bug is.

# **Afterword**

the Courtevers Ghain

DecimaMism/Rina

If you've now completed the course: congratulations! If you're flicking idly through the book in your local bookshop: don't just stand there, buy it!

Provided you have worked your way carefully through each chapter, completing the exercises, you now have a firm grounding in 6510 machine code programming. All you need to do now is practise, practise, practise! Just like you did with BASIC.

You can learn a lot from looking at other people's programs, particularly ones which have been heavily annotated. Magazines are a good source of useful routines: check out **Personal Computer Worlds** Subset, for example. Computer clubs are also a great source of ideas and help: there is nearly always someone who has experienced the exact same problem as you, only 6 months ago. While it can be infuriatingly frustrating to have someone provide a solution in 10 seconds to a problem you have been working at for the past 10 days, it is also a tremendous help!

Happy programming, and we look forward to seeing your latest game on the computer store shelves 6 months from now!

 $\mathcal{L} = \mathcal{L}$ 

the more

bil staats<br>13

**Teledit or** 

# **APPENDIX 1**

# Quick Conversion Chart:<br>Decimal/Hex/Binary

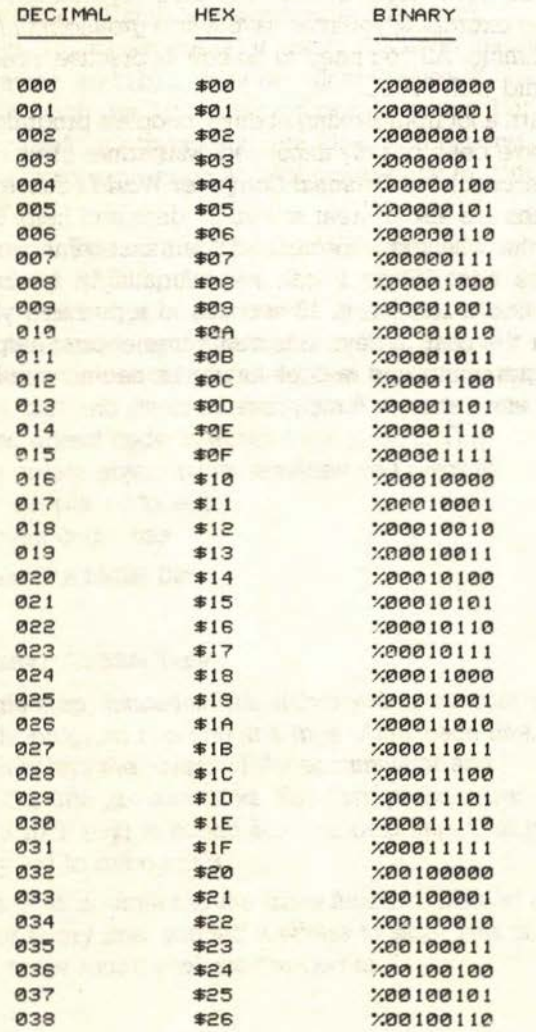

Finane Odkr

# QUICK CONVERSION CHART: DECIMAL/HEX/BINARY

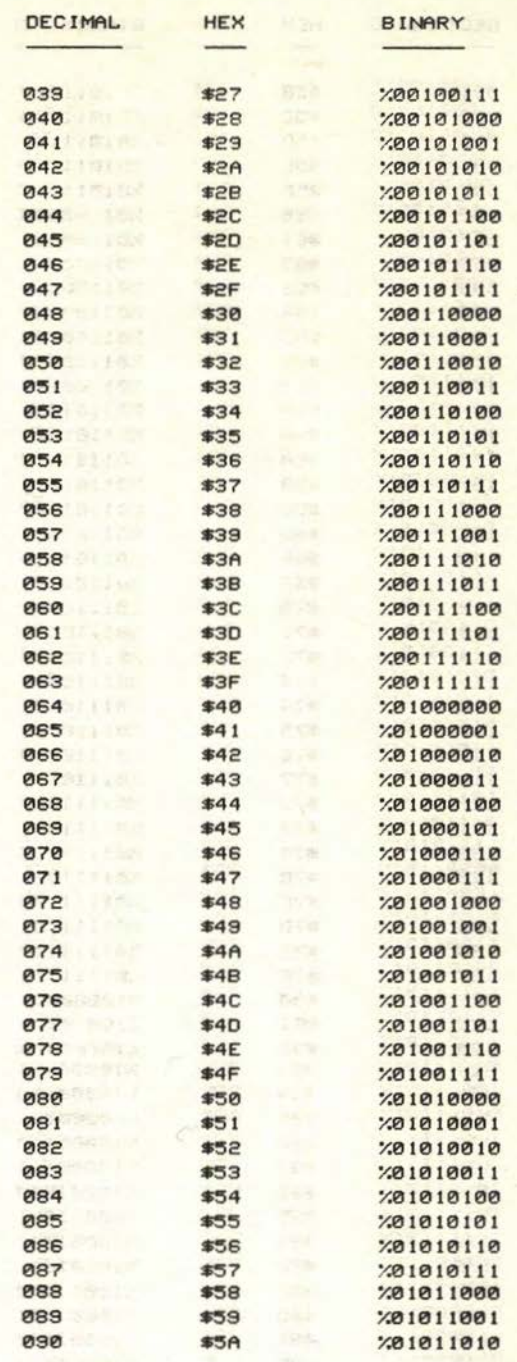

90

ì

L,

# APPENDIX 1

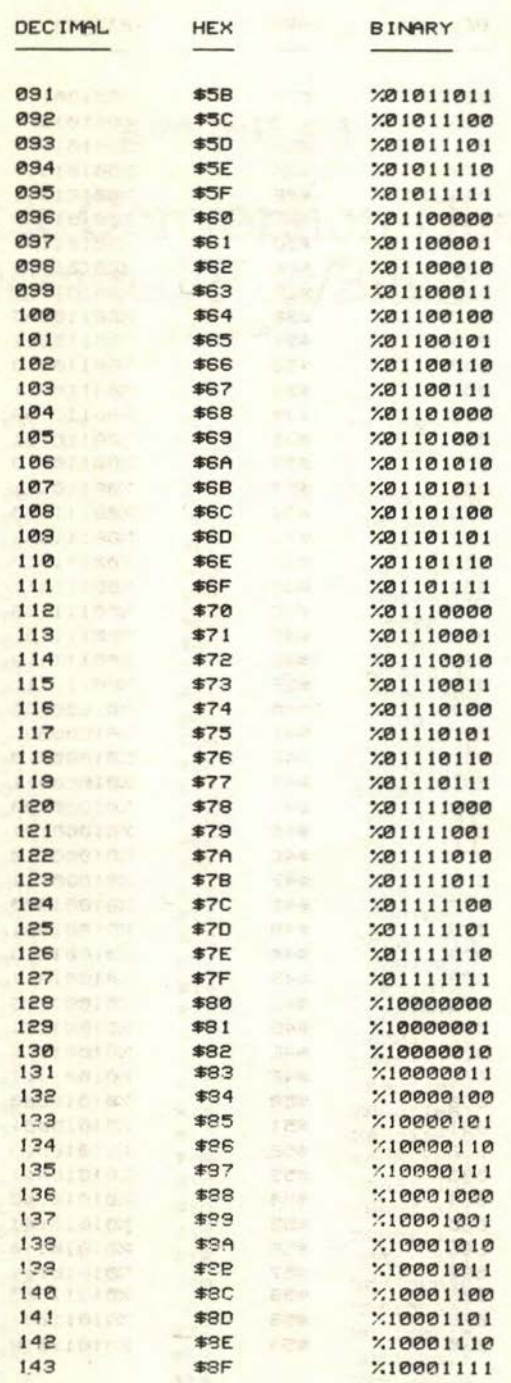

# QUICK CONVERSION CHART: DECIMAL/HEX/BINARY

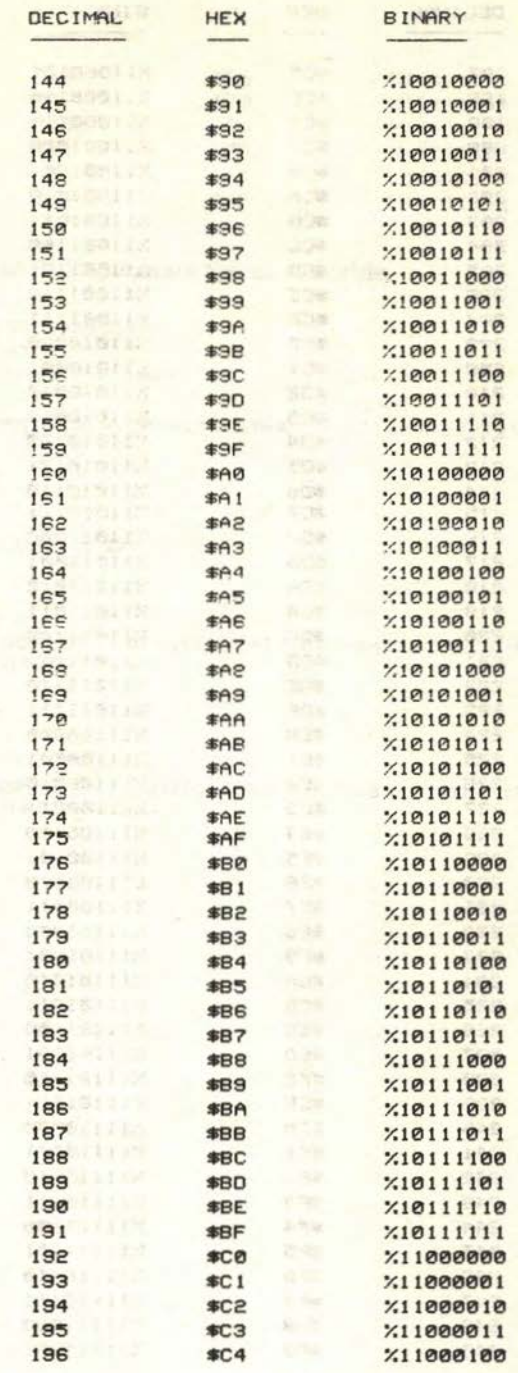

**COMPANY** 

92

# APPENDIX 1

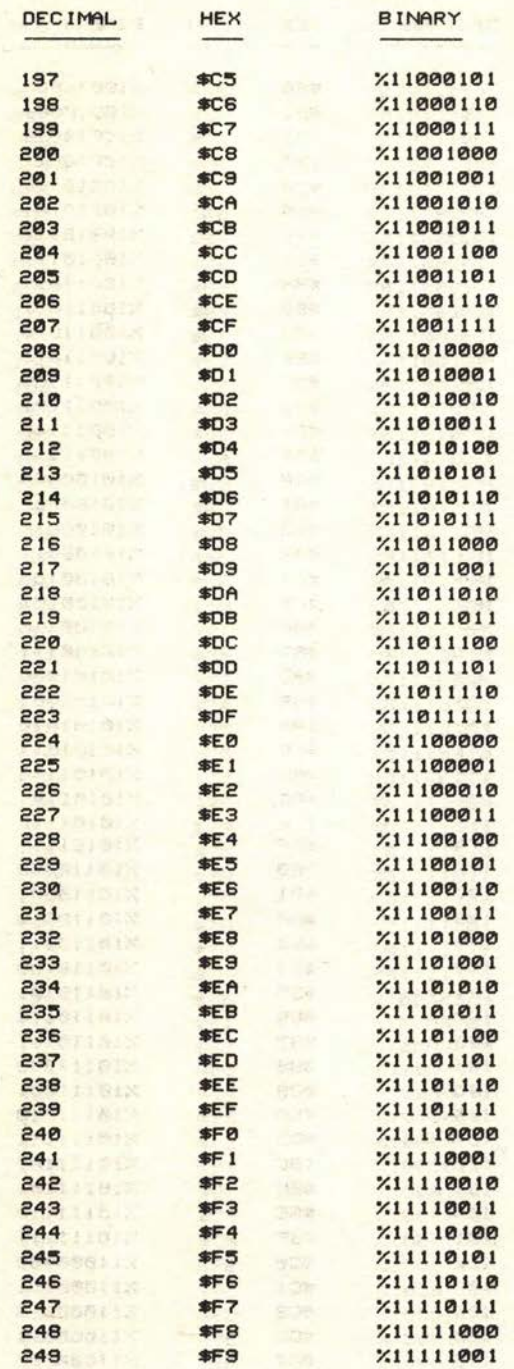

## **OUICK CONVERSION CHART: DECIMAL/HEX/BINARY**

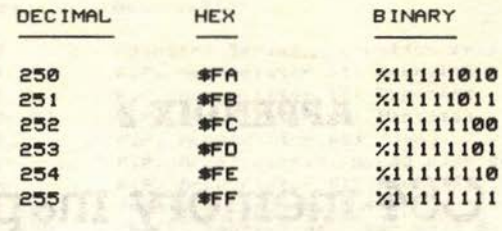

The program used to generate the above table.

10 H\$="0123456789ABCDEF" 20 OPEN1, 4: CMD1 38 PRINT"DECIMAL HEX **BINARY**"  $\overline{\phantom{a}}$ 40 FORJ=0T0255:PRINT:J\$=MID\$(STR\$(J),2):J\$=RIGHT\$("000"+J\$,3): PRINTJ#, **50 GOSUB6000 ED GOSUB5000**<br>70 NEXT 80 PRINT#1:CLOSE1:END<br>4999 :<br>5000 D=J<br>5020 PRINT"X"; 5030 FORI=7T00STEP-1:G=INT(D/211):D=D-G\*211:PRINTMID\$("01", G+1,1); INEXTIPRINT, 5040 RETURN 5050 : 6000 D=J 6030 PRINT"\$"; 6040 FORI=1TO0STEP-1:G=INT(D/16tI):D=D-G\*16tI:PRINTMID\*(H\*, G+1,1); INEXTIPRINT, 6050 RETURN DE RESERVE DE LA CONSTITUTION DE LA CONSTITUTION DE LA CONSTITUTION DE LA CONSTITUTION DE LA CONSTITUTION DE LA CONSTITUTION DE LA CONSTITUTION DE LA CONSTITUTION DE LA CONSTITUTION DE LA CONSTITUTION DE LA CON READY.

in mine in a had to have in prove by the six a 

# **PENALL LIN** APPENDIX 2 C64 memory map

 $\ddot{\phantom{a}}$ 

 $\frac{1}{2} \left( \frac{1}{2} \frac{1}{\sqrt{2}} \right) \left( \frac{1}{2} \frac{1}{\sqrt{2}} \right) \left( \frac{1}{2} \frac{1}{\sqrt{2}} \right) \left( \frac{1}{2} \frac{1}{\sqrt{2}} \right) \left( \frac{1}{2} \frac{1}{\sqrt{2}} \right) \left( \frac{1}{2} \frac{1}{\sqrt{2}} \right) \left( \frac{1}{2} \frac{1}{\sqrt{2}} \right) \left( \frac{1}{2} \frac{1}{\sqrt{2}} \right) \left( \frac{1}{2} \frac{1}{\sqrt{2}} \right) \left( \frac{$ 

**BYELD**brak

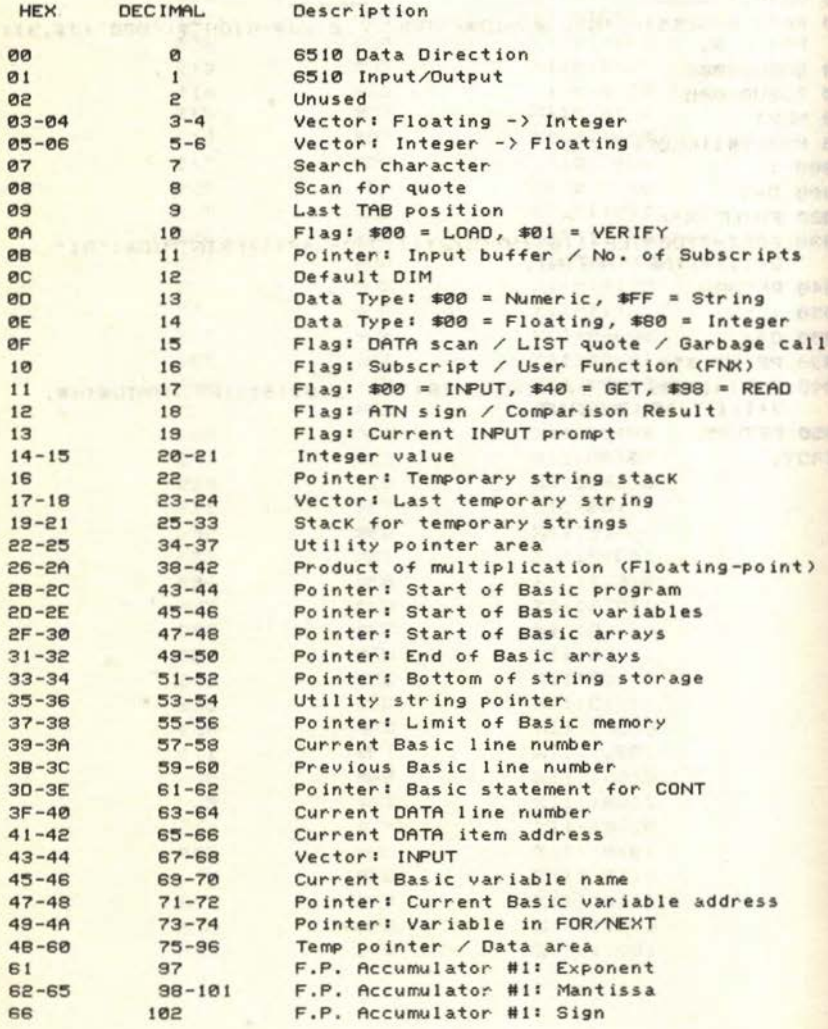

## C64 MEMORY MAP

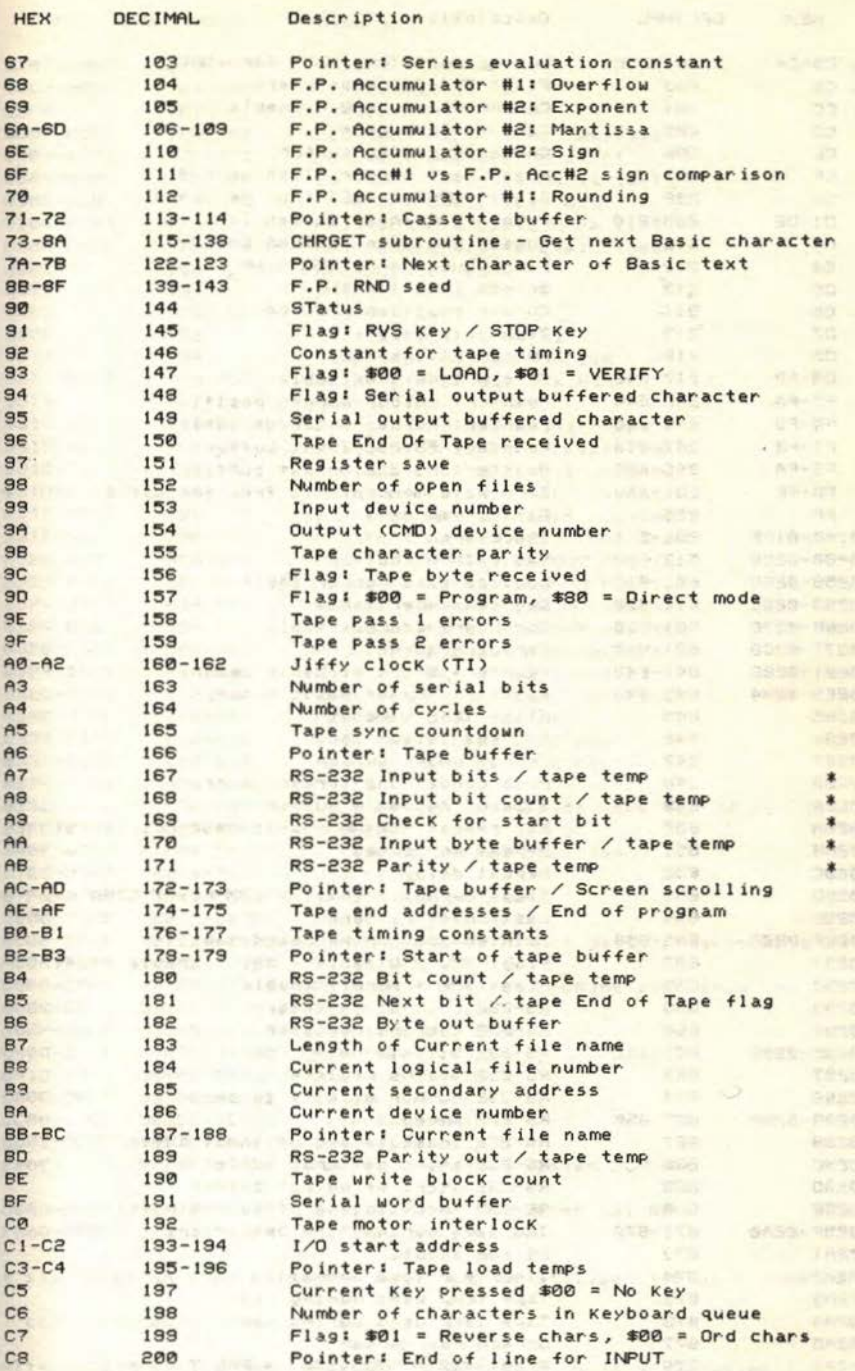

96

APPENDIX 2

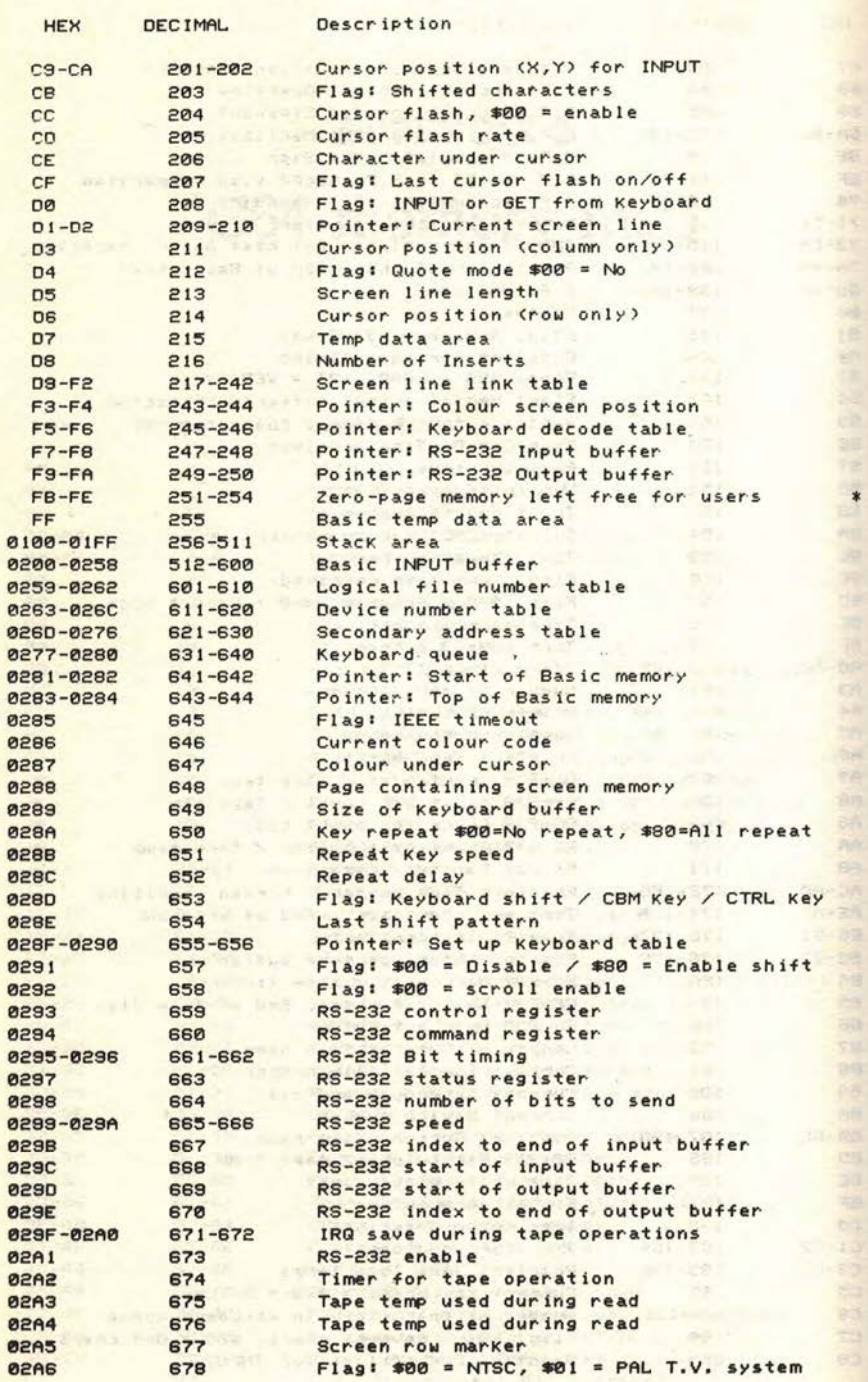

**中国 化三甲基三甲酸 医马克尔** 

现象的结婚程序的人的现在分词

#### C64 MEMORY MAP

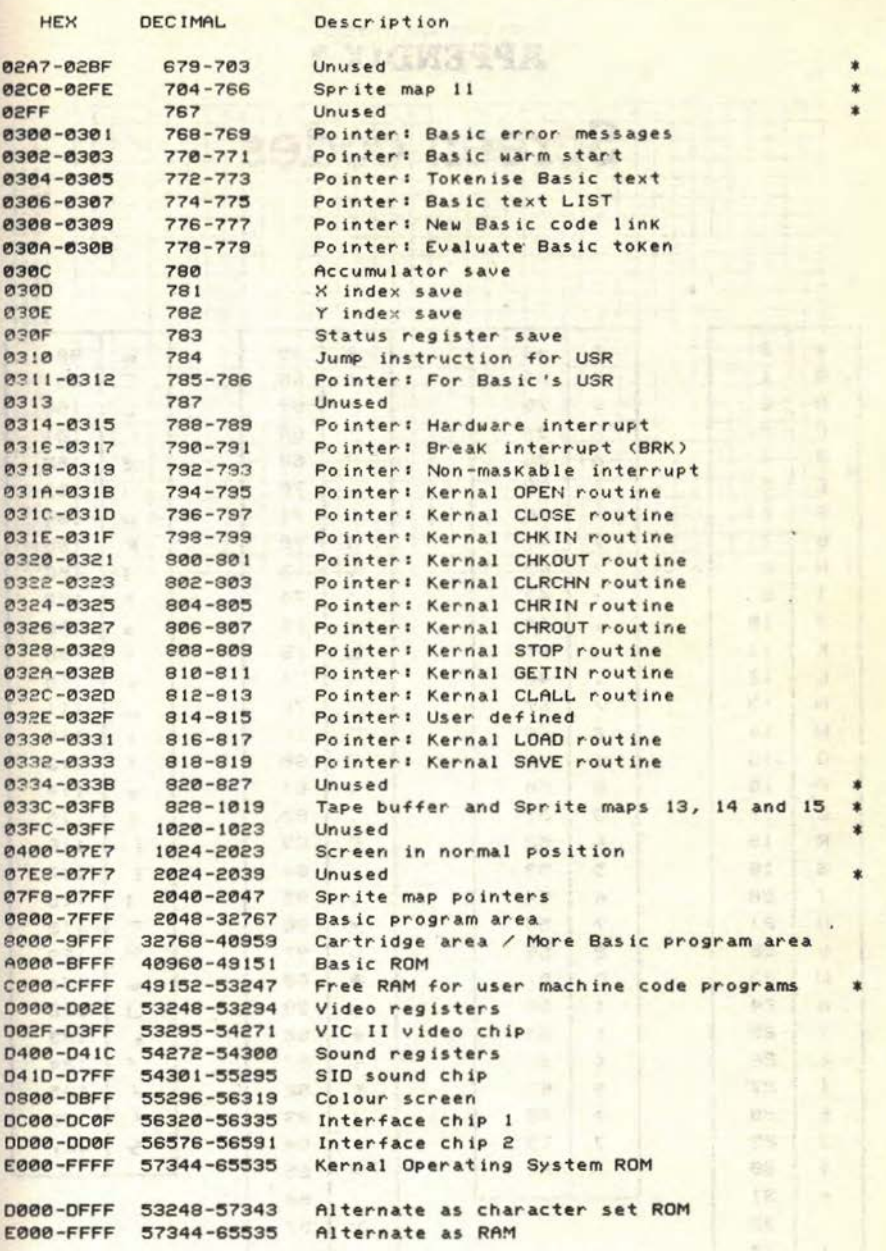

\* signifies an area of memory which can be utilised for user machine

code programs and variables.

Alternate areas of memory depend upon the contents of location 1.
# **APPENDIX 3** Screen codes

**CB** 

 $-150$ 

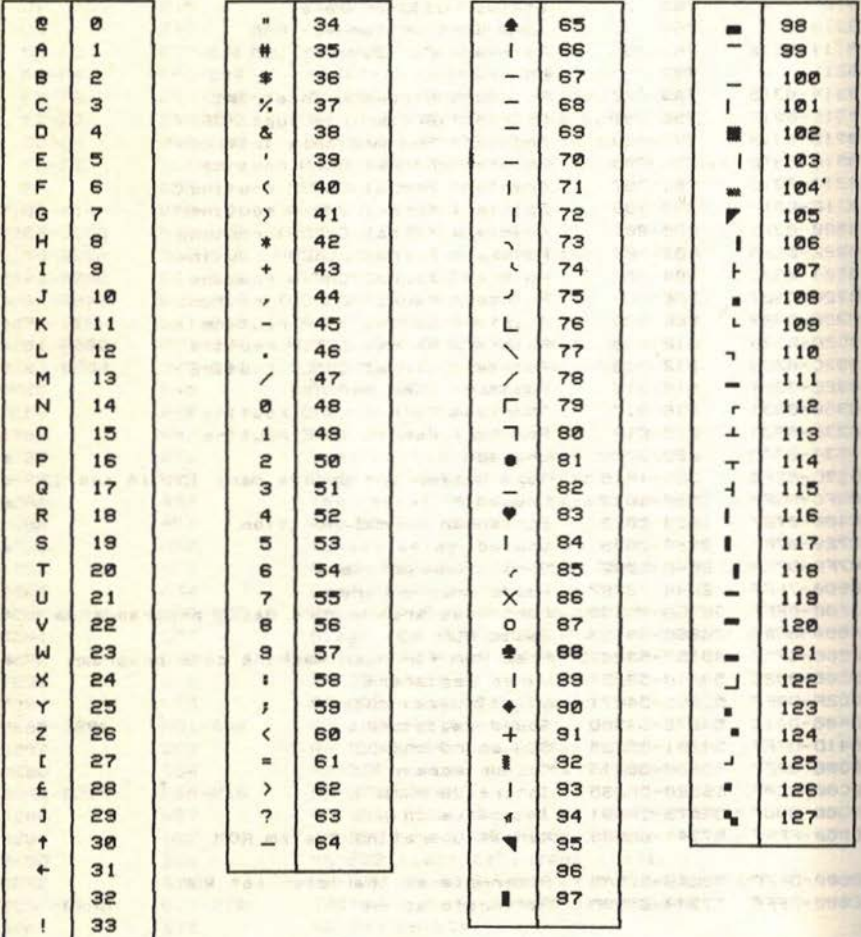

 $\label{eq:2.1} \begin{minipage}{0.9\textwidth} \begin{minipage}{0.9\textwidth} \centering \begin{minipage}{0.9\textwidth} \centering \end{minipage} \begin{minipage}{0.9\textwidth} \centering \begin{minipage}{0.9\textwidth} \centering \end{minipage} \begin{minipage}{0.9\textwidth} \centering \begin{minipage}{0.9\textwidth} \centering \end{minipage} \begin{minipage}{0.9\textwidth} \centering \end{minipage} \begin{minipage}{0.9\textwidth} \centering \end{minipage} \begin{minipage}{0.9\textwidth} \centering \end{minipage} \begin$ 

The main is a grant store with

**STATISTICS THE STAT** 

THE T

### SCREEN CODES

Screen memory map

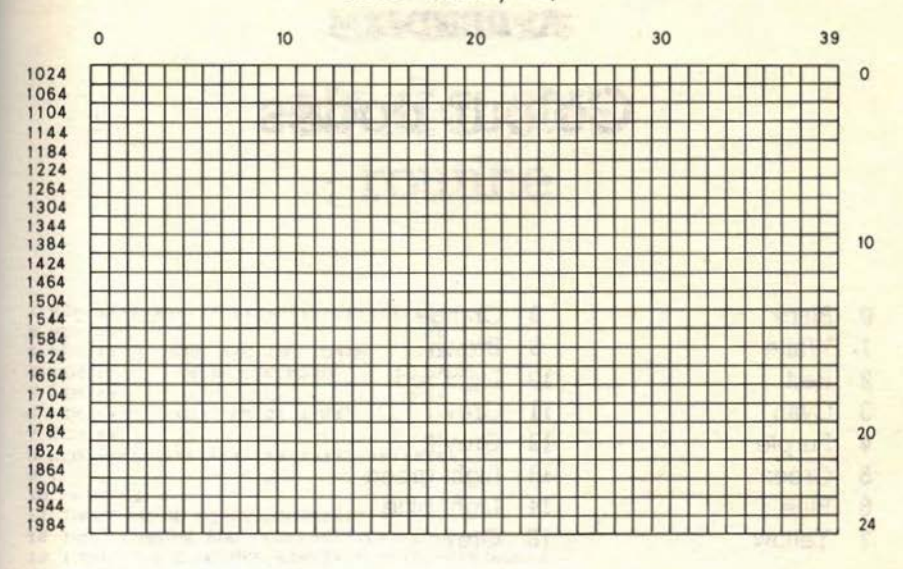

# **APPENDIX 4 Colour codes**

- **0** Black
- 1 White<br>2 Red
- **Red**
- 3 Cyan<br>4 Purpl
- **4** Purple
- **5** Green<br>**6** Blue
- 6 Blue<br>7 Yello
- **7** Yellow
- **8** Orange **9** Brown
- **10** Light red
- **11** Grey 1
- **12** Grey 2
- **13** Light green
- **14** Light blue
- **15** Grey

#### Colour memory map

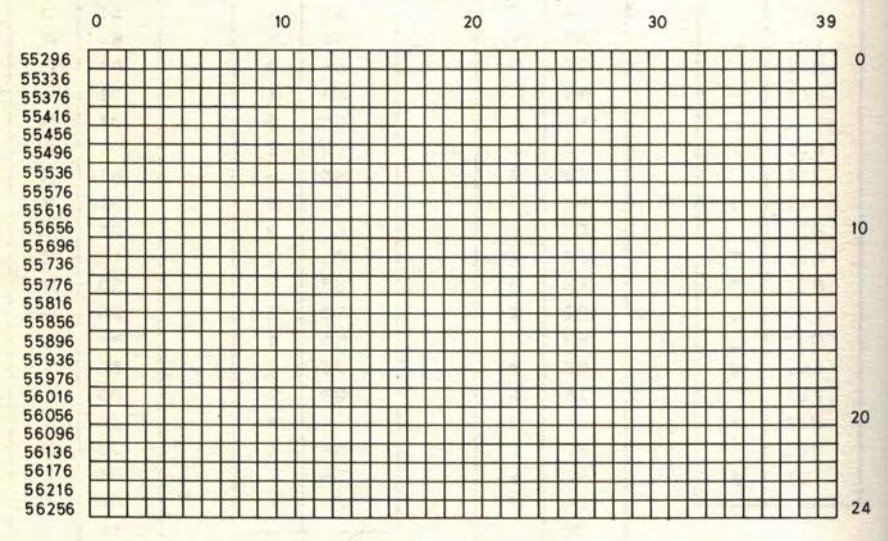

日本社

# **BASIC SYS** routine

I REM \*\*\*\*\*\*\*\*\*\*\*\*\*\*\*\*\*\*\*\*\*\*\*\*\*\*\*\*\*\*\* **2 REM \*\*** \*\* 3 REM \*\* MAKE M/C INTO DATA \*\* 4 REM \*\* WITH CHECKSUM \*\* **5 REM \*\*** \*\* (C) ARB 21/1/85 6 REM \*\* \*\* 7 REM \*\* \*\* **8 REM \*\*\*\*\*\*\*\*\*\*\*\*\*\*\*\*\*\*\*\*\*\*\*\*\*\*\*\*\*\*\***  $9:$ 10 PRINT"I" II INPUT "OTHE START ADDRESS: "IS 12 INPUT "BRITHE END ADDRESS!" JE: IFE=<STHENRUN 13 INPUT "LINE NUMBER START: "JLN: IFLN<50THEN13 14 PRINT "J" : T=0 **A TOMORROW** 15 PRINT "WER" "LNI "IL="LN+20" "II:FORI="SJ "ITO"E; IS PRINT"M:L=L+10:T=0:FORJ=0T05:READA:POKEI,A:T=T+A" 17 LN=LN+10:PRINTLN; "III=I+1:"; IB PRINT"NEXTJ:READE' IFT<>BTHEN?"CHR\$(34); "ERROR IN LINE: "CHR\$(34); ";L:STOP" 19 LN=LN+10:PRINTLN; "II=I-1:NEXTI:RETURN":REM \*\*\*\* 20 PRINT"LN="LN+10;"IS="S;"IE="E;"IGOT023" 21 PRINT"N":POKE631, 13:POKE632, 13:POKE633, 13:POKE634, 13:POKE198, 4:END 22 1 23 PRINT"WEL" JUN" IDATA" ! 24 FORJ=0T05:A\$=STR\$(PEEK(J+S)):A\$=MID\$(A\$,2):PRINTA\$\*,\*; 25 T=T+PEEK(J+S):NEXT:T#=MID\$(STR\$(T),2):PRINTT#:S=S+6:LN=LN+10 About After Bray 26 PRINT"S="S;":LN="LN;":E="E;":GOTO30":PRINT"M"  $27:$ 28 POKE631, 13: POKE632, 13: POKE198, 2: END 283 82 10 3 0 212  $29:1$ IFS <ETHEN23 30 SILE 199 UTH DATE  $31.1$  $\sim$  0-18 AH. 32 I=0:RESTORE 33 PRINT"CHAN"; IFORJ=0TO7: I=I+1:PRINTI:NEXTJ:REM DELETE THE LINES 34 PRINT"I="I;: IFI<40THENPRINT":GOT037" 35 PRINT "N":FORJ=0T08:POKE631+J,13:NEXT:POKE198,9:END 36 1 37 IFI<40THEN33 PERSONAL MOST 38 END READY. stial content

. When you are,

 $1.857$ 

# **APPENDIX 6 Answers to Exercises**

The state of the state of the

in Kager (1931–1927) – 2011 (novel 1933–1931)<br>Standard Gregory (1933–1933–1933)

THE SHEET

## **Chapter 3**

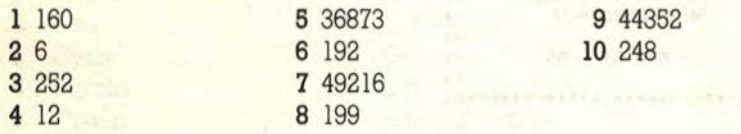

## **Chapter 4**

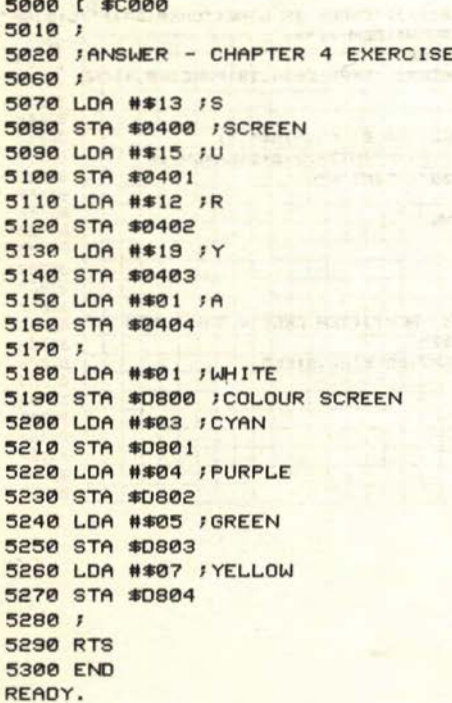

### ANSWERS TO EXERCISES

### **Chapter 5**

```
5000 ( $C000
                          will engineer convicts able
5020 FANSWER - CHAPTER 5 EXERCISE
                    Mr = E STIMMEL TEACHERS ATT GLICH
5040 :BORDER=$D020
5050 BACKGROUND=$D021 3000 DECEMBER 2010
5050 F
5070 LDA 928
5030 CMP ##02 JCHECK VALUE
5100;5110 STA BORDER
5120 JMP EXIT 100 TO EXIT
5130; j5140 STA BACKGROUND INOTEQUAL
5150;5160 RTS IEXIT
                         social granage chran yrs senie
5170 END
READY.
```
### **Chapter 6**

```
BULL YOU SING
5000 ($C000
                                                 UNIVERSITY AND ARTIST
5010;5020 FANSWER - CHAPTER 6 EXERCISE
5030 ;
                                                             Wall of the
5040 : SCREEN=$0400
                                                  SACTO THE SECT
5050 : YELLOW=7
5060 :COLSCREEN=$D900
5070 :
                                                         CARA MARS
5080 LDY #$00 / INITIALISE Y
5090 TYA : LOOP / GET VALUE FOR ACC.
5100 STA SCREEN, Y !PLACE IT ON SCREEN
5110 LDA #YELLOW
5120 STA COLSCREEN, Y FLACE YELLOW ON COLOUR SCREEN
5130 INY
5140 CPY ##00
                                                     大约带门口 7 记号编号
5150 BNE LOOP
                       A MARINE REPORT TANKING ATAC
5160 ;
                                                   \mathcal{F} = \mathcal{F} = \mathcal{F}5170 RTS
                                   - Friedrick, stee ko dass
5180 END
                                           Yahad desiby bus ares
READY.
                                                          22 19501230
```
wall in the time of a strong music responsive end inter-

### **Chapter 7**

5000 ( \$C000 The manufacture option of not protect story and DTIR 5010 ; 5020 / ANSWER - CHAPTER 7 EXERCISE 5030 1 5040 :VIDEO=\$D000 ;VIDEO CHIP 5045 : MSB=VIDEO+\$10 /SPRITE MSB

103

工 田池松叶

**TOWN YOU GROOT** 

TEN HOJ DELLE

**ARCOUNTED MANY WAY OUT** 

1 625E

VAJRUT IYALIN KOU BSIE

· benuin 连\*d hatt

OUTER LOW OF PRIMER

manus enery Wilders

. h and come

MAS NR AT tives and such

 $BTEB$   $BETB$ 

DATE SAY 2

104

### APPENDIX 6

5050 1 5060 LDY #\$00 5070 LDA #100 5080 STY VIDEO /SPRITE 0 - X 5090 STA VIDEO+1 /SPRITE 0 - Y 5100 LDA #01 5110 STA VIDEO+21 /SPRITE 0 = ON **5120 LDA MSB** 5130 AND #%111111110 /TURN OFF MSB FOR SPRITE 0 **5140 STA MSB**  $5150;$ 5150 INC VIDEO :LOOP1 IMOVE SPRITE 0<br>5150 INC VIDEO :LOOP1 IMOVE SPRITE 0 5170 LDX #00 5180 DEX : DELAY1 ; DELAY 5190 BNE DELAY1 aration on the Milesta **5200 INY CONTRACTOR 5210 BNE LOOP1** 5220 ; 5230 IY IS NOW ZERO 1. 43 113-2418  $5240; j$ 5250 STY VIDEO /SPRITE 0, X=0 **5260 LDA MSB** 5270 ORA #%00000001 / MOVE SPRITE 0 ONTO RHS OF SCREEN **5280 STA MSB** 5290 ; 5300 INC VIDEO :LOOP2 5310 LDX #00 5320 DEX :DELAY2<br>5330 BNE DELAY2<br>5340 INY The American Service Program 5350 BNE LOOP2 5360 / 5370 RTS 2001 5380 END the control of the The Millian Veter Linear College READY.

sullided Mc at the Resource and Mc and Cost

**A DETE** 

**Tailer 6478** 

 $1500582$ 

**1987 1200** 

## Chapter 8 and the substantial distribution of the participation of the state

5000 ( \$C000 5010 ) 5020 JANSWER - CHAPTER 8 EXERCISE 5030 1 5040 LDX #\$00 ; INITIALISE X 5050 CLC / CLEAR CARRY 5060 1 5070 LDA 828 ILOOP 5080 LSR A 5090 INX 5100 CPX #\$08 5110 BNE LOOP FCARRY NOT CLEARED WITHIN LOOP  $5120,7$ **5130 RTS 5140 END** tax affaixe maxwide to the READY.

### ANSWERS TO EXERCISES

2 is in the change of the set one

 $1 - 1$  are  $-1$ .

a mead also and

### **Chapter 9**

T TI THIS REVER 5000 ( \$C000 5010 ; 5020 JANSWER - CHAPTER 9 EXERCISE 5050 TAY ISTORE ACC IN Y 5060 IMULTIPLY ACC BY 2 5070 ASL A 5080 ; 5090 CLC ICLEAR CARRY 5100 STA 828 / 828 NOW CONTAINS PEEK(828) \*2 **5110 TYA** 5120 ADC 828 5130 STA 828 / ADD ORIGINAL CONTENTS  $5140;$ 5150 / 828 NOW CONTAINS PEEK (828) \*3 5160 / have corrected to mented a run contramed Strappy Str **5170 RTS 5180 END** rable Rathe (14) mpactures READY.

### **Chapter 10** mond chose inster a cost from this marine tracticides

5010 ; 5020 JANSWER - CHAPTER 10 EXERCISE 5030 1 5050 ; 5060 LDA #147 5070 JSR CHROUT JCLEAR SCREEN 5080 ; 5090 LDA #'A 5100 JSR CHROUT #DO EACH LETTER IN TURN 5110 LDA #'N **5120 JSR CHROUT** WITH A WATCHEST NAME OF BUILDING 5130 LDA #'D 5140 JSR CHROUT have a structure in stream of the 5150 LDA #'R with the property and controlled the most seed 5160 JSR CHROUT 5170 LDA #'E 5180 JSR CHROUT 5190 LDA #'W -2" A SAME AND RELEASE TO HER HER MAY SEE NOT 5200 JSR CHROUT 5210 ; **5220 RTS 5230 END** READY.

# **EXAMPLE APPENDIX 7** 元 一 **Example The Kernal routine**

rezaspect') Secondary in BSS bad she

THE SALE OF CONTRACTOR COMPANY WAS CONTRACTED FOR THE CONTRACTOR.

B Information

百万万万

**GO SALE** 

415 74 1450

の内科所

**A-1 6956** dell Hamb

U. N. YONSEL

PERIOD AFTER THANK WHI TEST

Name: CHRIN

 $22 - 28 - 20 = 2$ 

LEAR THE ALL I

Operation: Get a stream of characters from the Keyboard. Call Address: SFFCF, 65487 Registers Affected: Accumulator, X

Description: This routine takes input from the keyboard and is the one used by the normal input on the C64. The routine flashes the cursor 合理 and awaits input. When a carriage return in inputed the routine returns. The routine is then called for each inputed character. For K THILE example:

5000 [ \$C000 5010 ; 5012 FCHRIN EXAMPLE All spiece cuts regions with more 5014; 5020 : CHRIN=SFFCF TUCKY PAL GOTS 5030 IBUFFER=828 JCASSETTE BUFFER ula aul cara 5040 ; A Store TSI CATE 5050 LDY #\$00 FINITIALISE Y INDEX  $\label{eq:12} \gamma_1 \quad \ \ \alpha \quad \ \ \gamma_2 \quad \ \ \gamma_3 \leq 0.$ 5060 JSR CHRIN : CHRINTESTI TISTING STIL BAG 5070 STA BUFFER, Y ISTORE EACH CHARACTER **5080 INY** 5090 CMP #13 /RETURN PRESSED **GREG OF** 5100 BNE CHRINTEST1 / NO - GO BACK FOR ANOTHER CHARACTER  $5105;$ **5110 RTS** READY.

### THE KERNAL ROUTINE

Name: CHROUT

Operation: Output a character to the screen. Call Address: \$FFD2, 65490 THEY'LL HAVE THE STUDIES IN THE HISTORY WILL KEPK THE KINNED HE AT TT ME FIT A RET MATE Registers Affected: Accumulator

Description: This routine is one the most useful Kernal routines. It outputs any ASCII character held in the accumulator to the screen. You can use it to change colour, clear the screen, home the cursor or **NVIE** print any character that you wish.

CRIMMAN STR. DINK HOM TOWN OR F BEET INTER

Northusbase van digmeer

her vien ration

19 S. Lenders Court 13

5000 L \$C000 5010 ; 5015 / CHROUT EXAMPLE 1 8502 5030 : CHROUT=SFFD2 5040 ; 5050 LDY #\$00 5060 LDA TEXT, Y : CHROUTTEST1 / GET NEXT CHARACTER 5070 CMP #'@ JIS IT AN '@' 5080 BEQ CHROUTTEST2 JYES - EXIT 5090 JSR CHROUT JNO - PRINT IT WEEKS LEATHER ENCOURAGE **5100 INY** 5110 JMP CHROUTTEST1 / GO BACK FOR NEXT CHARACTER  $5120;$ 5130 RTS ICHROUTTEST2 5140 .TXT "ANDREW IS ACER" ITEXT READY.

Name: GETIN

Operation: Get a character from the Keyboard. Call Address: #FFE4, 65508

Registers Affected: Accumulator, X, Y.

Description: This routine gets a single character from the Keyboard and returns it in the accumulator. The cursor is NOT flashed. If no Key has been pressed then zero is returned in the accumulator.

ma complete subcenting and between financial form and transfit and

Assessment the participant of a start and some what is not a half in a set

at the presentency of first that were committed and offer when we want many

5000 L \$C000 5010 ; 5015 / GETIN EXAMPLE 5020 ; 5030 : GETIN=SFFE4 5040 : TEMP=828 5050; 5060 LDY #\$00 5070 STY TEMP IGETINTESTI ISTORE Y TO PROTECT IT 5080 JSR GETIN JGET A CHARACTER FROM KEYBOARD 5090 CMP #13 JIS IT A RETURNPRINT 5100 BEQ GETINTEST2 / YES - EXIT 5110 CMP #\$00 ;NO KEY PRESSEDPRINT 5120 BEQ GETINTEST1 FYES - GO BACK FOR ANOTHER CHARACTER 5130 LDY TEMP JGET Y FROM STORE SHEARS FIRE INCORP. 140 5140 STA \$0400, Y JPLACE CHARACTER ON SCREEN 5150 INY 5160 JMP GETINTEST1 / GO BACK FOR MORE  $5165;$ 5170 RTS : GETINTEST2 **5200 END** READY.

Name: LOAD

Operation: Load memory from cassette or disk. Call Address: \$FFD5, 65493 ROB FIRED IS USED TO SERVER AT THE PE Registers Affected: Accumulator, X, Y.

Description: This routine will load an area of memory of m/c program from disk or tape into the C64. Before you can use it you must JSR to the SETLFS and SETNAM routines. The accumulator must be set to zero for load.

THE CONTRACTOR PARK THIS PARK IS NOT TO THE TIME

po saleny six to

FACE - 32 AUDIT LUXURAT TELL 2010

or in a mother of the state attendance of

 $\sim$ ※1 62 To Sulla 11 El BE

 $=$ 

 $\circ$  of  $\epsilon$ 

 $-84 - 28$ 

[\* LOAD example \*]

```
and there had not not out that a support the stars it an
5000 [ $C000
5010;5015 /LOAD EXAMPLE
5020 ;
5030 :LOAD=$FFD5
5040 ISETLFS=$FFBA
5050 SETNAM=$FFBD
5060 ;
5878 LDA #$81 FFILE NUMBER = 1 and 200 met of the state of the San West
```
### THE KERNAL ROUTINE

```
5080 LDX #$01 JTAPE DEVICE = 1
5090 LDY #$01 /NOT A RELOCATED LOAD
5100 JSR SETLFS
5110 ;
5120 LDA #$00
5130 JSR SETNAM JNO FILE NAME
5140 1
5150 LDA #$00 JLOAD NOT VERIFY THE TELL TELL THE MODE DESC
5160 JSR LOAD
                       . What below the the art thrown are suppl
5180 RTS
5190 1
5200 END
             When the present arranged and control and the
READY.
```
Name: PLOT

Operation: Set or Read cursor position. Call Address: #FFF0, 65520 Registers Affected: Accumulator, X, Y. SEEM AS A SERVE AT LITTLE DATE TIONALSES

Description: This routine moves the position of the cursor to anywhere on the screen. If used with CHROUT, you can print characters anywhere on the screen. The carry flag must be clear and the x and y positions for the cursor must be held in the X and Y indexes. If the carry is set then the position of the cursor is returned in X and Y. **ANAPAINE** 

 $\sim$   $\sim$   $\sim$ 

1402 - The Nicest III Decky to caterians may add how com?

Telling chainers and the trend of hand from motomatic

 $\sim 10$ 

the nere easetwar of any nest face

works of the signal - was the home case

IN BANKIN BUMB VI

entra i nuno

Bu Terliner Gens

DUPAL-ANLAND + 0408

Sit that music the a space

 $x - 0.147$ 

and convents as serious Izan

[\* PLOT example \*]

5000 1 \$0000 5005 ; 5010 / PLOT EXAMPLE  $5015;$ 5020 IPLOT=SFFF0 5030 : CHROUT=#FFD2 5040 : **5050 CLC** 5060 LDY #18 / COLUMN NUMBER 5070 LDX ##00 JROW NUMBER 5080 JSR PLOT 5090 JSR WRITEPLOT 5100 ; **5110 CLC** 5120 LDY #18 JCOLUMN NUMBER

109

82-room with such such delle

- TOURISTERED AND YOU USED

21.4 米儿 6718

TO TAY CAL ARE ONTE

THE STEERS INC. HELP

 $1.81 - 7$ 

**VISS 19** 

Time Lane

### 110

### APPENDIX 7

1.39

AMIT PELSPERO

 $1 - 1212$ 

**Contract Manual** 

1 9018

333 0118

THE REAL PROPERTY

4 The Time ASPE

TELESCOPE ATL ACER

ROBERT OWNERS THE TELL ROBE

ANGELM THUL OCH STR. OU USID

meginal Libris result with avera

5160 LDX ##10 /ROW NUMBER 5170 JSR PLOT 5180 JSR WRITEPLOT 5198 1 **5200 RTS** a service of the second and  $5210;$ 5220 LDY #\$00 IWRITEPLOT 5230 LDA TEXT, Y IMRITEPLOTI JGET NEXT CHARACTER OF TEXT 5240 CMP #'@ / IS IT '@'PRINT 5250 BEQ WRITEPLOT2 FYES - EXIT 5260 JSR CHROUT JPRINT THE CHARACTER 5270 INY 5280 JMP URITEPLOTI 5290 RTS IWRITEPLOT2 5300 ; 5310 . TXT "PLOTE" ITEXT **5320 END** READY.

Name: SAVE

Operation: Save memory to cassette or disk. Call Address: #FFD8, 65496 Registers Affected: Accumulator, X, Y.

Description: This routine will save any area of memory or m/c program to disk or tape. Before you use it you must call the SETLFS and SETNAM routines. You must place the start address in lo-hi format in page zero and the end address in lo-hi in the X and Y indexes. The accumulator must then be loaded with the page-zero offset of the start address pointer. So that if you use \$F7 and \$F8 as the pointer, you IT AMES ACTED RIBE will load the accumulator with #F7. 2168

**SAN ARTICLE** 

**Diese Frank Mass** 

[\* SAVE example \*]

5000 [ \$C000  $5010:$ 5015 / SAVE EXAMPLE - SAVE \$7000 TO \$7100 5020 ; 5030 : SAVE=#FFD8 5040 : SETLFS=#FFBA 5050 : SETNAM=#FFBD

### THE KERNAL ROUTINE

```
5070 LDY ##FF IND SECONDARY ADDRESS
5080 LDA #$01 JFILE NUMBER = 1
5090 LDX #$01 / TAPE DEVICE = 1
5100 JSR SETLFS
511075120 LDA #$00 INO FILE NAME
5130 JSR SETNAM
5140;5150 LDA #$00 :LO PART OF START ADDRESS
5160 STA $F7
5170 LDA #$70 FHI PART OF START ADDRESS
5180 STA $F8
5190 LDX #$00 ;LO PART OF END ADDRESS
5200 LDY #$71 JHI PART OF END ADDRESS ($7100)
5210 LDA #$F7 JOFFSET FOR START ADDRESS
5220 JSR SAVE
5230 1
5240 RTS
5250 7
5260 END
READY.
```
Name: SETLFS

Operation: Set up a file. Call Address: #FFBA, 65466 Repisters Affected: None.

Description: This routine sets up a file for the LOAD and SAVE routines. You must load the accumulator with the file number, the X index with the device number and the Y index with the secondary address. For cassette and disk operation, the Y index must be set to **SFF (255). See the LOAD and SAVE examples for examples of SETLFS.** 

**Country for send** 

Name: SETNAM

Operation: Set up a file name. Call Address: \$FFBD, 65469 Registers Affected: None.

Description: This routine sets up a file name for the LOAD and SAVE routines. The accumulator is loaded with the length of the name and the N and Y indexes are loaded with the lo and hi parts of the address of the start of the name. For examples of SETNAM's useage **see** the LOAD and SAVE examples.

with the property company of the state and the contract of the contract of

# A complete listing of the 6510 assembly language instruction set

Name: ADC Operation: Add memory to Accumulator with Carry

|                    | Addressing Mode ! Assembly Language ! Opcode !<br>Form |    | Number of<br>$\rightarrow$<br><b>Bytes</b> |
|--------------------|--------------------------------------------------------|----|--------------------------------------------|
|                    |                                                        |    |                                            |
| Immediate          | <b>ADC #\$QQ</b>                                       | 69 | 2                                          |
| Zero Page          | ADC \$00                                               | 65 | $\mathbf{p}$                               |
| Zero Page, X       | ADC \$QQ, X                                            | 75 | $\mathbf{z}$                               |
| Absolute           | ADC \$0000                                             | 6D | з                                          |
| Absolute, X        | ADC \$QQQQ, X                                          | 70 | з                                          |
| Absolute, Y        | ADC \$QQQQ, Y                                          | 79 | з                                          |
| (Indirect, X)      | ADC (\$QQ, X)                                          | 61 | $\tilde{z}$                                |
| $(Indirect)$ , $Y$ | <b>ADC (\$QQ), Y</b>                                   | 71 | $\mathbf{P}$                               |
|                    |                                                        |    |                                            |

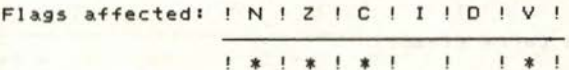

Name: AND

Operation: AND memory with Accumulator

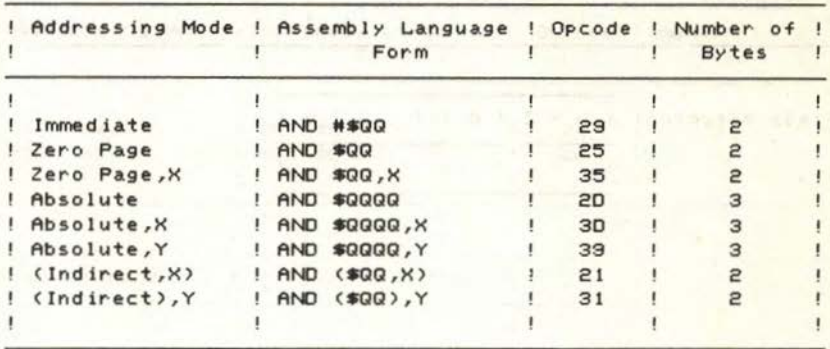

Flags affected: | N | Z | C | I | D | V | 1 \* 1 \* 1 1 1  $\frac{1}{2}$ 

Name: ASL Operation: Shift left one bit (Accumulator or Memory)

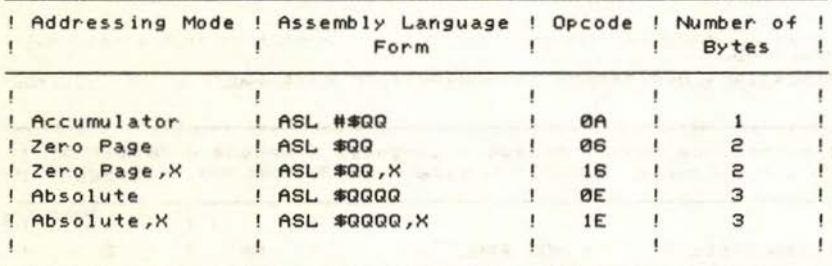

Flags affected: ! N ! Z ! C ! I ! D ! V !

Name: BCC Operation: Branch on Carry Clear

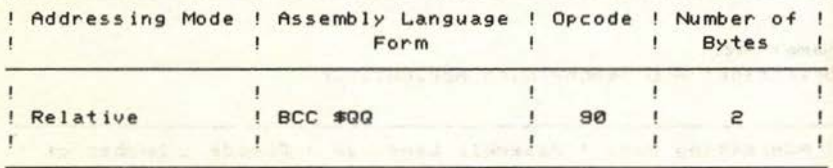

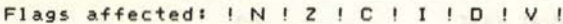

 $\mathbf{I} = \mathbf{I} + \mathbf{I} - \mathbf{I}$  $1 - 1 - 1$ 

**ILLAND** 

#### Name: BCS

Operation: Branch on Carry Set

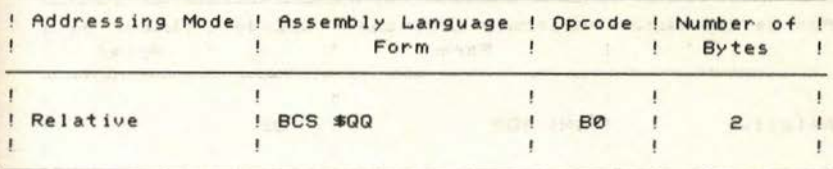

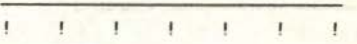

Name: BEQ Operation: Branch on Zero

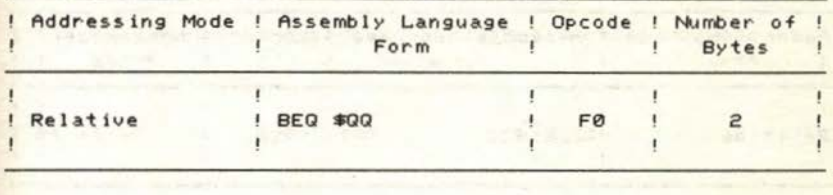

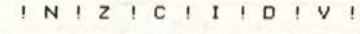

Flags affected: ! ! ! ! ! ! !

Name: BIT

Operation: Test bits in memory with Accumulator

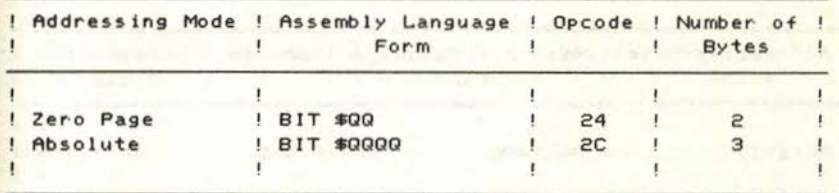

Flags affected: ! N ! Z ! C ! I ! D ! V !

.....  $+1$  $\mathbf{I}$  $1 * 1$ 

```
Name: BMI
Operation: Branch on Minus
```
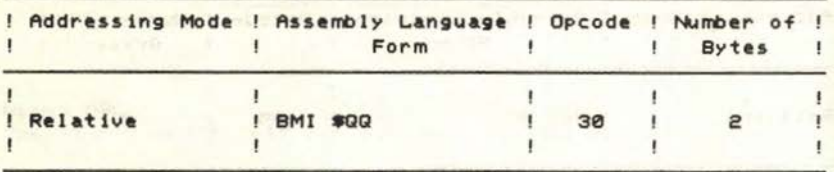

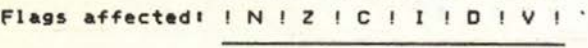

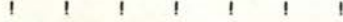

Name: BNE

Operation: Branch on not Zero

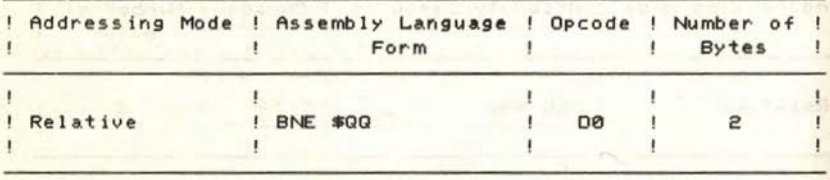

Comment The Render

Flags affected• z ! c 0 v N 

```
and of the Tribule and offering
Name : BPL 
Operation: Branch on Plus
```
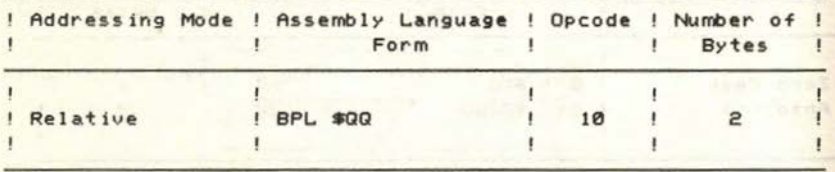

Flags affected: | N | Z | C | I | D

 $\mathbf{1} \qquad \mathbf{1} \qquad \mathbf{1} \qquad \mathbf{1} \qquad \mathbf{1} \qquad \mathbf{1} \qquad \mathbf{1} \qquad \mathbf{1} \qquad \mathbf{1}$ 

skill street takio mosts mag

Name t BRK Operation: Break

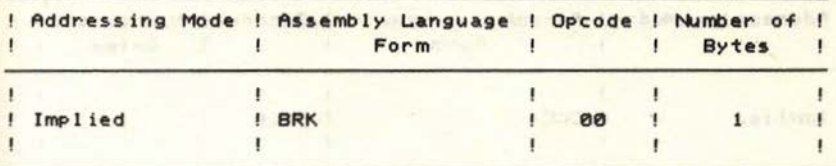

Flags affected: | N | Z | C | I | D | V

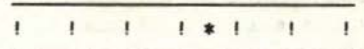

Name # BVC Operation: Branch on Overflow Clear and Constitution

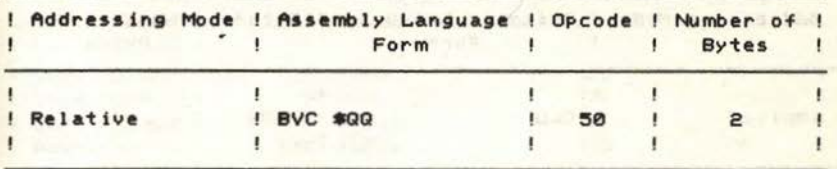

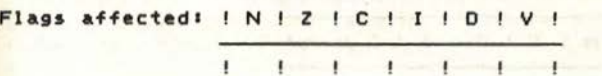

Namer BVS Operation: Branch on Overflow Set

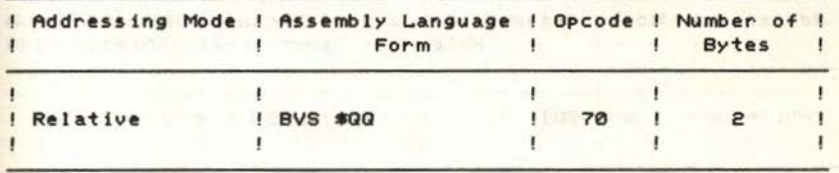

Flags affected: ! N ! Z | C ! I ! D ! V

 $\mathbf{I}$  $\mathbf{I}$ Ţ.  $\mathbf{I}$  $\mathbf{r}$  $\mathbf{I}$ 

```
Name r CLC
Operation: Clear Carry flag
```
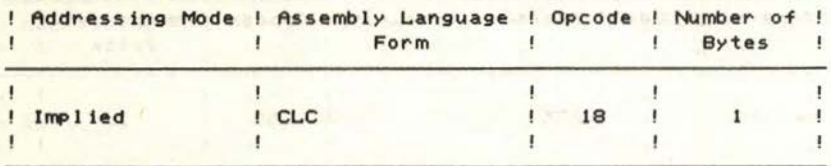

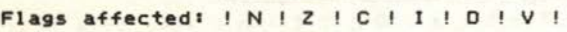

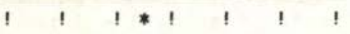

Name: CLD Operation: Clear Decimal Mode and Company of the Clear Clear of the Clear of the Clear

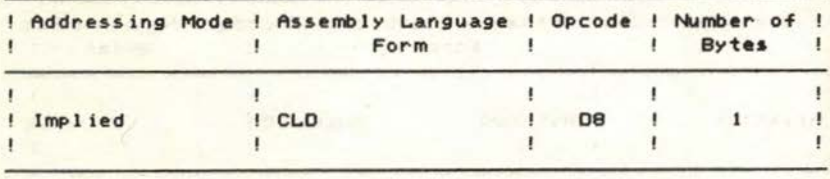

**URS SHEA** 

Flags affected• <sup>N</sup> z c <sup>0</sup> ' . v

Name: CLI Operation: Clear Interrupt Disable flag

| ! Addressing Mode ! Assembly Language ! Opcode ! Number of ! |  |            | Form |    | <b>Bytes</b> |  |  |
|--------------------------------------------------------------|--|------------|------|----|--------------|--|--|
|                                                              |  |            |      |    |              |  |  |
| Implied                                                      |  | <b>CLI</b> |      | 58 |              |  |  |
|                                                              |  |            |      |    |              |  |  |

Flags affected: ! N ! Z | C | I ! D ! V

 $\mathbf{I}$ ! •  $\vert$  $\blacksquare$ 

### Name: CLV Operation: Clear Overflow Flag

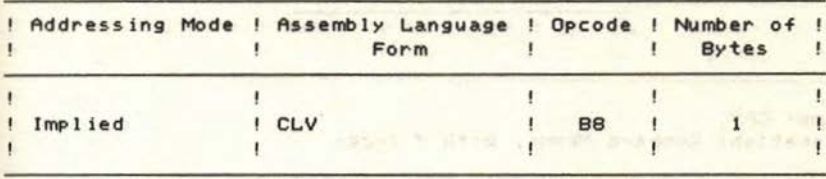

Flags affected: | N | Z | C | I | D | V |

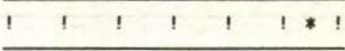

Name: CMP

Operation: Compare memory with Accumulator

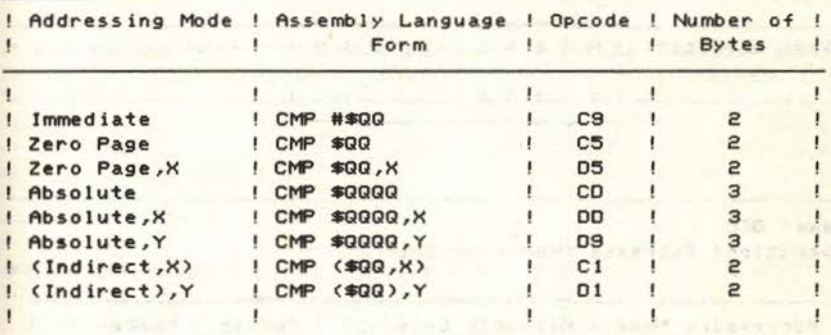

Flags affected: | N | Z | C | I | D | V | 1 \* 1 \* 1 \* 1 1 1 1

Name: CPX Operation: Compare Memory with X index

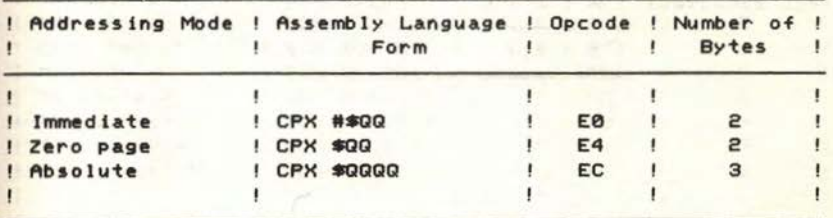

Flags affected: | N | Z | C | I | D | V \* ! \* I \*  $\mathbf{1}$  $\mathbf{I}$  $\mathbf{I}$ 

Name I CPY Operation: Compare Memory with Y index

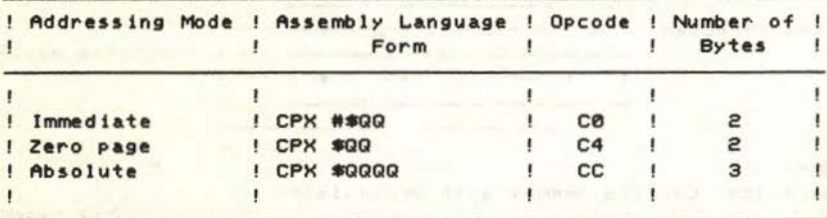

- 1

**SPORTAGE** 

Flags affected: ! N ! Z ! C ! I ! D ! V • ! • ! •

Name: DEC Operation: Decrease Memory by One

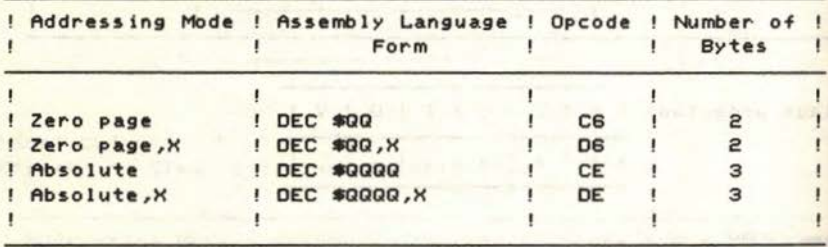

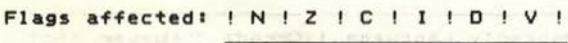

**• 1** • 1 **• 1** • 1 **• 1** • 1

1990 London HS 111 London Libridge P  $\mathcal{L} = \{ \ldots, \ldots, \mathcal{D}_{\text{old}} \} \cup \{ \ldots, \ldots, \ldots, \mathcal{D}_{\text{new}} \} \cup \{ \mathcal{D}_{\text{old}} \}$ 

#### Name: DEX

Operation: Decrease X index by One

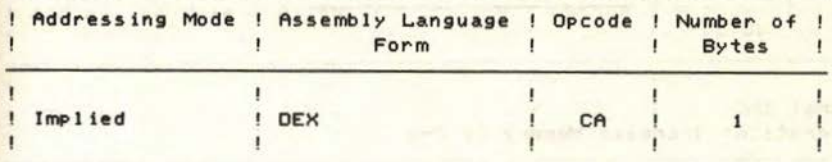

Flags affected: | N | Z | C | I | D | V

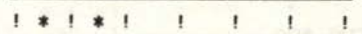

**SHOW SHOW** 

a half 6 inch

Name: DEY Operation: Decrease Y index by One

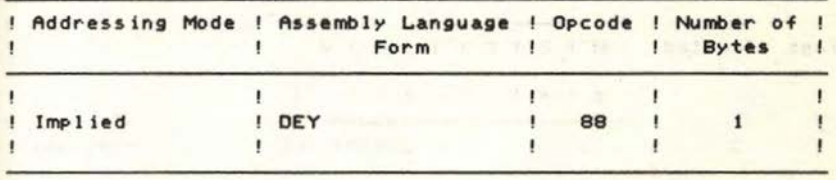

| Flags affected: ! N ! Z ! C ! I ! D ! V ! |  |  |  |  |  |                     |  |
|-------------------------------------------|--|--|--|--|--|---------------------|--|
|                                           |  |  |  |  |  | $1 * 1 * 1 1 1 1 1$ |  |

Name 1 EOR Operation: Exclusive-OR Memory With Accumulator

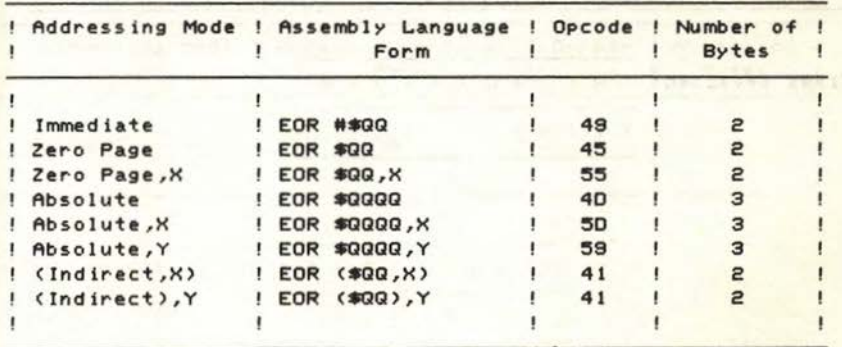

Flags affected: ! N ! Z ! C ! I ! D ! V ! **EXTRICT T T T** ņ. An State County of the Co

Name: INC Operation: Increase Memory by One

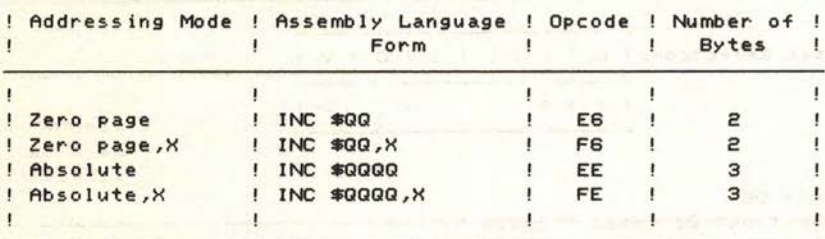

- $-1.564486924179$ Flags affected: ! N ! Z ! C ! I ! D ! V !
	-

Name: INX Operation: Increase X index by One

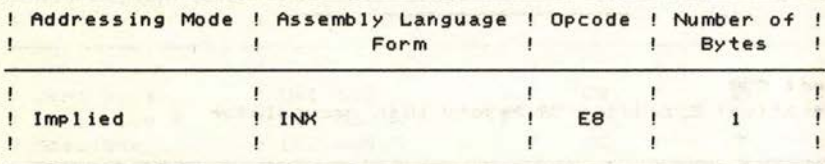

**MULLER SALES AND AT LIKE** 

2.103.0

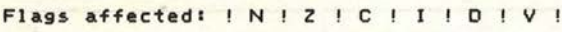

**RESIDENCE AND A RESIDENCE** 13

 $x = 30$ 

#### Name: INY

Operation: Increase Y index by One

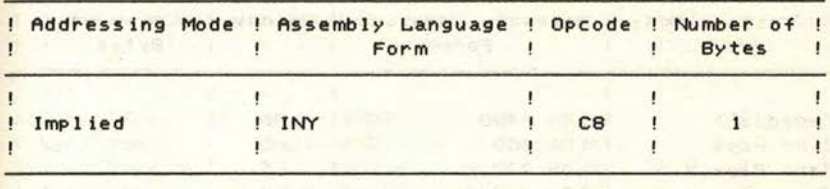

Flags affected: | N | Z | C | I | D | V |

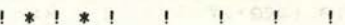

ist.

It is the send of M. S. Sight paids meals

**CONTRACT** 

Name: JMP Operation: Jump

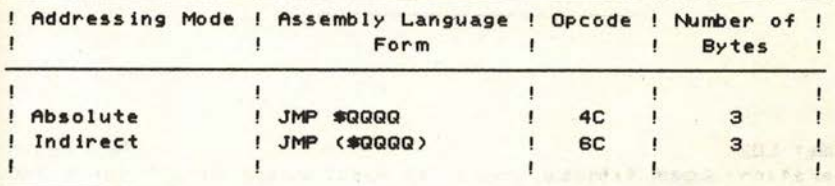

Name: JSR Operation: Jump To Subroutine

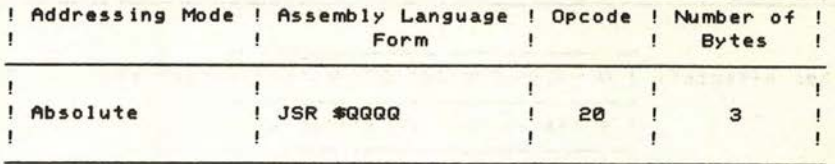

Flags affected: ! N ! Z ! C ! I ! D ! V !

Ţ  $\mathbf{I}$  $\mathbf{I}$  $\mathbf{I}$  $\mathbf{I}$  $\mathbf{r}$  $\mathbf{I}$ 

Name I LDA Operation: Load Accumulator and the control of the control of the control of the control of the control of the

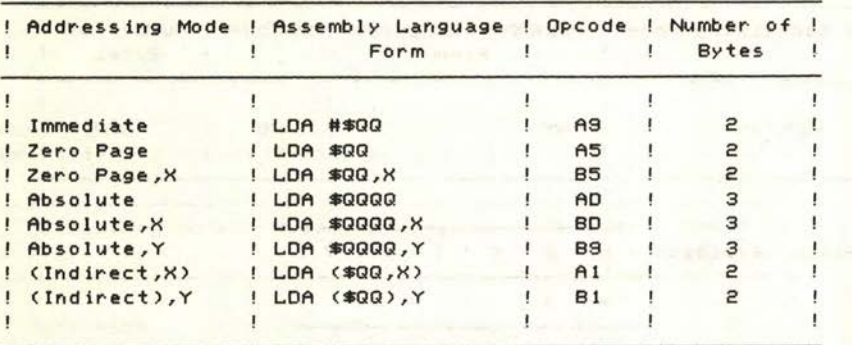

Flags affected: ! N ! Z ! C ! I ! D v

\* ! \* !

The R Ends in 1828 In the T

Name: LOX Operation: Load X Index

taras.

The second in

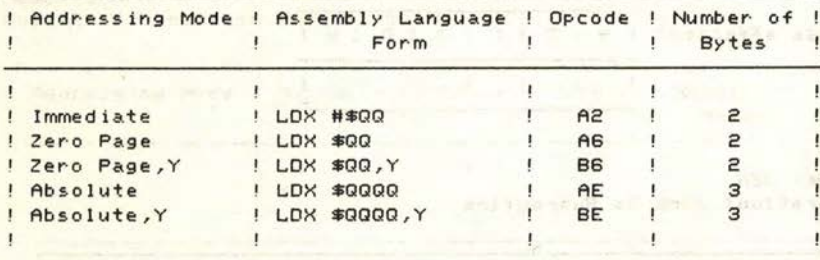

大家不在地 A m S 的 T 不 M T A Man Service 2004年

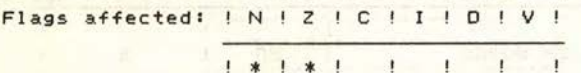

Name: LOY Operation: Load Y Index

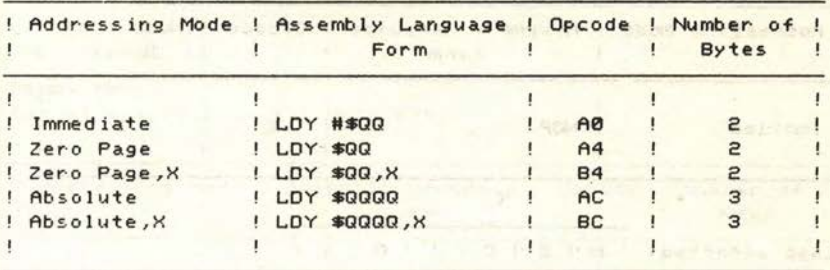

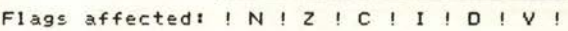

 $\overline{1}$ \* ! \* !  $\mathbf{1}$  $\mathbf{I}$ 

The Authority of Separation of Secondary Constitutions of the Constitution of the Constitution of the Constitution of the Constitution of the Constitution of the Constitution of the Constitution of the Constitution of the

when you the state formed

and all the next code in

**Cold** 

Name: LSR Operation: Shift Accumulator Or Memory One bit Right

| ! Addressing Mode ! Assembly Language ! Opcode ! Number of |       | Form         |    | <b>Bytes</b> |  |
|------------------------------------------------------------|-------|--------------|----|--------------|--|
|                                                            |       |              |    |              |  |
| ! Accumulator                                              | LSR A |              | 4A |              |  |
| ! Zero Page                                                |       | $LSR$ \$QQ   | 46 |              |  |
| ! Zero Page, X                                             |       | LSR \$QQ, X  | 56 |              |  |
| ! Absolute                                                 |       | LSR \$0000   | 4E |              |  |
| ! Absolute, X                                              |       | LSR \$0000.X | 5E |              |  |
|                                                            |       |              |    |              |  |

Flags affected: ! N ! *Z* | C | I | D | V |

1 \* 1 \* 1 \* 1 · 1 · 1 **Service Professional Professional Professional Professional Professional Professional Professional Professional Professional Professional Professional Professional Professional Professional Professional Professional Profe** 

### Name: NOP

Operation: No Operation

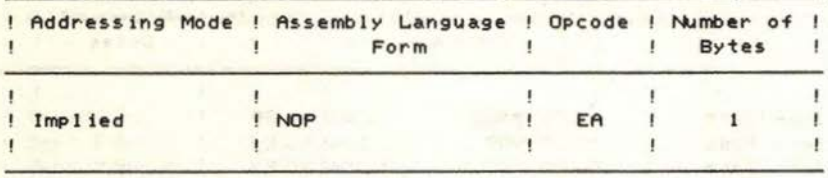

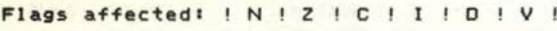

 $\mathbf{E} = \mathbf{E} \mathbf{E} + \mathbf{E} \mathbf{E} + \mathbf{E} \mathbf{E} + \mathbf{E} \mathbf{E} + \mathbf{E} \mathbf{E}$  $\mathbf{1}$ 

Name: ORA Operation: OR Memory With Accumulator

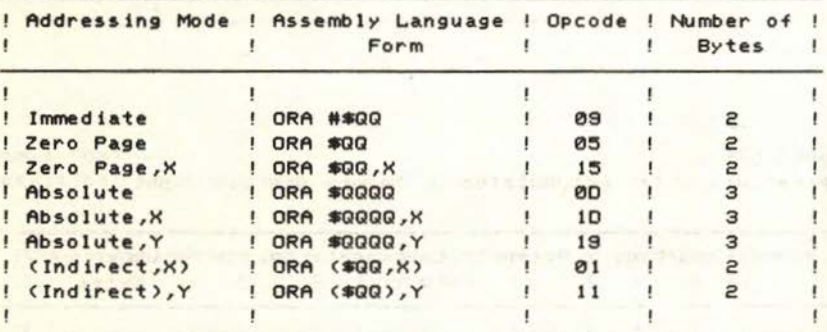

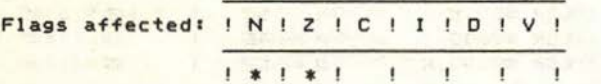

Name: PHA Operation: Push Accumulator Onto Stack

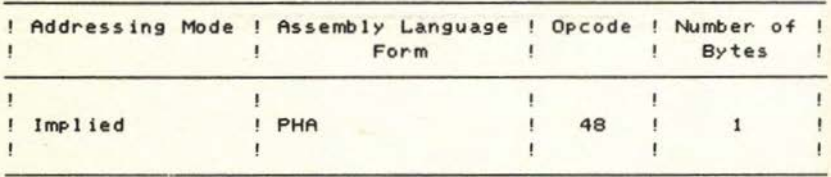

Flags affected: INIZICIIIDIVI

 $\mathbf{1} = \mathbf{1} + \mathbf{1} + \mathbf$ 

Name: PHP

Operation: Push Status Onto Stack

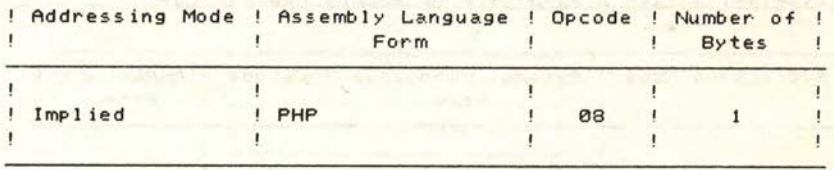

| Flags affected: ! N ! Z ! C ! I ! D ! V ! |  |  |  |  |  |  |
|-------------------------------------------|--|--|--|--|--|--|
|                                           |  |  |  |  |  |  |

Name: PLA Operation: Pull Accumulator Off Stack

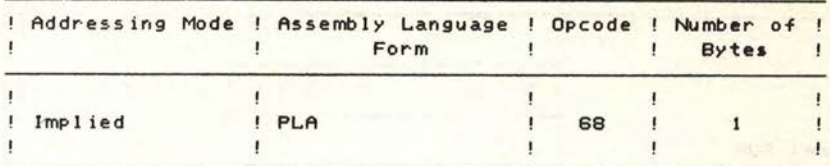

Flags affected: IN ! Z ! C ! I ! D ! V !

 $1 * 1 * 1 + 1 + 1 + 1$  $\overline{1}$ 

Name: PLP Operation: Pull Status Off Stack

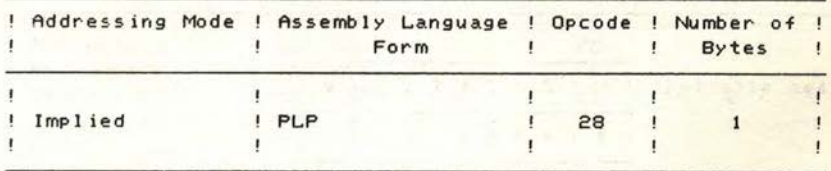

ar i

Flags affected: | N | Z | C | I | D | V |

! ---- FROM STACK ---- !

Name: ROL Operation: Rotate Accumulator Or Memory One bit Left

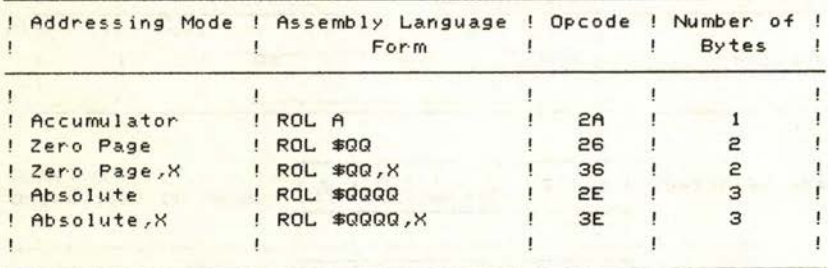

Flags affected: IN IZ IC IIID IVI

THE RESULT TO THE TANK

Name: ROR Operation: Rotate Accumulator Or Memory One bit Right

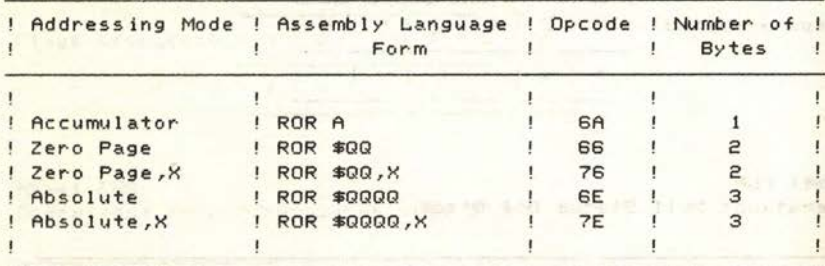

Flags affected: ! N ! Z ! C ! I ! D ! V !

 $1 * 1 * 1 * 1 = 1 + 1$ 

**TAIRE** 

#### Name: RTI

Operation: Return From Interrupt

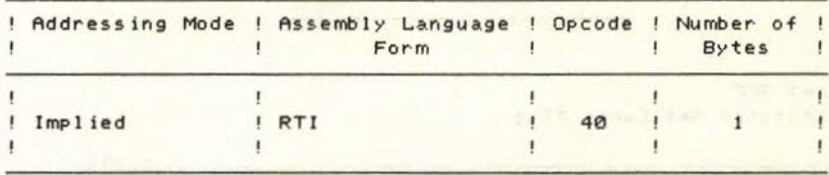

Flags affected: ! N ! Z ! C ! I ! D ! V !

! ---- FROM STACK ---- !

Name: RTS Operation: Return From Subroutine

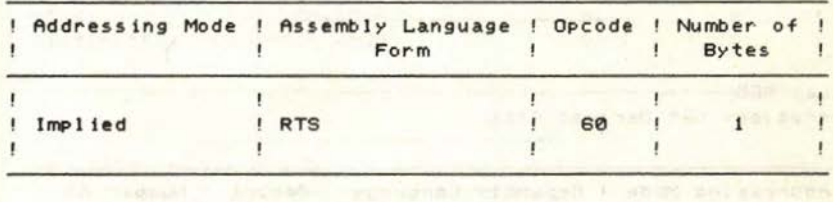

| Flags affected: ! N ! Z ! C ! I ! D ! V ! |  |  |  |  |  |                                                                                                |  |
|-------------------------------------------|--|--|--|--|--|------------------------------------------------------------------------------------------------|--|
|                                           |  |  |  |  |  | and the state of the state of the state of the state of the state of the state of the state of |  |

Name: SBC Operation: Subtract Memory From Accumulator With Borrow

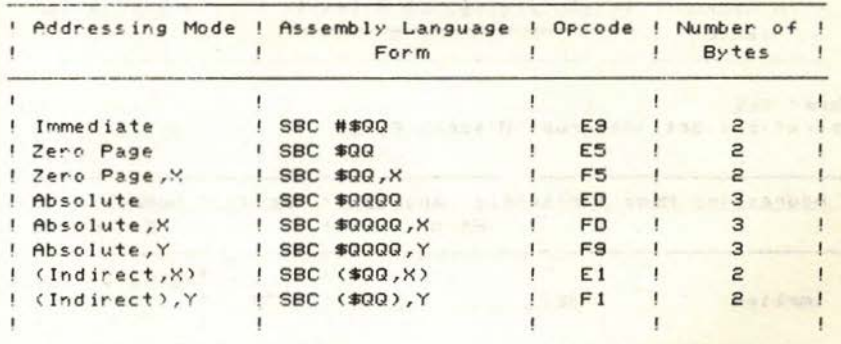

129

**Britannia** 

Flags affected: INIZICIIIDIVI  $1 * 1 * 1 * 1 * 1 * 1 * 1$  $\overline{a}$ 

Name: SEC Operation: Set Carry Flag

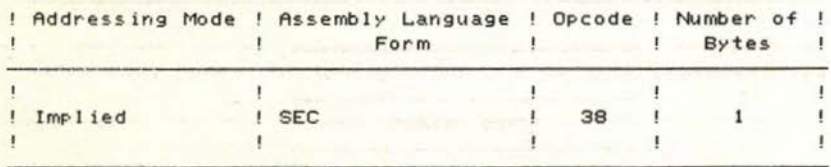

**Pool a port of the second i** 

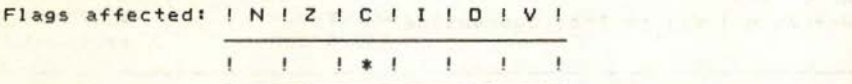

Name: SED Operation: Set Decimal Flag

**The Secretary Contracts** 

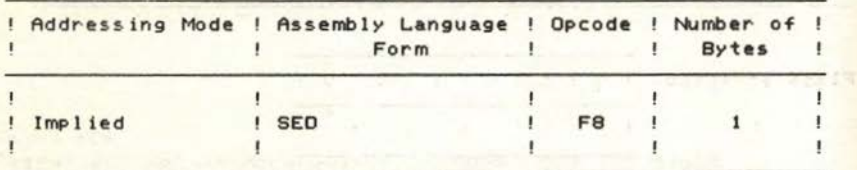

Flags affected: INIZICIIIDIVI

 $-1$   $-1$   $-1$   $-1$   $+1$ **SAMILY** 

Name: SEI Operation: Set Interrupt Disable Flag

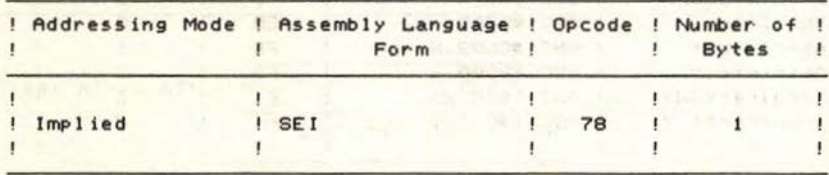

**NATIONAL POWER THIS PAIL STREET.** 

「私」9 四 太平

Flags affected: | N | Z | C | I | D | V

! \*

Name: STA Operation: Store Accumulator In Memory

**I I a support of** 

 $\mathcal{A}_1$ 

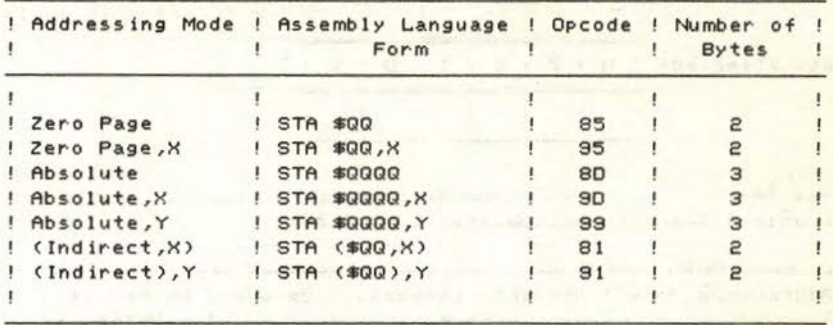

Flags affected! N z c ! ! <sup>0</sup> v 

Name: STX Operation: Store X Index In Memory

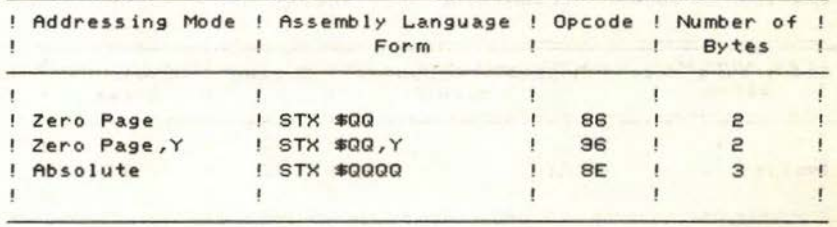

Flags affected: | N | Z | C | I | D | V

$$
I = \{I_1, \ldots, I_m\} \cup \{I_1, \ldots, I_m\} \cup \{I_1, \ldots, I_m\}
$$

Name: STY Operation: Store Y Index In Memory

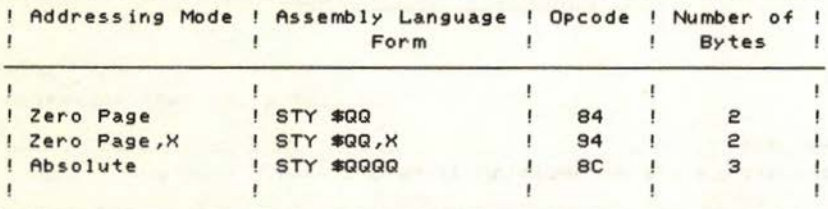

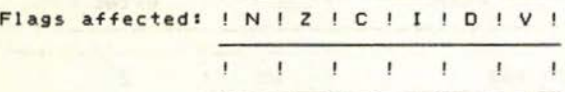

Name: TAX Operation: Transfer Accumulator to X Index

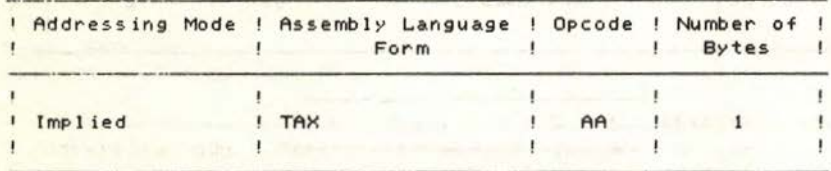

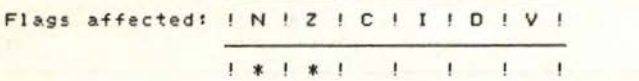

Name: TAY

Operation: Transfer Accumulator to Y Index

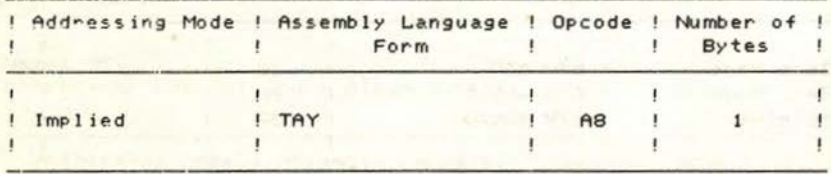

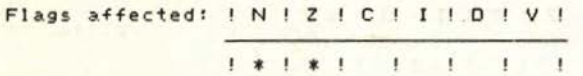

# Name: TSX

Operation: Transfer Stack Pointer To X Index

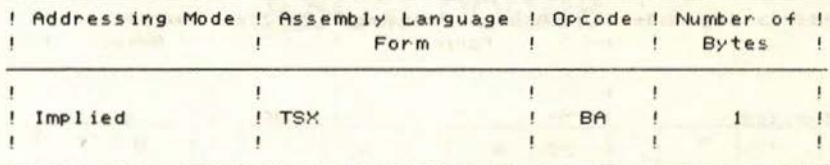

Flags affected: ! N ! Z ! C ! I ! D ! V !

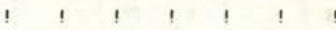

Name: TXA Operation: Transfer X Index To Accumulator

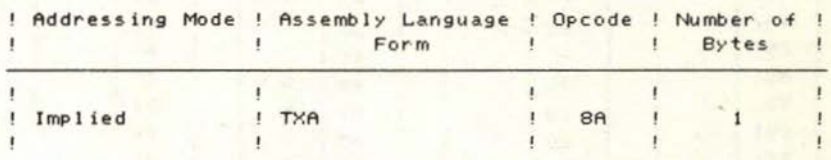

 $1 * 1 * 1$  $\mathbf{I}$  $\mathbf{I}$  $\mathbf{I}$ .  $\pmb{\cdot}$ 

Name: TXS Operation: Transfer X Index To Stack Pointer

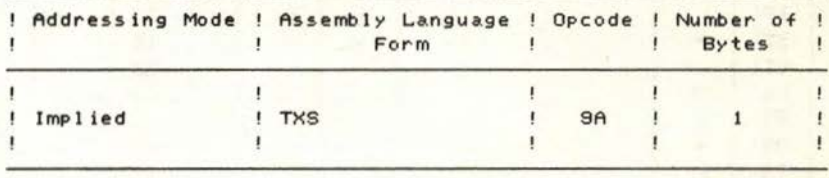

Flags affected: ! N ! Z ! C ! I ! D ! V !  $\pmb{\mathsf{I}}$  $\mathbf{I}$  $1$   $1$   $1$  $\mathbf{I}$  $\mathbf{I}$ 

**PT Lane**
#### APPENDIX 8

```
Name: TYA
Operation: Transfer Y Index To Accumulator
```
**CONNECTION** 

**THE REAL PROPERTY** 

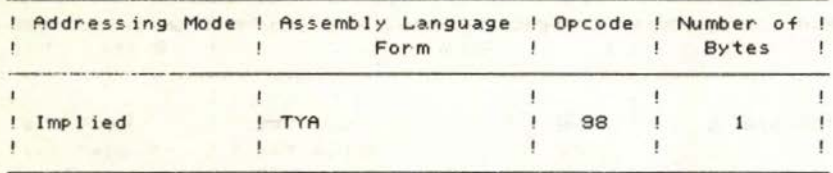

Flags affected: IN ! Z ! C ! I ! D ! V !

 $1 * 1 * 1 + 1 = 1$  $\mathbf{r}$   $\mathbf{r}$ 

134

### **APPENDIX 9 ASCII codes**

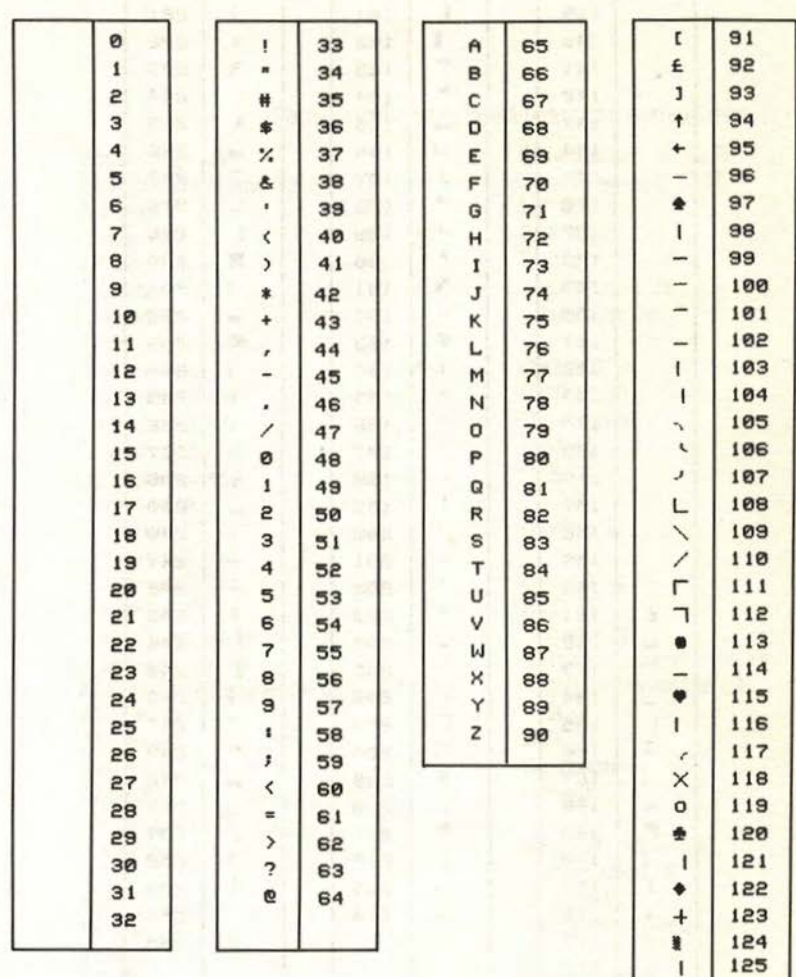

136

#### APPENDIX 9

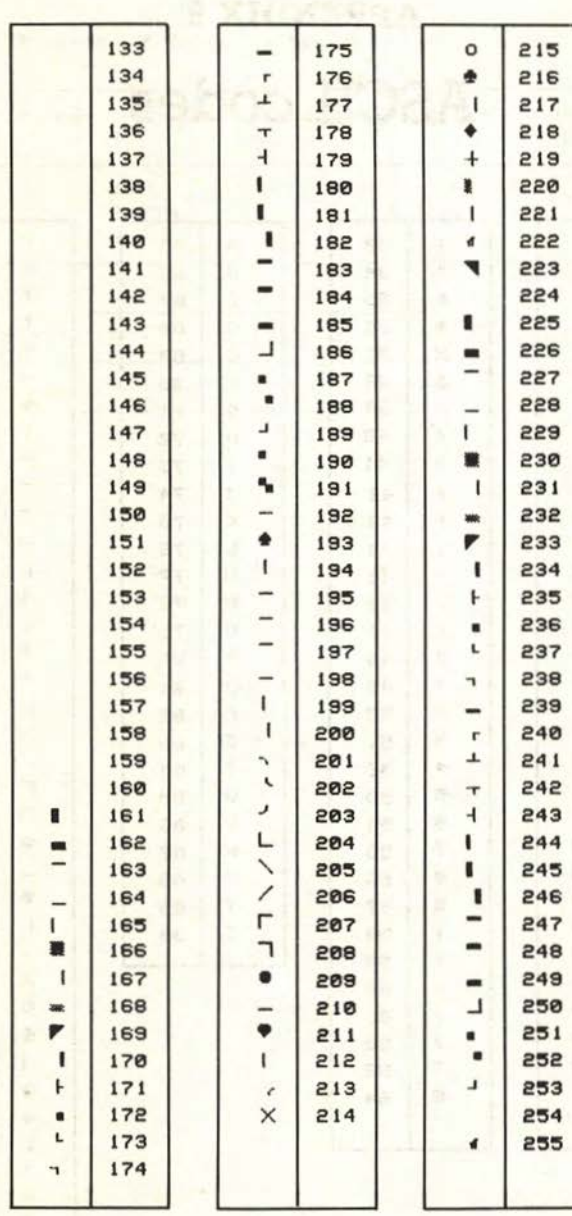

### **Index**

Page numbers in **bold** refer to main entries.

Accumulator 24 Bits and bytes 17, 18, 55 Absolute addressing 43 Bit manipulation 55, 61 Address 7 BIT 65 start 28 BNE 37, 38 Addressing Branching memory 21 conditional 37 modes 43 labels for 32 Addressing modes absolute 45 CHRGET 80 absolute, X 46 CMP 37, 38 absolute, Y 46 Constants 32 accumulator 49 CPU 12 immediate 44 CPX 37 implied 46 CPY 37 indirect 53 Crashes 27 indirect, X 52 indirect, Y 51 Debugging 84 relative 45 DEC 35 zero-page 43, 44 Decimal 15 zero-page, X 49 -to-binary conversion 18 Always save source code! 27 -to-hex conversion 20 AND 58, 59 DEX 35 ASL 61, 63 DEY 35 Assembler 3, 11, 12, 86 Disassembler 85 Assembly Division 72 ofprograms 33 language II Eight-bit addition 68 Base 2 15 EOR 58,59 Base 10 15 Errors, out-of-range 41 Base 16 15 BASIC 6 Flags 37, 39, 56

adding commands to 80 Flow chart 83 loader 11 or machine code? 83 Hash 13 BCC 40 Hexadecimal 19, 20 BCS 40 SEQ 37,38 INC 34 Binary 15, 17 Indices 24

subtraction 69

#### INDEX

Interrupts 78, 84 INX 34 INY 34

JMP 42

Kernal 21 Kernal jump table 75

Labels 31, 33 LOA 24 LOX 25 LOY 25 Logic tables 56 Lo-Hi 50 Loops **34, 35** LSR 61, 62

Machine code 9 area reserved for 26 orBASIC? 83 our first program 25 program crashes 27 runn ing a program 27 Manipulators 23 Mathematics 67 Memory, addressing 21 Mnemonics 12 Monitors 85 Multiplication 71

Or 57 ORA 57 Operating system 21

Page 21 PEEK 8 POKE 8 Processor 12 Program design 82

RAM. screen 26

ROM Registers 55 process 39 status 39 Relocatable code 46 Remarks 28 ROL 65 Roll -over 34 -under 35 ROR 64 Rotation commands 64 RTS 26 Runn ing a machine code program 27

Save source code! 27 Screen RAM 26 Shift commands 61 Simple assembler 86 Sixteen-bit addition 70 subtraction 71 Source code saving 27 STA 25 Stack 79 Start address 28 Subrout ines 73 SYS 27

TAX 36 TAY 36 Top -down programming 83 Truth tables see Logic tables TXA 36 TYA 36

USR 76

Variables 7, 23 Variable look-up table 7 Variable storage area 7

Xindex 23

Yindex 23

-'

# The Complete Commodore Machine Code Programming Course

# Andrew Bennett and Surya

Here, at last, is a really easy-to-follow introduction to machine code programming on the Commodore 64 and 128 computers.

Written with the absolute beginner in mind, the course starts with the question 1 What is machine code?', explains the background concepts necessary for a complete understanding of the subject, then guides the reader gently through first the simple and later more complex programming steps.

The aim of the book is clear: to turn the reader into a competent machine code programmer as quickly and painlessly as possible. Every new command or concept is illustrated with a fullyannotated sample program and a thorough explanation.

Best of all, the course includes a free machine code assembler. Not only does this save you money, but you are guaranteed 100% compatibility between what you read in the book and what happens when you use the assembler.

By the end of the course, you will be able to write programs that not only contain features impossible to write in BASIC, but which run hundreds of times faster than a BASIC program!

A Chapman and HalV Methuen Paperback COMPUTING

11 New Fetter Lane London EC4P 4EE

## 29 West 35th Street New York NY 10001

**ISBN 0-412-27250-4** 

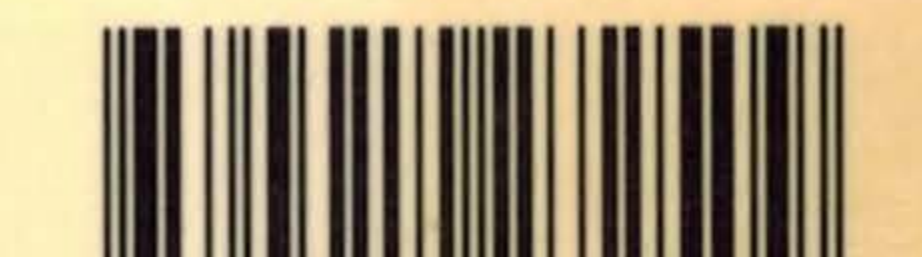

# **9 780412 2725 09**